### Electronic kit **BELektronická stavebnice C** Elektronická stavebnica

e Zestaw elektroniczny Elektronikus építőkészlet  $\bigodot$ 

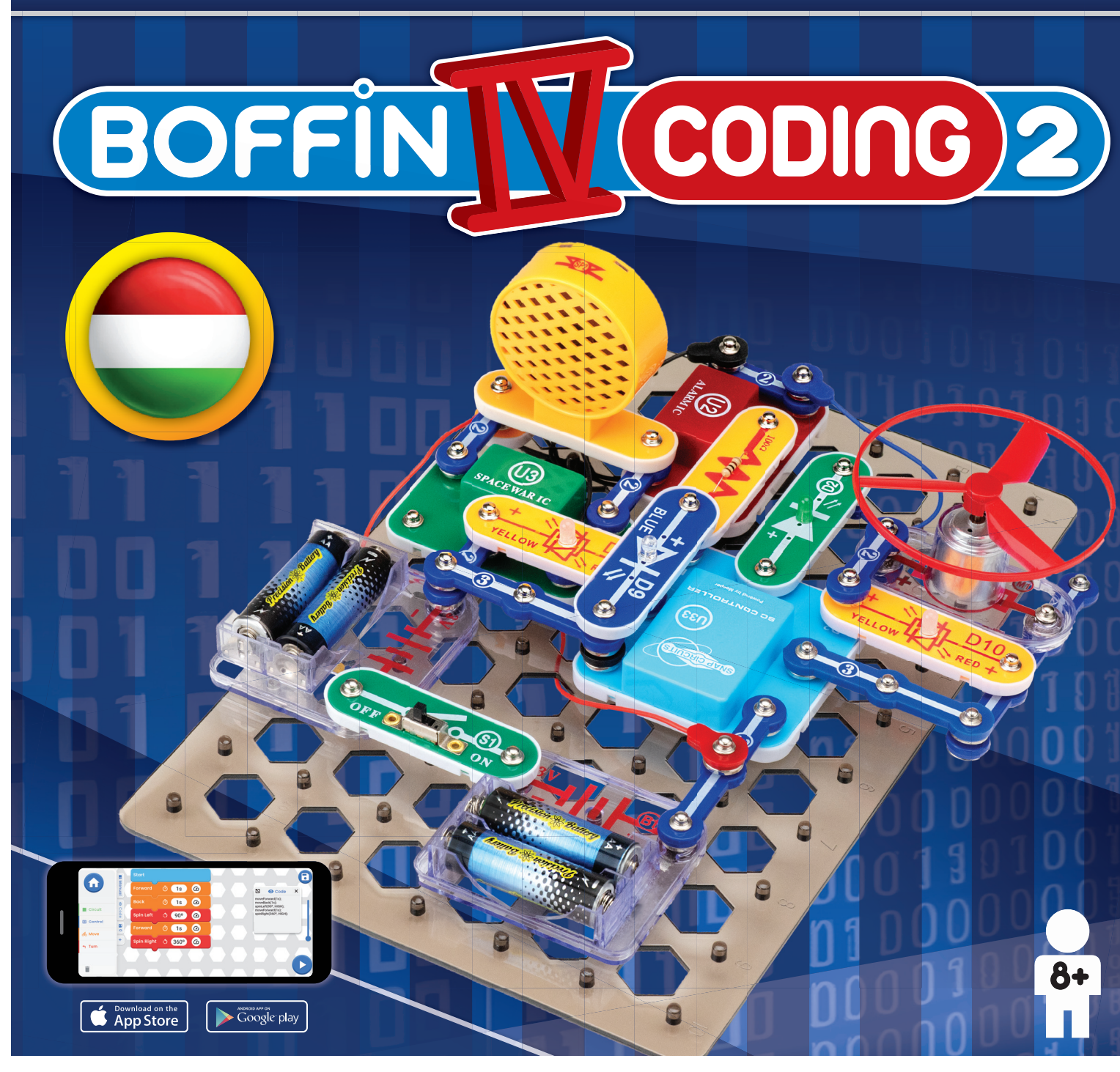

**Learn to programme with Boffi n kit and app**

**Nauč se programovat se stavebnicí se a aplikací Boffi n a**

**Nauč sa programovať so stavebnicou a aplikáciou Boffi n** 

**Naucz się programować za pomocą zestawu** 

**i aplikacji Boffi n** 

**Tanuljon meg programozni**

**a Boffi n készlettel és alkalmazással**

### **Tartalom**

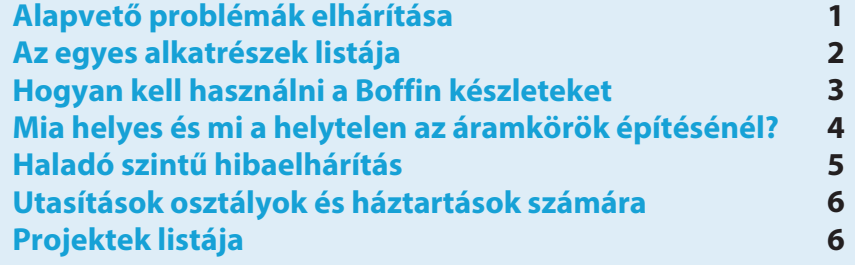

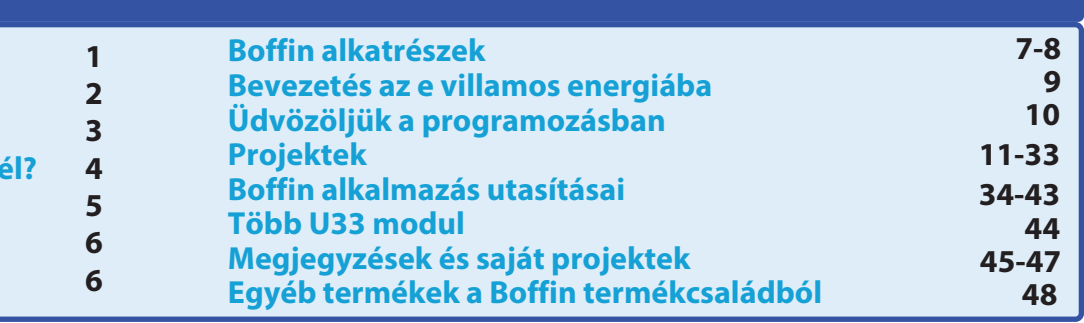

#### **FIGYELMEZTETÉS: MINDEN OLYAN PROJEKT ESETÉBEN, AMELYNEK SZIMBÓLUMA**

- Az áramkör működtetésekor ne engedje, hogy mozgó alkatrészek<br>érjenek a motorhoz vagy a propellerhez. Ne lőjön a propellerrel más<br>személyekre, állatokra vagy tárgyakra. Szemvédő használata ajánlott.

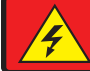

FIGYELMEZTETÉS: - áramütés veszélye Soha ne csatlakoztassa a Boffin áramköröket a háztartási elektromos dugaljakba!

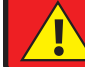

**FIGYELMEZTETÉS!** Apró részek lenyelés veszélye. 3 év alatti gyermekek számára nem ajánlott.

#### Villogó frekvencia

FIGYELMEZTETÉS: A villogó játékok epilepsziás rohamokat okozhatnak epilepsziás betegeknél. Gyermekek számára 8 éves kortól alkalmas. Kisebb gyermekeknél fennáll a fulladás veszélye.

Megfelel az összes uniós értékesítési követelménynek.

### Alapvető problémák elhárítása

- 1. A legtöbb probléma a gyenge építésből ered. Ezért mindig gondosan ellenőrizze az összeszerelt áramkör megfelel-e a mintának mintaraiznak.
- 2. Győződjön meg róla, hogy az alkatrészek pozitív/negatív előjelű komponensek kerülnek a mintarajznak megfelelően.
- 3. Győződjön meg róla, hogy minden csatlakozás jó biztonságosan rögzítve vannak.
- 4. Cserélie ki az elemeket.

#### A ConQuest ent. nem vállal felelősséget a nem megfelelő kábelezés miatt megsérült alkatrészekért.

Figyelmeztetés: ha azt gyanítja, hogy a csomagolás sérült alkatrészeket tartalmaz, kövesse a a fejlett hibaelhárítási eljárást a 5. oldalon annak megállapításához, hogy melyik alkatrészt kell kicserélni.

FIGYELMEZTETÉS: mindig ellenőrizze az áramkört, mielőtt bekapcsolja azt. az egyes alkatrészek helyes csatlakoztatását. Ha az alkatrészek elemeket helveztek be az áramkörbe. ne hagyja őket felügyelet nélkül. Soha ne csatlakoztasson további elemeket vagy más egyéb tápegységeket. Ne használjon sérült alkatrészeket.

#### **Felnőttek felügyelete:**

a gyermekek képességei is korcsoportonként változnak, ezért a felnőtteknek maguknak kell eldönteniük, hogy a kísérletek megfelelőek és biztonságosak-e

(az utasításoknak meg kell mondaniuk a felnőtteknek, hogy a gyermeknek milyen jártassággal kell rendelkeznie). Győződjön meg róla, hogy gyermeke elolvassa az utasításokat és a biztonsági előírásokat, és azok szerint cselekszik.

A termék olyan felnőttek és gyermekek számára készült, akik kellően alkalmasak és képesek elolvasni az utasításokat és figyelmeztetéseket. Ne módosítsa az alkatrészeket, mert megsérülhetnek és veszélyeztethetik gyermekét.

# Elemek:

- Csak 1.5 V-os AA alkáli elemeket használion. (nem tartozék).
- Helyezze be az elemeket a megfelelő polaritással.
- Ne töltse fel a nem erre a célra szánt akkumulátorokat. töltésre. Az akkumulátorok töltését felügyelni kell felnőttnek kell felügyelnie. Az akkumulátorokat nem szabad tölteni, ha csatlakoztatva vannak a termékhez. Ne használja egyszerre a régi és az új elemeket.
- Ne csatlakoztassa párhuzamosan az akkumulátorokat és az akkumulátortartókat.
- · Ne használjon lúgos, standard (széncink) vagy újratölthető (nikkel-kadmium) elemeket.
- · Vegye ki a nem működő elemeket.
- · A feszültségforrásokat nem szabad rövidre zárni.
- · Soha ne dobja az elemeket a tűzbe, vagy próbálja meg szétszerelni vagy kinyitni a külső burkolatukat.
- · Tartsa az elemeket kisgyermekek elől elzárva, fennáll a veszélye, hogy lenyelésének veszélye.
- Az akkumulátor behelyezésekor ügyeljen arra, hogy a rugó egyenes legyen, és ne haiolion meg egyik oldalra sem.
- · Az elemek behelyezése csak felnőtt felügyelete mellett történhet.

### Az egyes alkatrészek listája, szimbólumaik és számaik (a színek és a stílus változhat)

Fontos: Ha egy alkatrész hiányzik vagy megsérült, NE KÜLDJE VISSZA A TERMÉKET A KERESKEDŐNEK, hanem lépjen kapcsolatba velünk a info@boffin.cz címen. Cserealkatrészeket a https://boffin.cz/hu oldalon vásárolhat.

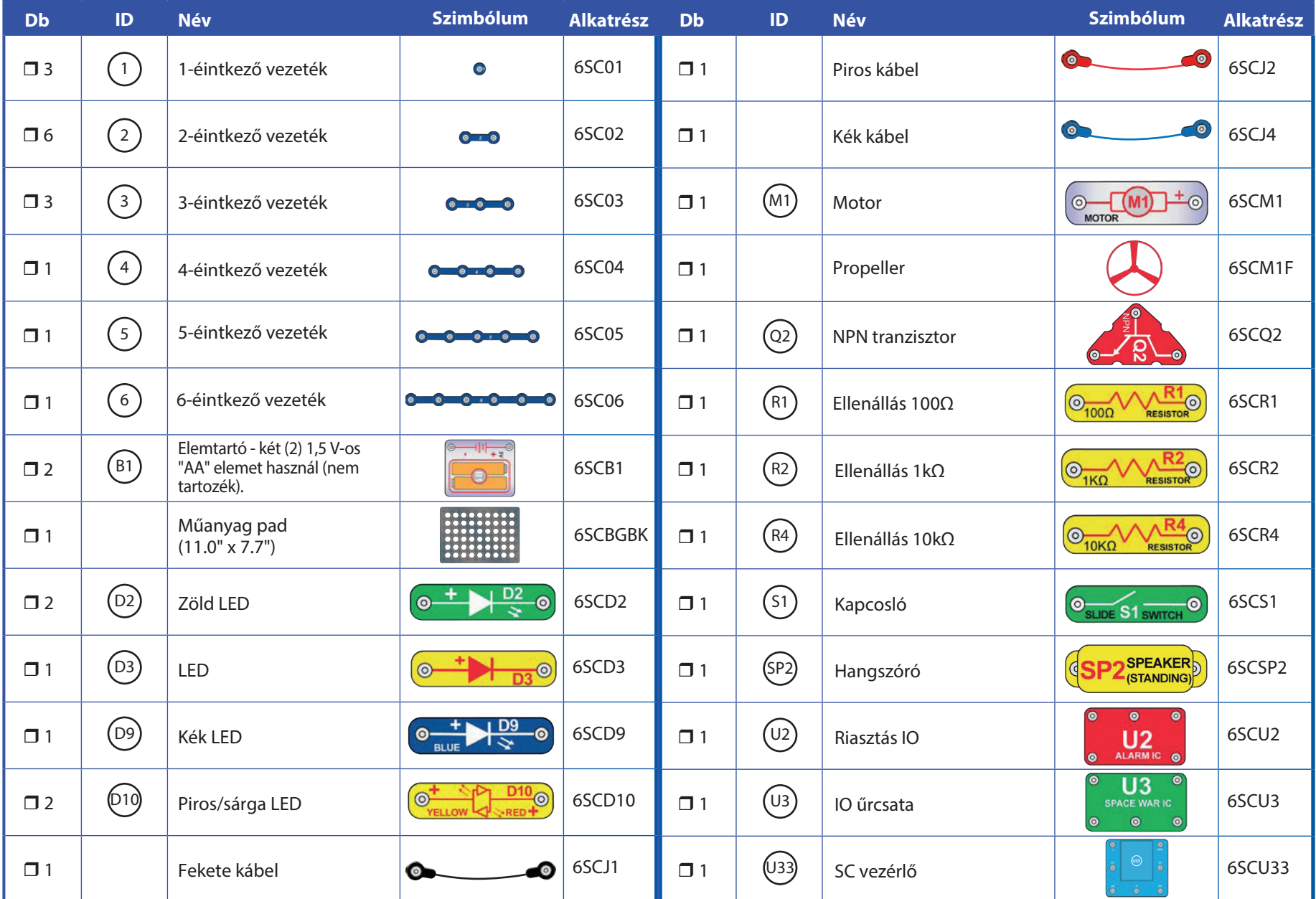

## Hogyan kell használni a Boffin készleteket

A Boffin különböző elektromos és elektronikus áramkörök építéséhez használ érintkezési pontokkal ellátott alkatrészeket a projektekben. Minden alkatrésznek funkciója kapcsolóblokkok. van: elemblokkok. különböző fényblokkok, hosszúságú blokkok kábelekkel stb. Az alkatrészek különböző színekkel és rendelkeznek, számokkal amelyek megkönnyítik a megkülönböztetésüket. Az alkatrészek általában színes szimbólumokkal vannak jelölve, amelyekhez egy szintszám tartozik, ami megkönnyíti  $az$ összekapcsolásukat áramkör eay kialakításához

#### Példa:

Ez egy olyan kapcsolóval ellátott alkatrész, amelyen az (51) jelzés található. A színek és a<br>megjelenés változhat, így az Ön alkatrésze egy kicsit másképp nézhet ki, de könnyen felismerhető.

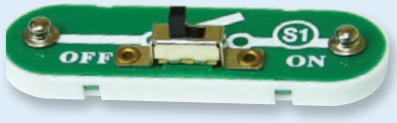

Ez egy vezeték 2 kontaktussal, több hosszúságban áll a rendelkezésére. A  $(2)$ ,  $(3)$ ,  $(4)$ ,  $(5)$  vagy  $(6)$  számjelzés határozza meg a szükséges vezeték hosszát.

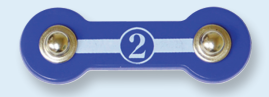

Egy 1 érintkezős huzal is található, amelyet a rétegek közötti rés vagy kapcsolat létrehozására használnak

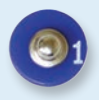

Egy áramkör felépítéséhez az áramkörnek szüksége van tápegységre. Ez a (BI) jelölést viseli, és két (2) 1,5 "AA" elemet igényel (nem tartozék).

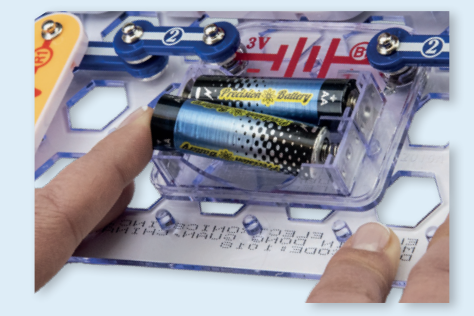

Az elemek behelyezésekor ügyeljen arra, hogy a rugó kissé visszatolva legyen, és ne legyen felfelé, lefelé vagy oldalra hajlítva. Az elemek behelyezése felnőtt felügyelete mellett történjen.

Először az összes alkatrészt az 1. szintre helvezd, maid a 2. szintre, aztán a 3. szintre és így tovább.

Néhány áramkörben olyan kábeleket láthat, amelyeket szokatlan csatlakozásokhoz használunk. Egyszerűen csatlakoztassa őket a feltüntetett helyekre.

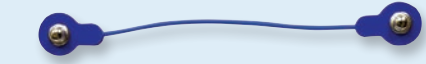

Általában, amikor egy áramkör egy motort (M) használ, akkor egy légcsavart helyez rá. A motor tengelyének tetején egy fekete műanyagdarab van kis kiemelkedésekkel. Helyezze a propellert a fekete részre úgy, hogy az ékelődjön a kiemelkedésekhez. Ha nem megfelelően rögzíti a légcsavart, akkor az le fog esni, amikor a motor forog.

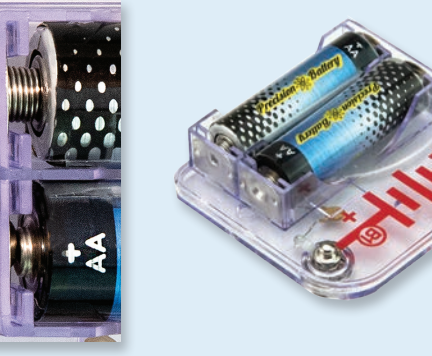

A készlet tartalmaz egy fekete padot, amelyet használnak. hoav arra áramkör egyes részeinek helyes  $az$ pozícionálására szolgál. Látni fogja az egyes helyeket, ahová a blokkok illeszkednek. A sorok padon vannak, A-G jelölésűek, és oszlopok, 1-10-ig.

A képen minden egyes részhez egy fekete számot találsz. Ez jelzi, hogy az alkatrész melyik szinten (emeleten) található.

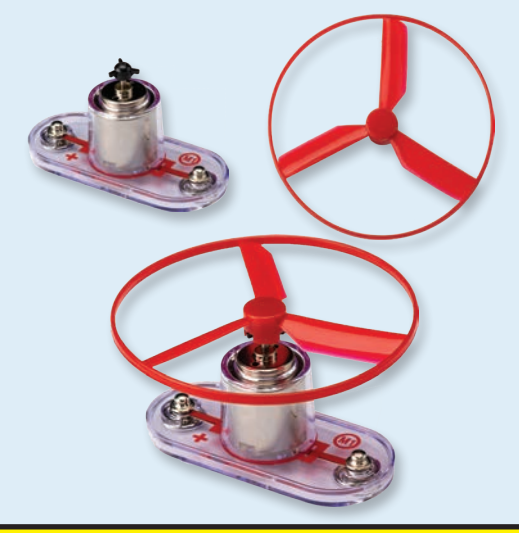

Kérjük, vegye figyelembe: Legyen óvatos a projekt építése során, hoav hogy véletlenül se hozzon létre közvetlen kapcsolatot az akkumulátor rögzítésén keresztül ("rövidzárlat"). Ez tönkreteheti az akkumulátorokat.

# Mi a helyes és mi a helytelen az áramkörök építésénél?

Miután az áramkört a kézikönyvben található utasításoknak megfelelően megépítette, késztetést érezhet arra, hogy saját maga kísérletezzen. És nagyon ajánljuk, hogy találja ki saját projektjeit. Kövesse az útmutatóban található projekteket. Minden áramkör tartalmaz egy elektromos forrást (akkumulátor) és egy ellenállást (ellenállás, lámpa, motor, integrált áramkör stb.), amelyek mindkét irányban összekapcsolódnak. Ügyeljen arra, hogy elkerülje a "rövidzárlatokat" (alacsony ellenállású csatlakozások - lásd az alábbi példákat), amelyek károsíthatják az egyes alkatrészeket és/vagy gyorsan lemeríthetik az elemeket. Az integrált áramköröket csak a projektekben leírt konfigurációknak megfelelően csatlakoztassa, a rossz kialakítás károsíthatja az alkatrészeket. A rosszul csatlakoztatott alkatrészek által okozott károkért nem vállalunk felelősséget.

### **Fontos tudnivalók:**

#### MINDIG VÉDJE A SZEMÉT, AMIKOR SAJÁT MAGA KÍSÉRLETEZIK.

MINDIG használjon legalább egy alkatrészt az áramkörben a rajta átfolyó áram korlátozására - pl. motort, ellenállást, integrált áramkört vagy LED-et (amelyek belső védőellenállással rendelkeznek).

A kapcsolókat MINDIG olyan más alkatrészekkel együtt használja. amelyek korlátozzák az áramot rajtuk keresztül. Ennek elmulasztása rövidzárlatot vagy ezen alkatrészek károsodását eredményezheti. MINDIG válassza le az akkumulátorokat és ellenőrizze a vezetékeket -

arra az esetre, ha valami túlmelegedne.

- MINDIG ellenőrizze az összes csatlakozást, mielőtt bekapcsolja az áramkört.
- SOHA ne csatlakoztassa a készüléket az otthoni hálózati. csatlakozóhoz.
- SOHA ne hagyja az áramkört felügyelet nélkül.

Az ebben a kézikönyvben leírt összes projekt esetében az egyes áramköri részek másképp is elrendezhetők anélkül, hogy az eredményül kapott áramkör megváltozna. Nem számít például az alkatrészek sorrendie, sorba vagy párhuzamosan kapcsolva - a lényeg az, hogy hogyan vannak ezen részáramkörök kombinációi a végső egészet alkotva kapcsolódnak össze.

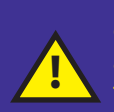

**Figyelmeztetés** felhasználóknak: **Boffin** Ne  $a$ csatlakoztasson további forrásokat más készletekből - az alkatrészek károsodhatnak. Ha bármilyen kérdése van, forduljon a ConQuest entertainment a.s céghez a info@boffin.cz e-mail címen.

#### PÉLDÁK RÖVIDEN - EZT SOHA NE PRÓBÁLD KI!!!

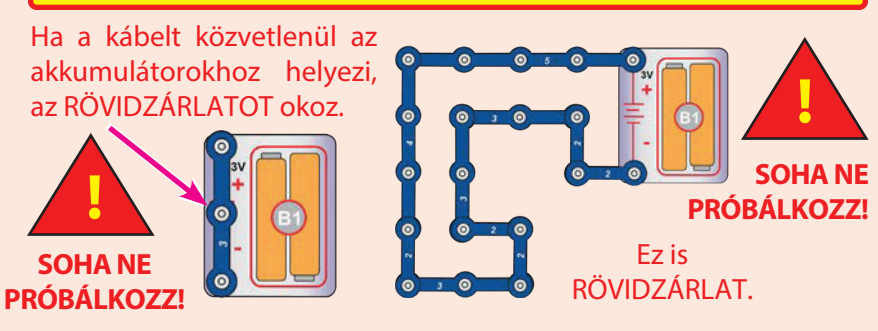

Ha a kapcsoló (S1) be van kapcsolva, rövidzárlat keletkezik ebben az áramkörben. A rövidzárlat megakadályozza a készülék további működését.

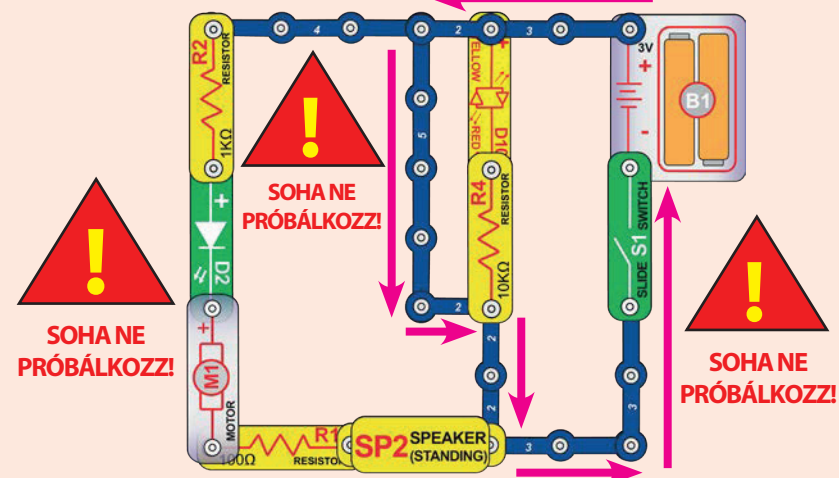

Ha új áramkörökkel és projektekkel állsz elő, bátran vedd fel velünk a kapcsolatot. Ha azok egyediek, a neveddel együtt közzétesszük őket a https://boffin.cz/hu weboldalon.

Őrizze meg a használati útmutatót, mivel fontos információkat tartalmaz. Ez a játék olyan elemeket tartalmaz, amelyek nem cserélhetők. FIGYELMEZTETÉS: Ez a játék olyan villanásokat produkál, amelyek érzékeny egyéneknél epilepsziát okozhatnak.

FIGYELMEZTETÉS: ÁRAMÜTÉS VESZÉLYE - soha ne<br>csatlakoztassa a Boffin készüléket háztartási konnektorba!

# **Haladó hibaelhárítás**

A vállalat nem vállal felelősséget a nem megfelelő bekötés miatt tönkrement alkatrészekért.

Ha úgy érzed, hogy kár keletkezett a kerületben. alkatrészeken, kövesse az alábbi lépéseket annak szisztematikus meghatározásához, hogy melyik alkatrészt kell kicserélni.

- 1. Elemtartó (B1), motor (M1) és LED-ek (D2, D9 és D10): helyezze be az elemet az elemtartóba. Csatlakoztassa az összes LED-et közvetlenül a tartón keresztül (LED "+" az akkumulátor "+"-hoz). ezeknek világítaniuk kell. A piros/sárga LED-nek (D10) az egyik irányban pirosnak, a másik irányban sárgának kell világítania. Érintse meg a tartót a motorral (motor + az akkumulátor +-hoz). Gyorsan jobbra kell forognia. Ha nem, cserélje ki az elemeket, és ismételie meg a folvamatot. Ha még mindig nem történik semmi, akkor az elemtartó elromlott. Ha a motor forog, de a légcsavaros rész nem működik, ellenőrizze a motor tengelyén lévő 3 kiemelkedéssel ellátott fekete részt.
- 2. Kábelek: Használja ezt az egyszerű áramkört az egyes kábelek tesztelésére. A I FD-nek

világítania kell.

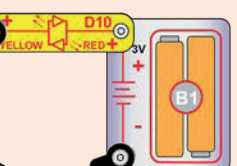

3. Érintkező vezetékek: Használja ezt az egyszerű áramkört az egyes érintkezőhuzalok tesztelésére. A LED-nek világítania kell.

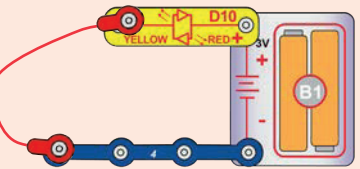

4. Kapcsoló (S1), hangszóró (SP2), LED (D3) és ellenállások (R1, R2

és R4): Ha nem, akkor a kapcsoló elromlott. Cserélje ki a kapcsolót hangszóróra, a LED-nek világítania kell. Ha nem, akkor a hangszóró elromlott. Cserélje ki a hangszórót a LED-re ("+" a bal oldalon), a LED-nek világítania kell. Ha nem, a LED elromlott. Cserélje ki a diódát az R1 ellenállással, a LED-nek világítania kell.

Cserélje ki az R1-et az R2-re, és a LED-nek halványulnia kell. Cserélje ki R2-t R4-re, és a LED-nek még halványabban kell világítania.

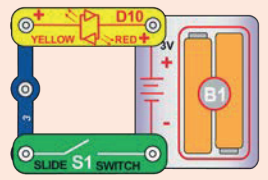

5. NPN tranzisztor (Q2): Használja ezt a kis áramkört - a piros/sárga LED-et (D10) csak akkor szabad világítani, ha a kapcsoló (S1) be van kapcsolva, ha nem, akkor a tranzisztor megszakadt.

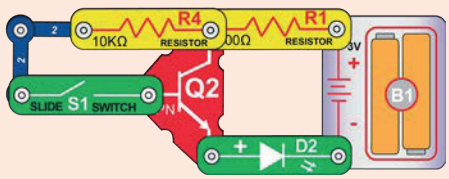

- 6. Riasztás IO (U2): Építse meg a 11. projektet, és hallania kell a szirénát. Próbálja ki a B-D változatokat, és különböző hangokat fog hallani.
- 7. Space Battle IO (U3): építsük meg a 14. projektet, és az S1 kapcsoló átkapcsolásával meg kell változtatni a kibocsátott hangot. Mozgassa a kapcsolót az A és B pontokba, és váltakozva kapcsolja be és ki, ennek meg kell változtatnia a hangot.
- 8. SC-meghajtó (U33): építse meg az 1. projektet, az SC-meghajtón a kék (Bluetooth) fénynek bekapcsolt kapcsoló mellett világítania kell. Csatlakoztassa az SC-vezérlőt az alkalmazáshoz, és vezesse a Snap Rover-t a Vezérlési mód áramkörök képernyőjén keresztül, és világítsa meg az SC-vezérlő 5 kimenetéhez (D1-D4 és A) csatlakoztatott LED-eket. Megjegyzés: ha ez a teszt működik, de a motor (M1)/propeller a projektekben visszaállítja az SC vezérlőt (kék Bluetooth fény villog az állandó fény helyett), akkor próbálja meg kicserélni az elemeket.

Pótalkatrészek rendelése a https://boffin.cz/hu címen

## Utasítások osztályok és háztartások számára

A terméknek a programozás és az elektronika izgalmas világát kell megnyitnia. A programozás és az elektromosság leegyszerűsíti a diákok kísérletezésen keresztül történő tanításának koncepcióját - a Boffin az áramkörökről, a Boffin alkalmazások pedig a programozásról tanítják őket. Ez a készlet a programozás és az elektronika gyakorlati alkalmazásait hangsúlyozza anélkül, hogy túlmagyarázná a matematikát. Emellett foglalkozik a gondolkodási folyamatokkal és a természettudománnyal is.

Miért érdemes a diákoknak programozást és elektronikát tanulniuk? A programozás és az elektronika fontos eleme a mindennapi életüknek, és a mai társadalomban mindenkinek ismernie kell az alapokat. Megtanítják őket arra, hogyan végezzenek tudományos kutatásokat, hogyan gondolkodjanak logikusan, és segít nekik a mai világban szükséges készségek kifejlesztésében.

A termék felnőtteknek és 8 éves vagy annál idősebb gyermekeknek készült, akik elég érettek ahhoz, hogy elolvassák és megértsék az utasításokat és figyelmeztetéseket.

A teljes projekt kézikönyv körülbelül 6 órát vesz igénybe, a programozási rész 4 órát (1., 10., 12., 13., 15-18. projekt). A programozás tanítására, majd az önálló programozásra összpontosít - a tanároknak kell meghatározniuk, hogy mi a legjobb a diákjaik számára.

#### ELŐKÉSZÍTÉS ÉS SZERVEZÉS

- Gondolja át, milyen lesz a tanítási környezet. A diákok önállóan vagy kiscsoportokban fognak dolgozni? Milyen  $\ddot{\phantom{0}}$ mértékű tanári irányítást kapnak majd a diákok a különböző szakaszokban? Lehetőséget kapnak-e a tanulók arra, hogy házi feladatként elolvassák a leckét, majd tanári irányítással kísérleteket végezzenek? Döntse el, hogy készíte teszteket a tanulók számára, és hogyan fogja azokat kiírni.
- Tervezd be az órán a szükséges időt a következőkre:
	- Magyarázd el a témákat, amelyekkel a projektek foglalkozni fognak.
	- Terítsd ki a Boffin komponenseket a munkalapra.
	- Utasítások az egyes projektekhez, amelyeket el fogsz végezni.
	- Az áramkörök építése és tesztelése.
	- A Boffin alkalmazás betöltése és csatlakoztatása a vezérlőhöz.
	- Kísérletek elvégzése (vagy tanári ellenőrzés).
	- Az áramkörök kiterítése és a Boffin alkatrészek visszahelyezése a csomagolásukba.
	- Az osztály munkájának értékelése.
- Győződjön meg róla, hogy a tanulók tudják, mi a céljuk, mennyi idejük lesz a takarításra, és hová kerülnek az anyagok.
- A tanulóknak meg kell érteniük, hogy nem egyetlen módon lehet ugyanazt az áramkört vagy programot létrehozni, és ezért az oktatónak nem biztos, hogy mindenre van válasza. Tudományos kutatásokat végeznek, és a projektek és programok olyan variációkat említenek, amelyekkel kísérletezni lehet.
- Minden lecke előtt nézze át a tanulókkal a 4. oldalon található irányelveket arra vonatkozóan, hogy mi a megfelelő és mi nem megfelelő az áramkörök kialakításakor.

# Projektek listája

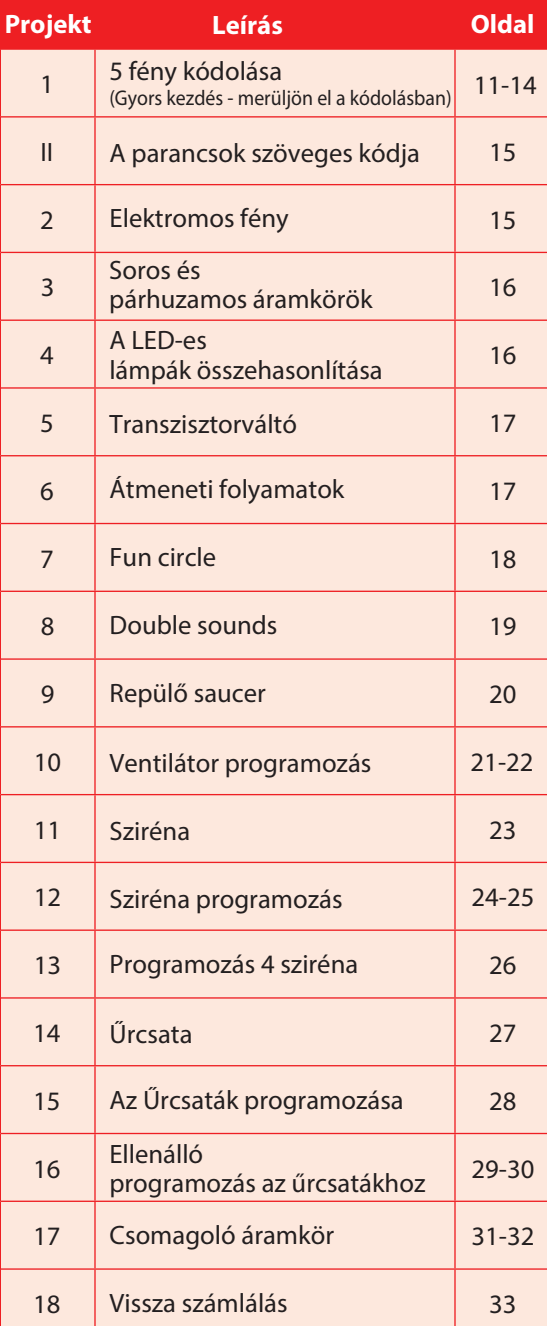

## **Boffin alkatrészek**

### **ALAPPAD**

párnát az alkatrészek és összehaitására használiák.  $\overline{A}$ elektronikai termékben használt nyomtatott "feszültséget" áramköri lapként szolgál, hasonlóan az otthoni tekinthetjük, amely az áramot egy áramkörön falakhoz.

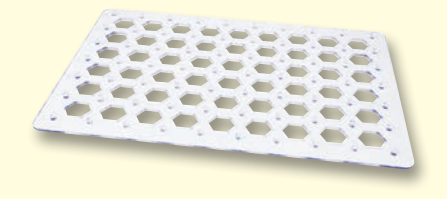

### **KÁBELEK ÉS VEZETÉKEK**

vezetékek kék alkatrészek  $az$ csatlakoztatására szolgálnak. Az áram átvitelére szolgálnak, és nem befolyásolják az áramkör Különböző hosszúságúak teljesítményét. lehetnek, hogy a padon a lehető legegyszerűbb csatlakozást lehessen elérni.

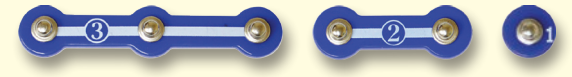

A piros, fekete és kék kábelek lehetővé teszik olyan alkatrészek csatlakoztatását, amelyeket vezetékekkel nehéz lenne összekötni. A padon A motor (M1) az elektromosságot mechanikus alkatrészek csatlakoztatására kívüli szolgálnak.

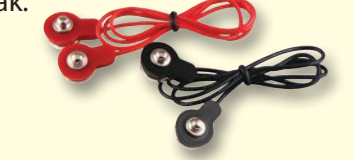

A kábelek és vezetékek úgy szállítják az elektromosságot, mint a csövek a vizet. Színes műanyaggal vannak bevonva, hogy védjék és szigeteljék az áramot.

(A színek és formák változhatnak)

### **AKKUMULÁTOR-TARTÓ**

kábelek Az akkumulátorok (B1) kémiai reakcióval legtöbb állítanak elő elektromos feszültséget. Ezt a elektromos nvomásnak keresztül tolja, hasonlóan a szivattyúhoz, amely a vizet nyomja a csöveken keresztül. Az áramkörökben a feszültség sokkal gyengébb, mint például az otthonodban. Több akkumulátor nagyobb "nyomást" eredményez, Hogyan forgatja az elektromosság a tengelyt

és így több áram fog áramlani.

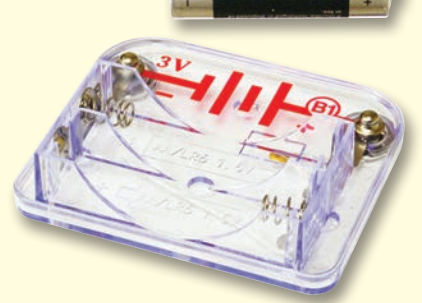

Akkumulátor tartó (B1)

### **MOTOR**

is mozgásra alakítja át. Az elektromos áram a motorba jut, és megforgatja a tengelyt és a légcsavart, ha az fel van szerelve rá.

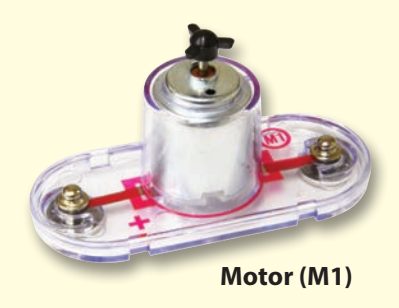

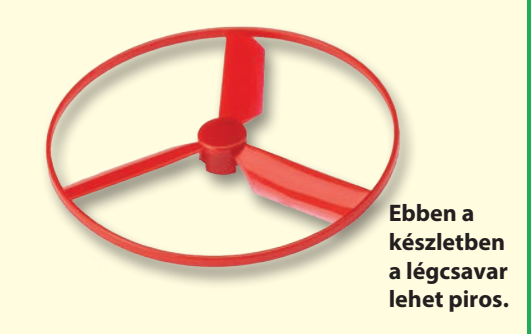

motorban? Mágnesességgel.  $Az$ eav elektromosság nagyon közel áll  $\mathsf{a}$ mágnesességhez, és a vezetékben folyó elektromos áram mágneses mezeje hasonló egy nagyon kis mágneséhez. A motorban van egy sok fordulatú huzalból készült tekercs, és amikor nagy áram folyik rajta keresztül, olyan mágneses hatást kelt, amely képes megmozdítani egy kis mágnest. A motor tengelyén egy ilyen kis mágnes van, így amikor a motort mozgatjuk, az egész tengely forog. Ha egy propellert teszel rá, akkor nagyobb légáramlatot hoz létre, amikor forog.

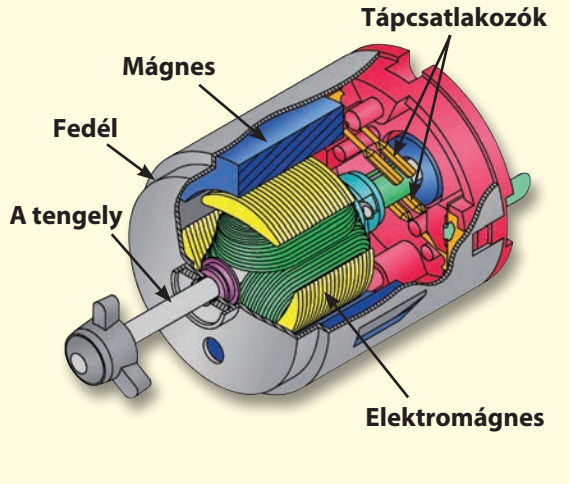

## **Boffin alkatrészek**

### **DIÓDÁK ÉS LED DIÓDÁK**

A dióda (D3) egy egyirányú egység, amely csak a rajta lévő nyíl irányában folyik át az áram. A dióda 0,7 V-os feszültségnél lép működésbe

A zöld, kék és piros/sárga LED-ek (D2, D9 és D10) elektrolumineszcens diódák, és egyirányú izzóként írhatók le. A kibocsátott szín a gyártásukhoz használt anyagtól függ. A megvilágítás küszöbértéke magasabb, mint a szinte hagyományos diódáké, a pirosnál 1,5 V, a zöldnél kb. 2,0 V, a kéknél kb. 3,0 V; ezután a fényerő növekszik. A piros/sárga LED egy piros Az és egy sárga diódát tartalmaz, amelyek mindkét irányban egyetlen csomópontban vannak összekötve. A nagy áram megégetné a LED-et, ezért az áramot az áramkörben lévő más alkatrészeknek kell korlátozniuk: a Snap Circuits LED-jei azonban belső ellenállásokat építettek be, hogy megakadályozzák a helytelen bekötést. A hagyományos diódákhoz vezetékeket. Bekapcsolt állapotban nincs hasonlóan a LED-ek az elektromos áram "ellentétes" irányában blokkolnak.

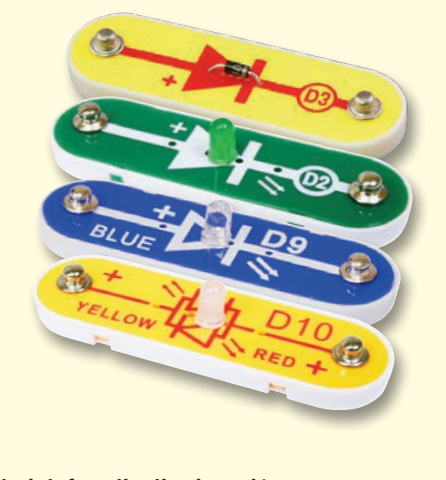

(A színek és formák változhatnak)

### **ELLENÁLLÁSOK ÉS KAPCSOLÓ**

áramlásnak, és az áramkörben lévő áram szabályozására vagy korlátozására szolgálnak. Ebben a csomagban 100Ω (R1), 1kΩ (R2) és 10kΩ (R4) ellenállásokat talál (""k"" 1000-et jelképez, így R4 valójában 10 000Ω). Az olyan anyagok, mint a fém nagyon alacsony ellenállással rendelkeznek  $(<10$ ), a fehér anyagok, mint a papír, a műanyag és a levegő végtelen ellenállással

rendelkeznek.

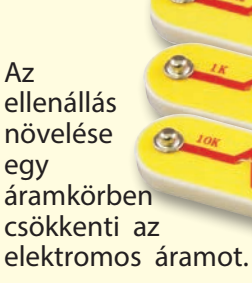

A kapcsoló (S1) összekapcsolja ("ON") és szétkapcsolja ("OFF") az áramkörben lévő hatása az áramkör teljesítményére. A kapcsolók ugyanúgy kapcsolják be az áramot, mint a víz folyik a csapon

ahogyan keresztül.

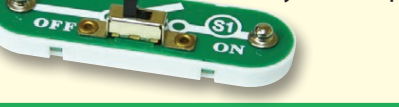

### **HANGSZÓRÓ**

A hangszóró (SP2) az elektromosságot mechanikus rezgésen keresztül hanggá alakítja. Ezek a rezgések különböző változásokat hoznak létre a szobában lévő légnyomásban. Ön tehát abban a pillanatban "hallia" a hangot, amikor a füle érzékeli a légnyomás változásait.

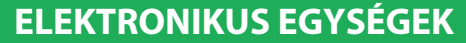

Az ellenállások ""ellenállnak"" az elektromos A riasztási IO és az űrcsata IO (U2 és U3) hanggeneráló IO-t és támogató alkatrészeket kondenzátorokat (ellenállásokat, és tranzisztorokat) tartalmaz. Ezek így készen állnak, hogy megkönnyítsék a használatukat.

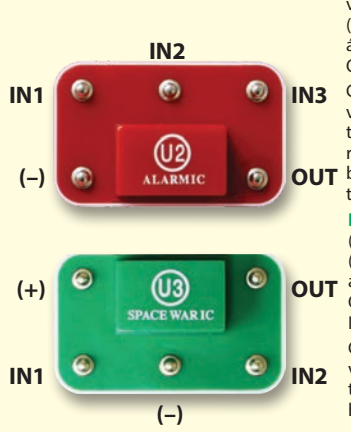

áramkör):  $IN1. IN2. IN3$ vezérlőbemenetek (-) - az akkumulátorok áramellátásának visszaállítása OUT - kimeneti csatlakozás

**Riasztó IC (integrált** 

**IN3** Csatlakoztassa a vezérlőbemeneteket a (+) tápegységhez, és a modul öt riasztási hangot fog kiadni. A OUT beállításai a 11. projektben találhatók.

#### IO űrcsata:

(+) - akkumulátor tápellátás (-) - az akkumulátorok áramellátásának visszaállítása OUT - kimeneti csatlakozás IN1, IN2 - vezérlőbemenetek Csatlakoztassa az egyes vezérlőbemeneteket a (-) tápegységhez, hogy 8 hangot hozzon létre.

Az SC vezérlő (U33) Bluetooth-on keresztül vezérli a Boffin komponenseket. Funkcióit és használatát a 34. oldalon ismertetjük.

### **TRANZISZTOROK**

Az NPN tranzisztor (Q2) egy olyan alkatrész, amely gyenge elektromos áramot használ egy nagy áram vezérlésére. Ezeket kapcsolás, erősítés és kiegyenlítés során használiák. A tranzisztorok könnyen zsugoríthatóak, és az

integrált áramkörök, köztük a mikroprocesszorok és a számítógépek memóriaáramköreinek fő alkotóelemei.

## Bevezetés az e villamos energiába

Mi az elektromosság? Senki sem tudja igazán. Csak azt tudjuk, hogyan hozzuk létre, hogyan értjük meg a tulajdonságait és hogyan irányítjuk. Az elektromosság a szubatomi töltött részecskék (az úgynevezett elektronok) mozgása az anyagokon keresztül, az anyag elektromos nyomásának hatására, például az akkumulátorokban.

Az olyan áramforrások, mint az akkumulátorok, az áramot egy áramkörön keresztül tolják, hasonlóan ahhoz, ahogyan egy szivattyú a vizet egy csövön keresztül tolja. A vezetékek ugyanúgy vezetik az elektromosságot, mint a csövek a vizet. Az olyan eszközök, mint a LEDes lámpák, motorok és hangszórók elektromosságot használnak működésükhöz. A kapcsolók és tranzisztorok ugyanúgy szabályozzák az elektromos áramlást, mint a szelepek és csapok a vizet. Az ellenállások korlátozzák  $27$ elektromosság áramlását. Az akkumulátor vagy más áramforrás által kifeitett elektromos nyomást feszültségnek nevezzük, és azt feszültségben (V) mérjük. Figyelje meg az akkumulátorokon található "+" és " -" jelöléseket; ezek jelzik, hogy az akkumulátor melyik irányba "pumpálja" az áramot.

Az elektromos áram azt méri, hogy milyen gyorsan áramlik az elektromosság egy vezetékben, hasonlóan ahhoz, ahogy a vízáram azt írja le, hogy milyen gyorsan áramlik a víz egy csőben. Amperben (A) vagy milliamperben (mA, 1/1000 amper) fejezik ki.

Az elektromosság "teljesítménye" azt méri, hogy milyen gyorsan mozog az energia a vezetéken keresztül. Ez a feszültség és az áram kombinációja (teljesítmény = feszültség x áram). A teljesítményt wattban (W) adják meg.

Egy alkatrész vagy áramkör ellenállása azt jelzi, hogy milyen mértékben áll ellen az elektromos nyomásnak (feszültségnek) és korlátozza az elektromos áram áramlását. A számítás a következő: feszültség = áram x ellenállás. Ha az ellenállás nő, kevesebb áram folyik. Az ellenállást **ohmban** ( $\Omega$ ) vagy **kiloohmban** (k $\Omega$ , 1000 ohm) mérik.

A világunkban használt villamos energia szinte teljes egészét gőzvagy víznyomással működő hatalmas generátorokban állítják elő. Ezt az energiát vezetékek segítségével juttatják el hatékonyan az otthonokba és a vállalkozásokhoz, amelyek használják. A motorok az elektromos energiát mechanikus formába alakítják vissza, hogy a gépeket és berendezéseket meghajtják.

Az elektromosság legfontosabb aspektusa társadalmunkban az, hogy lehetővé teszi az energia könnyű, távolságokon átívelő szállítását.

A "távolságok" nemcsak a nagy távolságokat, hanem a kicsiket is magukban foglalják. Próbáljunk meg elképzelni egy olyan bonyolultságú vízvezeték-struktúrát, mint amilyen bonyolult áramkörök egy hordozható rádióban vannak - nagynak kellene lennie, hiszen a vízvezetékeket nem tudjuk kisebbre csinálni. Az elektromosság lehetővé teszi, hogy nagyon kis méretben hozzunk létre összetett konstrukciókat.

Az alkatrészek kétféleképpen rendezhetők el egy áramkörben: sorosan vagy párhuzamosan. Itt vannak példák:

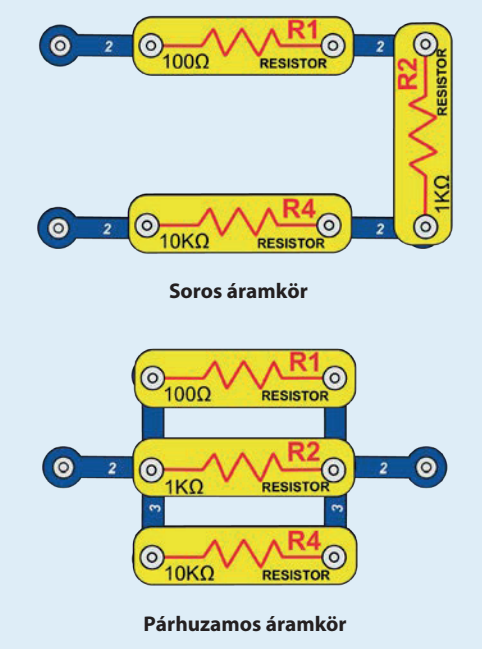

Az alkatrészek soros kapcsolása növeli az ellenállást; így a legnagyobb érték érvényesül. Az alkatrészek párhuzamos kapcsolása csökkenti az ellenállást; így a legkisebb érték érvényesül.

A soros és párhuzamos aláramkörök alkatrészei különböző módon rendezhetők el anélkül, hogy az áramkör lényege megváltozna. A nagy áramkörök kisebb soros és párhuzamos áramkörök kombinációiból állnak.

### **ÜDVÖZÖLJÜK** A PROGRAMOZÁSBAN!

Minden számítógépet, mikrokontrollert, alkalmazást és weboldalt kódsorok vezérelnek, amelyek megmondják az eszköznek, hogy mit, milyen sorrendben és mikor tegyen. Valószínűleg nem is tudja, hogy az otthonában vagy az autójában lévő eszközök közül hányan használnak mikroprocesszorokat eavszerűbb vagy mikrokontrollereket, amelyek kód alapján működnek. A kód vezérli a fűtés és légkondicionálás termosztátjait, a digitális órákat. iárművek üzemanvaga. befecskendezését, a sütők időzítőit, a kültéri világítás Iámpákat, időzítőit. közlekedési a a locsolóberendezéseket. számítógépeket.  $a$ a zenelejátszókat és még sok mást. A kód vezérli azt is, hogy mit lát a webhelyeken és az alkalmazásokban.

A kód megértése jótékonyan hat a logikus gondolkodásra és a problémamegoldásra. A kódolás során lépések sorozatát hozod létre, hogy az eszközöd azt tegye, amit szeretnél. Fontos, hogy az utasításaid világosak legyenek és rendezettek, mert a kódoló szoftver (vagy a számítógép) azt fogja csinálni, amit mondasz neki - ami lehet, hogy nem pontosan az, amit te akartál.

A számítógép nem érti az általunk használt programozási nyelveket, még az olyan grafikus programozást sem, mint a Boffin alkalmazás. A számítógép tranzisztorok millióiból áll, amelyeket csak be- vagy kikapcsolni lehet. Ezek tranzisztorok nagy számban csoportosíthatók, hogy digitális memóriát hozzanak létre és számításokat végezzenek. A számítógép vagy az általunk írt alkalmazás kódját lefordítjuk egy sokkal hosszabb kódra. amely egyszerűbb formában van, és amelyet a tranzisztorok be- és kikapcsolására használunk. Sok különböző programozási nyelv van kifejlesztve a számítógépes hardverek (mikroprocesszorok, egychipes számítógépek, memóriák, videómeghajtók) sokféle kialakításával való munkavégzésre, amelyek különböző célokat céloznak meg alkalmazásokat vagy a könnyű használatot célozzák. A Boffin alkalmazás, amely használni fogsz, egyszerű és könnyen érthető, így remek bevezetés a kódolás világába.

### A HASZNÁLNI KÍVÁNT KÓDSTÍLUSOK

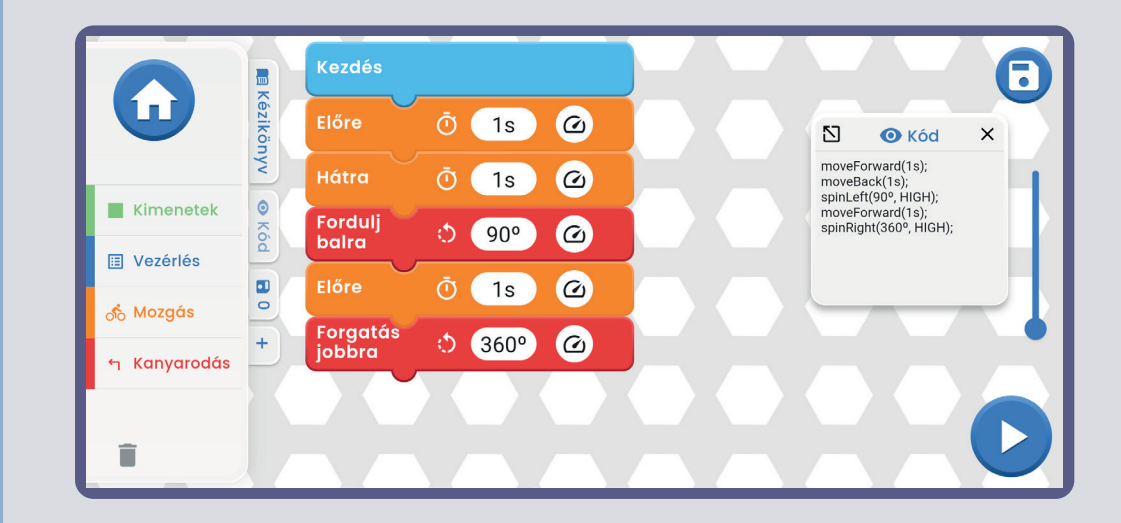

### **MÁS KÓDSTÍLUSOK**

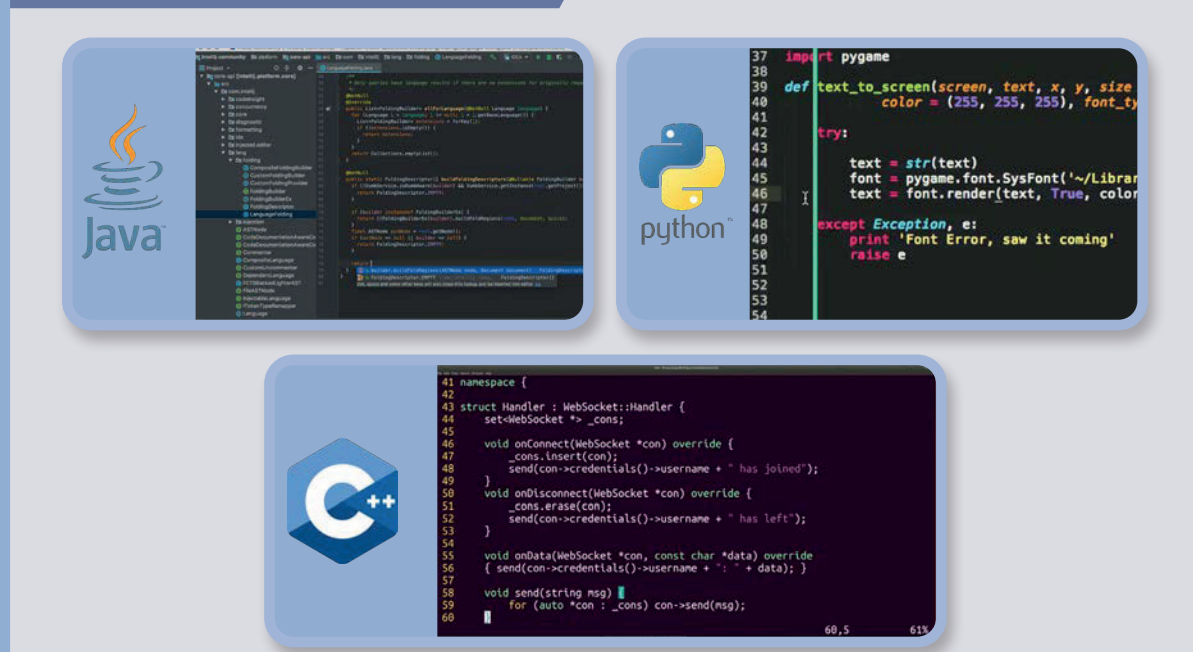

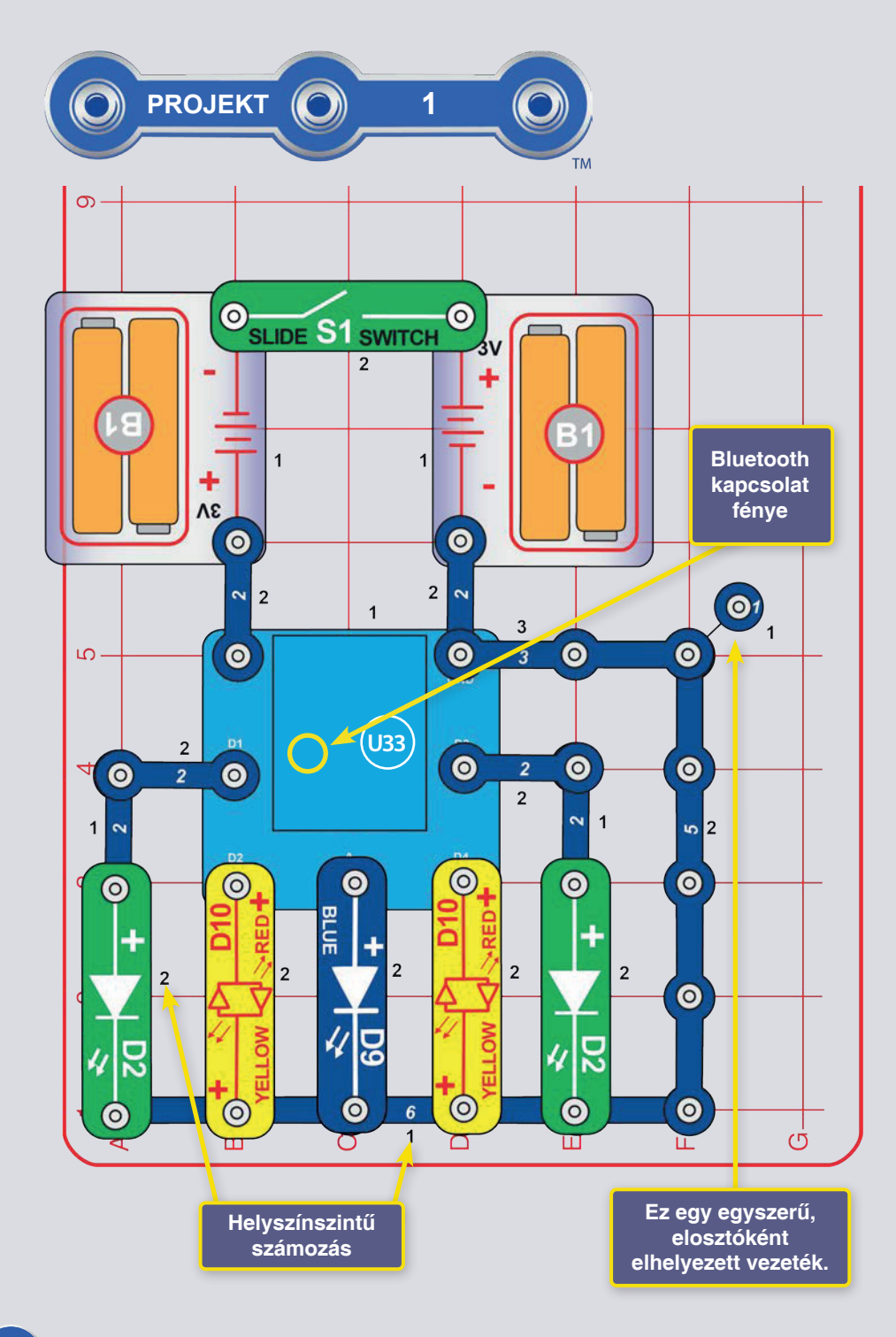

### **5 FÉNY KÓDOLÁSA** (GYORS KEZDÉS - MERÜLJÖN EL A KÓDOLÁSBAN)

**Boffin** összefoglaló változata. Ez. Azok, akik már ismerik a Boffint és el akarják kezdeni a kódolást, találnak benne útmutatást. Ha először a Boffint szeretné megismerni, kezdje a 2-9. projektekkel. 11 a 14. Részletesebb alkalmazási utasítások a 34. oldalon találhatók.

A Boffin különböző áramkörök létrehozásához műanyag rácsra pattintható elektronikus alkatrészeket használ. Ezek az alkatrészek különböző színekkel és számokkal vannak ellátva a könnyű azonosítás érdekében.

Konstruálja meg az áramkört az ábra alapján úgy, hogy először a fekete 1-es számmal jelölt alkatrészeket helyezi a felületre. Ezután szerelje össze a 2. számmal jelölt alkatrészeket. Ezután szerelje össze a 3. számmal jelölt alkatrészt. Helyezzen be két (2) tömör "AA" elemet (nem tartozék) a tartóba (B1), ha még nem tette meg. Az elemek behelyezésekor ügyeljen arra, hogy a rúd megfelelően be legyen nyomva, és ne csak az egyik oldalra hajoljon

1. Szerelje össze a bemutatott áramkört, kapcsolja be a kapcsolót (S1). Az U33 komponens kék fényének villognia kell, jelezve, hogy a modul egy Bluetooth-eszköz csatlakoztatására vár.

2. Menjen a készülékén az alkalmazásboltba, és keresse meg a Boffin alkalmazást; telepítse és indítsa el.

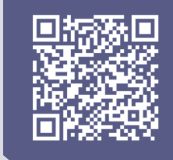

Google

**Play Store** 

App

Store

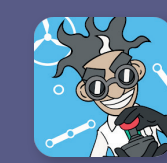

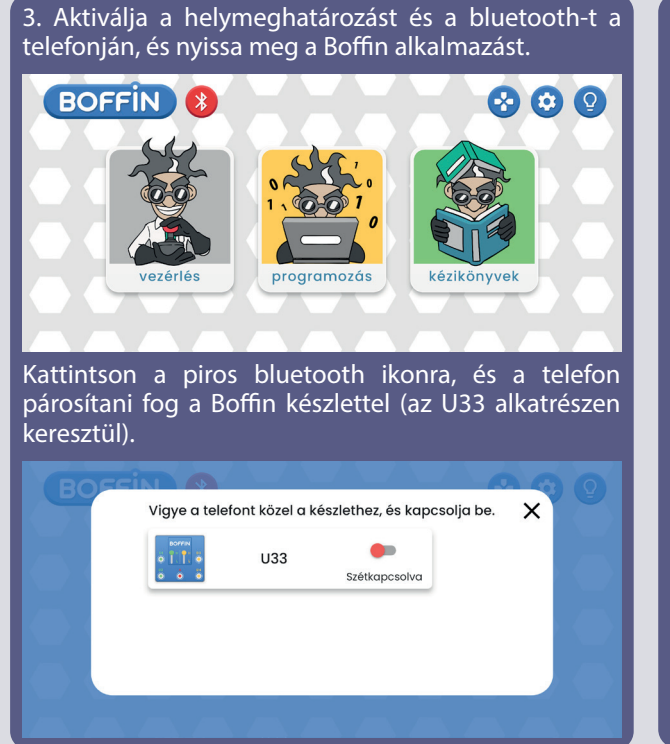

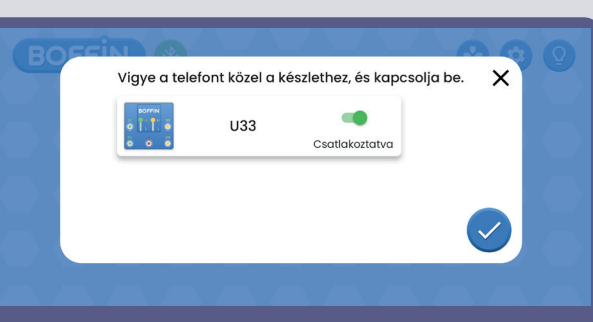

Erősítse meg a jobb alsó sarokban lévő pipát, és a párosítás befejeződött.

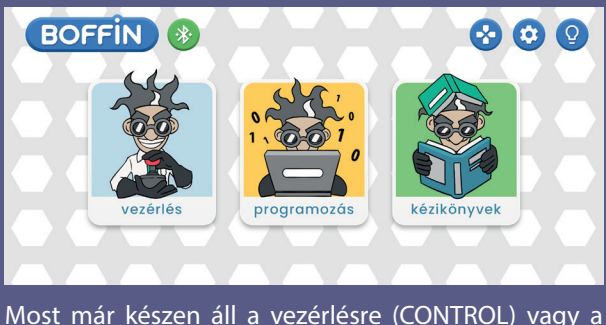

kódolásra/programozásra (PROGRAM).

4. Lépjen a főmenübe (ÜZEMELTETÉS PROGRAMOZÁS - KÉPVISELET). Kattintson az ÜZEMELTETÉS gombra, és megjelenik a vezérlőpanel (OP).

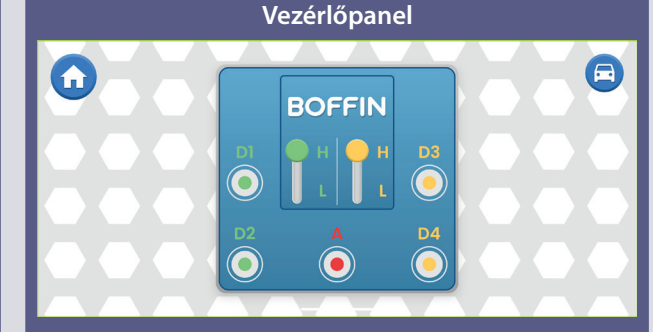

Az OP 5 kimenettel rendelkezik (D1, D2, D3, D4 és A), amelyeket az alkalmazás vezérel. A D1-D2 és D3-D4 kimenetek párosítva vannak, hogy mindkét irányban vezéreljék a motort, és két kimeneti feszültségszint egyikét lehet beállítani, amelyeket H-nak (magasabb) és L-nek (alacsonyabb) neveznek. Az A kimenetnek van egy alacsony kimenete, amellyel a kürtöt (W1) vezérelheti, de nem tudja vezérelni a gépkocsi kerékmotorjait. Ezek vezérléséhez.

**Kezdés**  $\blacksquare$ **E** Kézikönyv D<sub>2</sub>  $\omega$ Ō  $1s$  $\Sigma$ **O** Kód  $\times$ circuitOn(D2, 1s, HIGH); 7. Nyissa meg a PROGRAMOZÁS D4  $\omega$ Ō  $1s$ circuitOn(D4, 1s, HIGH);  $\bullet$ Kimenetek Kód **Boffin 国** Vezérlés **alkalmazás**   $\blacksquare$ **képernyője**  $\circ$ ကို Mozgás **h** Kanyarodás î

 $\overline{12}$ 

menüt az alkalmazás főmenüjében. Az egyes parancsokat a bal oldali listából a középső programozási zónába húzza. A Kimenetek/Vezérlés/Mozgás/Mozg atás/Kapcsolás közül választhat.

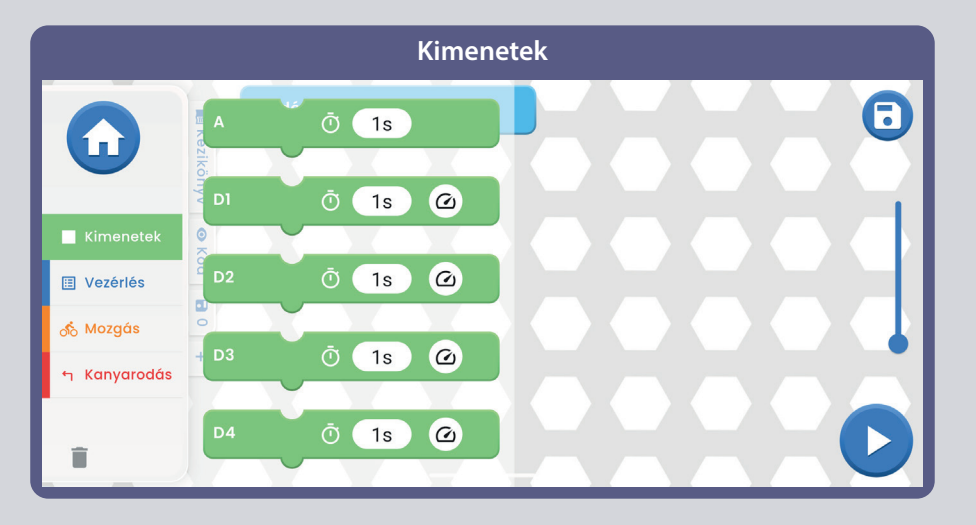

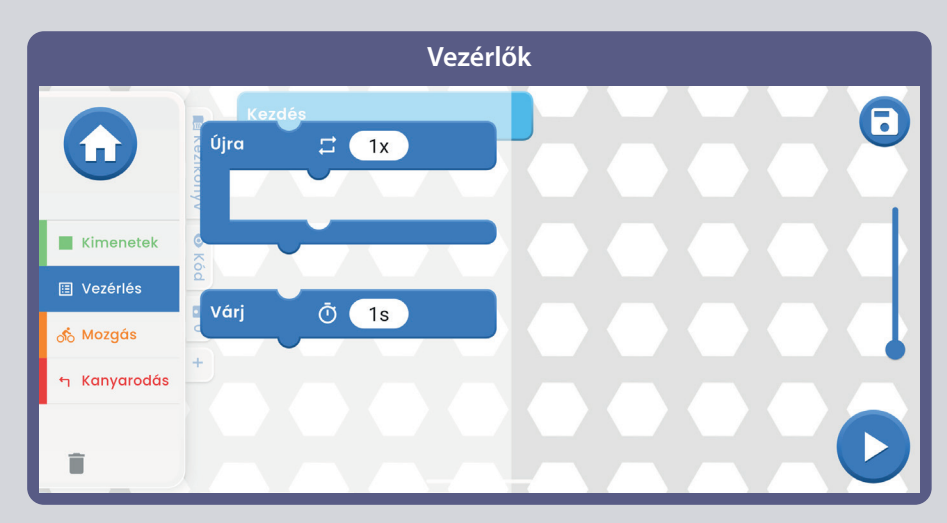

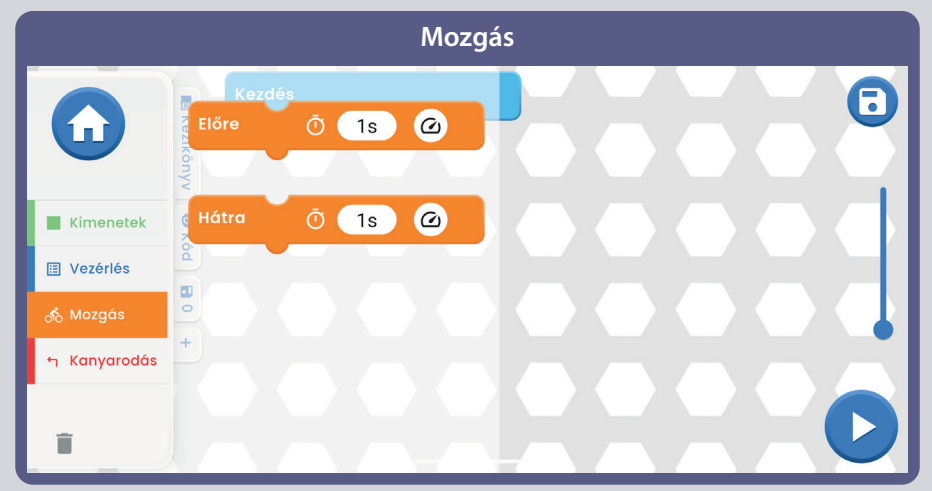

Most, hogy ismered a Boffin alkalmazást, programozd be az U33 meghajtót, hogy különböző dolgokat csináljon az áramkörben lévő fényekkel."" Íme néhány programozási példa: húzd a parancsokat a programozási zónába, állítsd be az időt és a feszültségszinteket, majd futtasd le a programot egyszer, vagy többször is. Kísérletezzen a parancs paramétereivel, például az időtartammal.

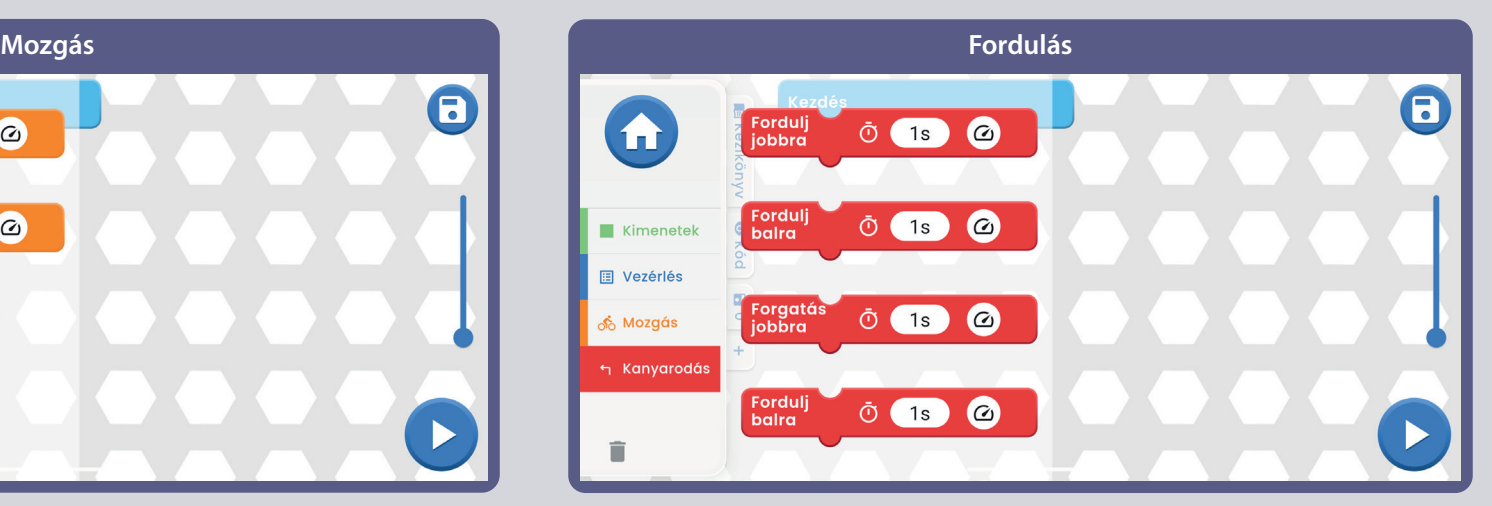

### **KIHÍVÁSOK**

- Kapcsolja be csak a zöld, majd csak a piros LED-eket.
- Kapcsolja be a LED-et néhány másodpercre, majd kapcsolja ki rövidebb időre.
- Állítsa be, hogy a LED 20 másodpercenként villogjon.
- Fordítsa az egyik piros-sárga LED-et (D10) a sárga oldalra, és programozza be a közlekedési lámpa mintázatát a piros, sárga és zöld LED-ek segítségével.
- Próbálja beállítani, hogy a fények ritmusosan villogjanak.

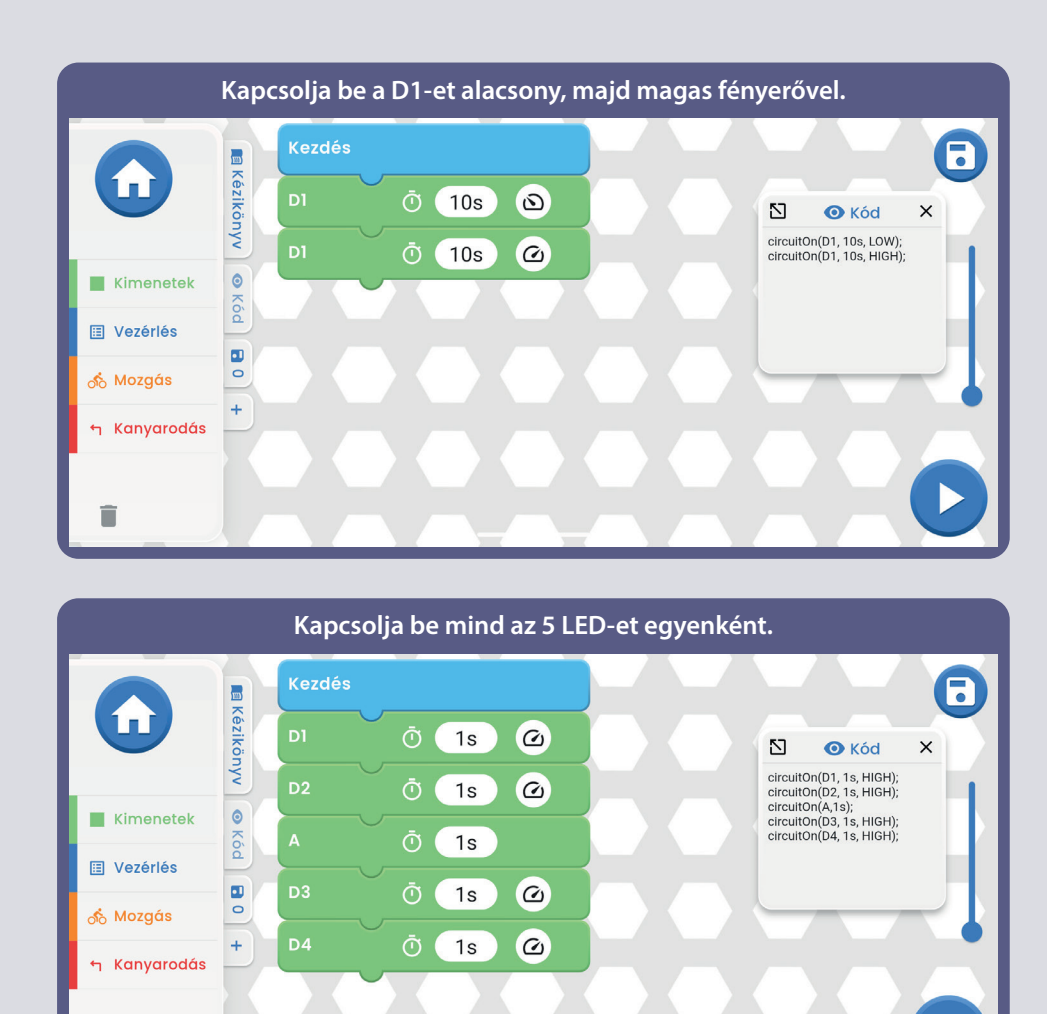

Az U33 korlátai: A meghajtónak csak áramköri kimenetei vannak (bemenetei nincsenek), így nem tud méréseket vagy döntéseket hozni az áramkörben történtek alapján. A meghajtó A kimenete csak kis áramok vezetésére képes, így nem tud közvetlenül motorokat vezérelni. Az U33 meghajtó A kimenete csak kis áramok vezetésére képes, így nem tudja közvetlenül vezérelni a motort (M1).

Ê

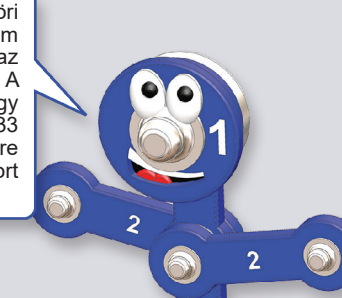

 $\boldsymbol{\infty}$ 

#### **Kapcsolja be az összes LED-et egyesével, amíg mind világít, majd kapcsolja ki őket egyesével.**

ſп.

ക് Mozgás

î

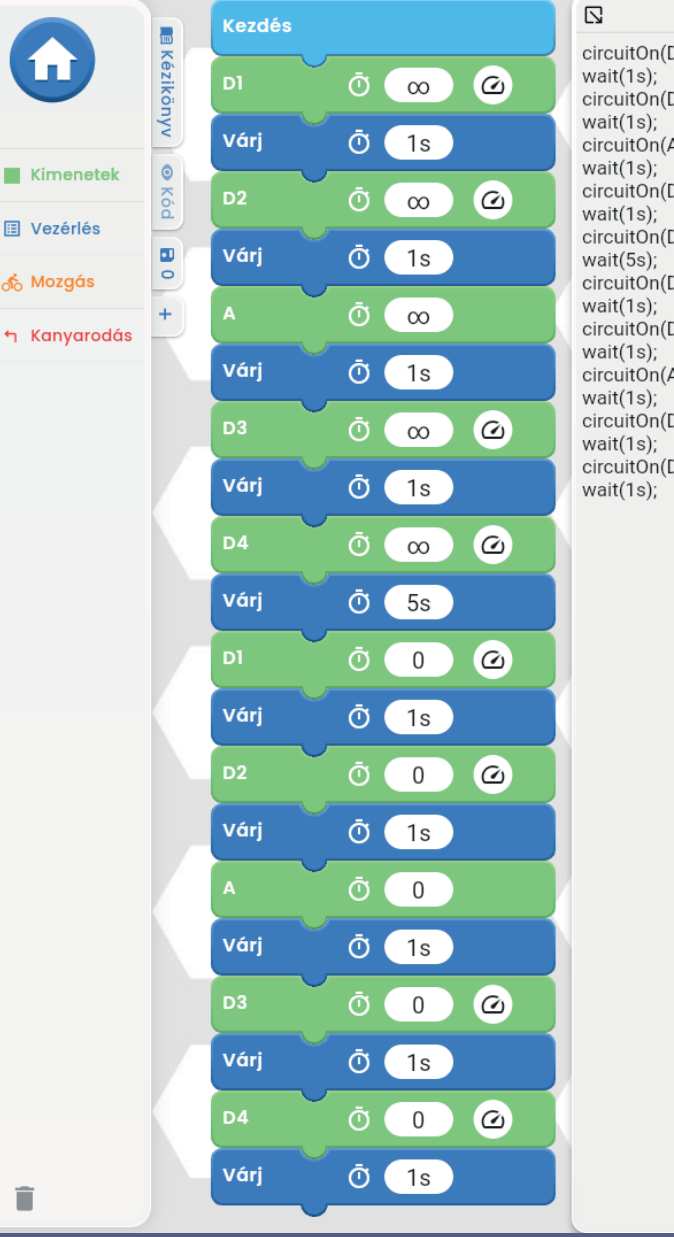

circuitOn(D1, ∞, HIGH); circuitOn(D2, ∞, HIGH);  $circuitOn(A, \infty)$ ; circuitOn(D3, co, HIGH); circuitOn(D4, co, HIGH); circuitOn(D1, 0, HIGH); circuitOn(D2, 0, HIGH); circuitOn(A,0); circuitOn(D3, 0, HIGH); circuitOn(D4, 0, HIGH);

**O** Kód

 $\times$ 

#### **A parancsok szöveges kódja**

**Miután összeállította a kódot a fő mezőben, és rákattintott a kód fülre, megjelenik a parancsok szöveges kódja, lásd a képet.**

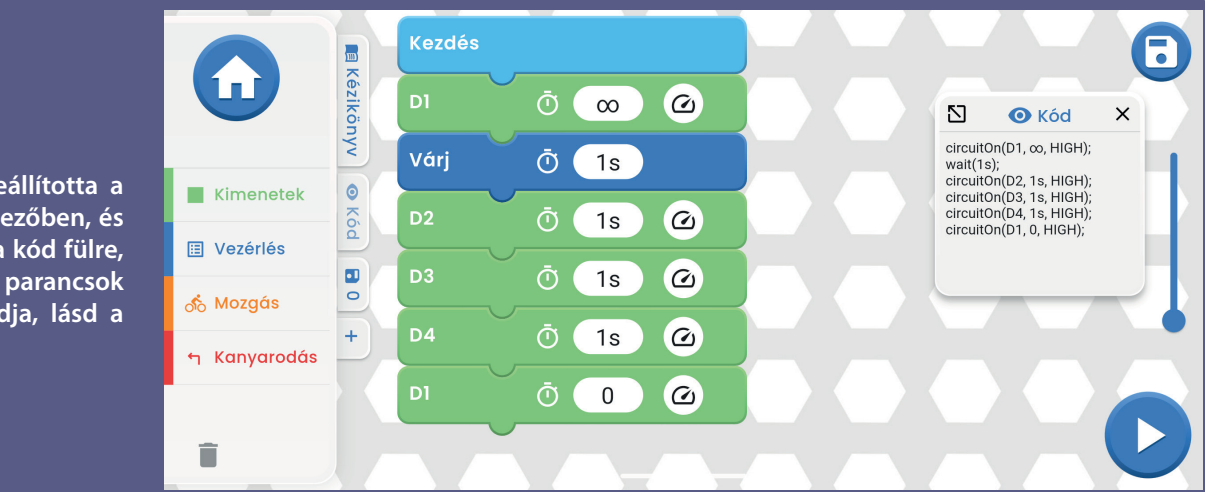

Megjegyzés: A 2-9., 11. és 13. projekt az alkatrészek és a közös áramkörök megismerését szolgálja kódolás nélkül. Ha egyenesen a kódolási projektekre szeretne ugrani, próbálja ki a 10., 12., 13. és 15-18. projekteket.

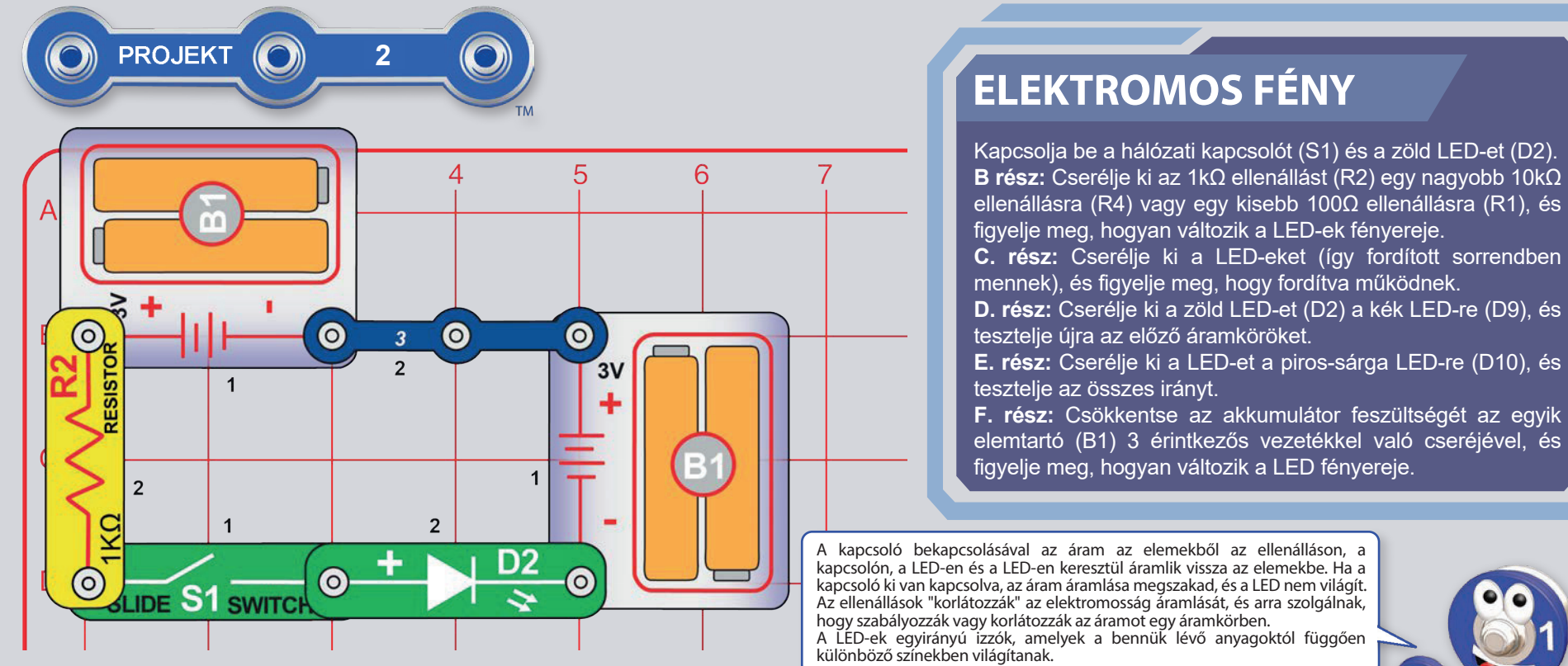

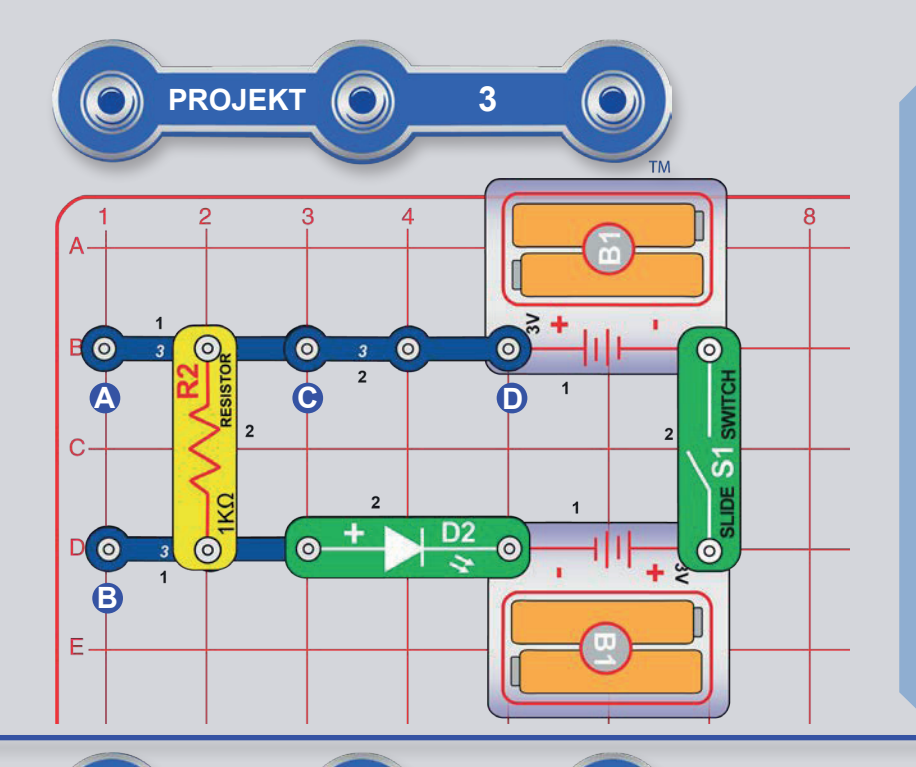

## SOROS ÉS PÁRHUZAMOS ÁRAMKÖRÖK

Szerelje össze az áramkört az ábrán látható módon, és kapcsolja be a kapcsolót (S1); zöld LED-ek (D2). Helyezzünk egy 10k $\Omega$  ellenállást (R4) vagy egy kisebb 100Ω ellenállást (R1) az A és B jelű pontok közé, úgy, hogy az 1kΩ ellenállás (R2) mellett (és azzal párhuzamosan) legyen, és figyeljük a LED-ek fényerejének változását.

B rész: Cserélje ki az eredeti áramkörben a C és D pontokban lévő 3 érintkezős vezetéket egy 10kΩ-os ellenállásra (R4) vagy egy 100Ω-os ellenállásra (R2). Figyelje meg, hogy a különböző ellenálláskombinációk hogyan befolyásolják a LED-ek fénvereiét.

C. rész: Cserélie ki az eredeti áramkör C és D pontiainál lévő 3 érintkezőjű vezetéket egy másik LED-re (D2, D9 vagy D10, "+" a jobb oldalon, D10 bármelvik irányban). Hasonlítsuk össze a két sorba kapcsolt LED fénverejét. Az 1kΩ ellenállást (R2) egy nagyobb 10kΩ ellenállással (R4) vagy egy kisebb 100Ω ellenállással (R1) is helyettesítheti, és megfigyelheti, hogyan változik a LED-ek fénvereie.

## A LED-ES LÁMPÁK ÖSSZEHASONLÍTÁSA

Szerelje össze az áramkört az ábrán látható módon, és kapcsolja be a kapcsolót (S1): három LED (D10, D2 és D9). Cserélie ki a 100 $\Omega$ -os ellenállást (R1) egy nagyobb 1k $\Omega$ -os ellenállásra (R2), majd egy sokkal nagyobb 10kΩ-os ellenállásra (R4), és figyelje, hogyan változik a LED-ek fénvereie.

Próbálja ki a piros-sárga LED-et (D10) piros és sárga színnel is. A csomagod tartalmaz egy második zöld LED-et és egy piros-sárga LED-et, így kísérletezhetsz különböző LEd-kkel, és egyszerre akár ötöt is csatlakoztathatsz (a kék LED-től jobbra még kettőt adj hozzá).

Az áram akkor áramlik át a LED-en, ha a feszültség meghaladja a kioldási pontot (kb. 1,5 V a pirosnál, kb. 2,0 V a zöldnél és kb. 3,0 V a kéknél). Az ellenállás minden LED esetében korlátozza a feszültséget/ áramot, de a kék LED-et érinti leginkább a magasabb kioldási pont miatt.

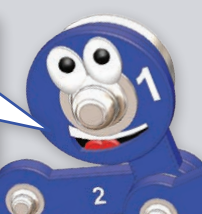

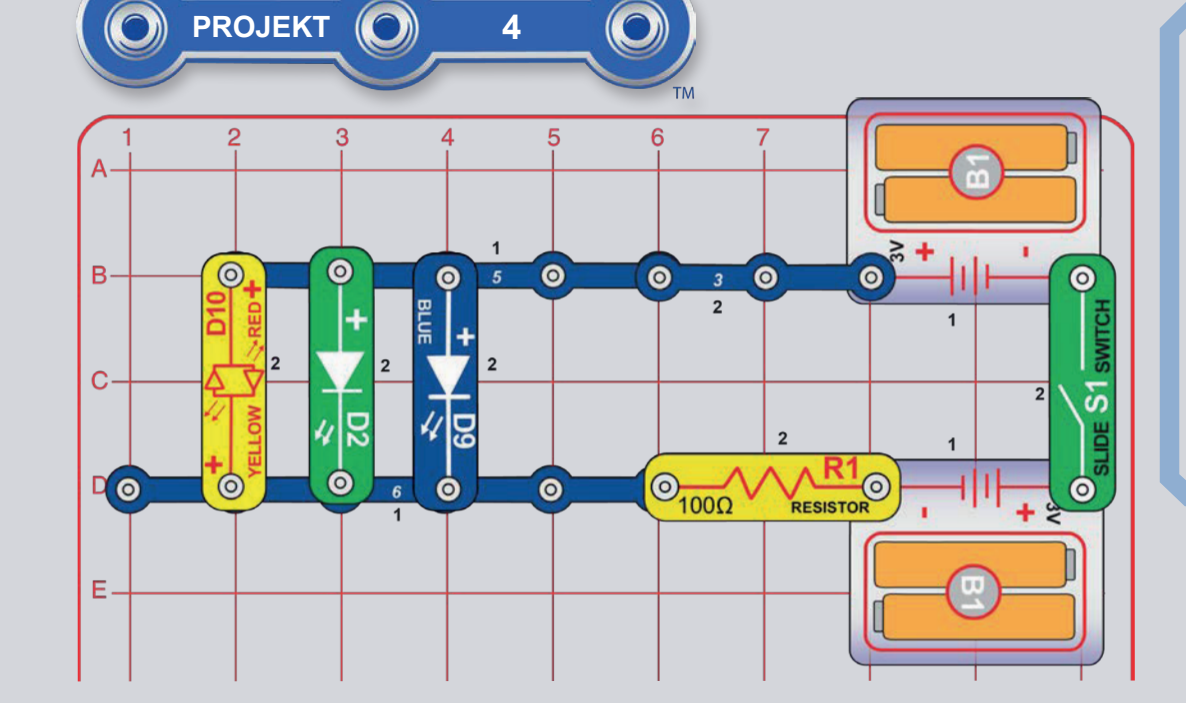

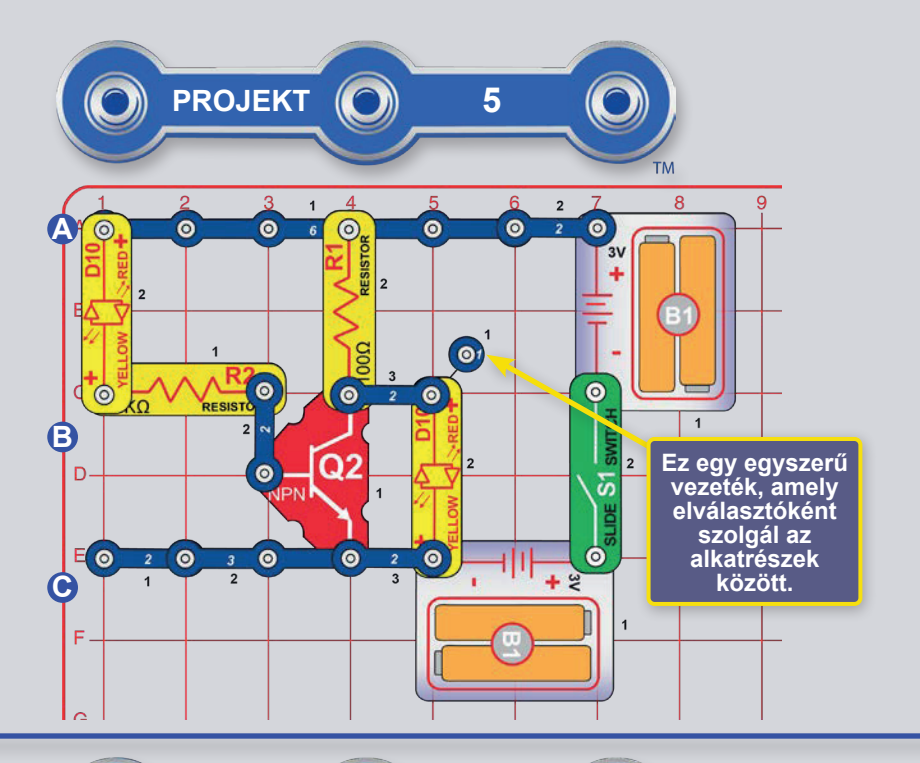

# TRANSZISZTORVÁLTÓ

Szerelje össze az áramkört az ábrának megfelelően, és kapcsolja be a kapcsolót (S1). A bal oldali LED világít, a jobb oldali LED kikapcsol. Most távolítsa el a bal oldali LED-et (amely az A és B pontok felett helyezkedik el), és helyezze a B és C pontok fölé (bármelyik irányba), vagy hagyja lecsatlakoztatva (ez ugyanaz a helyzet, mint amikor a B és C pontok felett van). Most a bal oldali LED ki van kapcsolva, a jobb oldali LED pedig be van kapcsolva.

Vegye figyelembe, hogy a LED-ek felváltva működnek - amikor az egyik világít, a másik kikapcsol.

Az NPN tranzisztorhoz (O2) hasonló tranzisztorok kis áramot használnak egy nagyobb áram vezérlésére, és kapcsoló- és erősítőáramkörökben használatosak. Ebben az áramkörben egy kis áram folyik az R2-n keresztül a Q2-be, és egy nagyobb áramot vezérel az R1-en keresztül a Q2-be. Ez a vezérlés lehetővé teszi, hogy a jobb oldali LED a bal oldallal ellentétesen viselkedjen, és fordítva. Később a tranzisztort a feszültség invertálására fogja használni a 15. kódolási projektben.

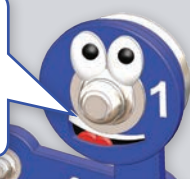

## **ÁTMENETI FOLYAMATOK**

Szerelje össze az áramkört az ábrának megfelelően, és kapcsolja be a kapcsolót (S1). A piros-sárga LED (D10) halványodik, a zöld LED (D2) pedig világít. Próbálja meg eltávolítani az egyik vagy a másik LED-et, és hogy a másik LED továbbra is világít-e. fiavelie mea.

Az NPN-tranzisztor bal oldali csatlakozójába áramló kis áram vezérli a felső csatlakozóba áramló nagyobb áramot. Mindkét áram az alsó csatlakozón áramlik ki.

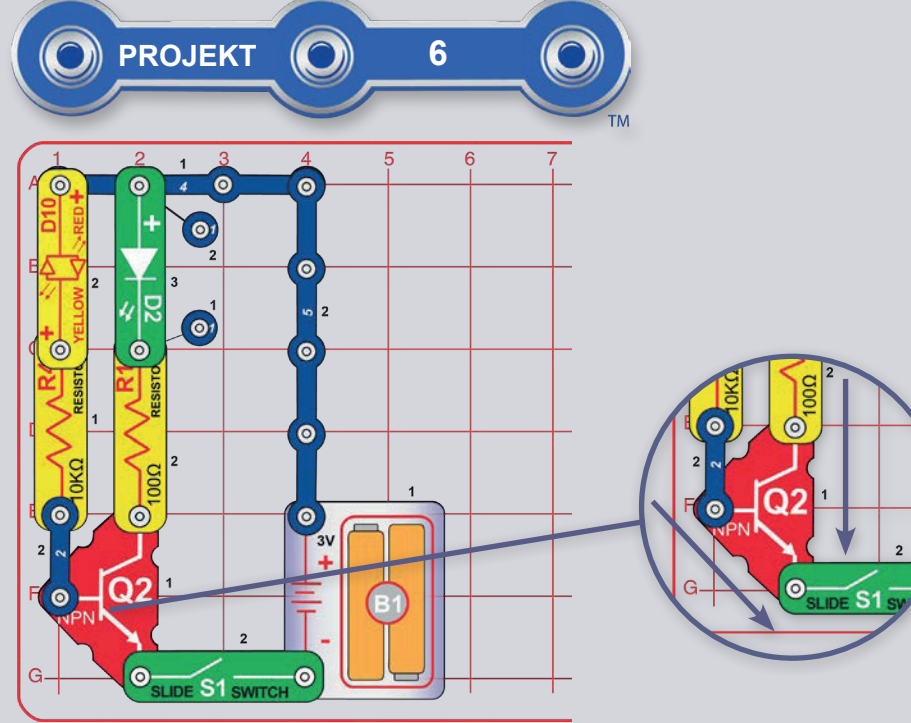

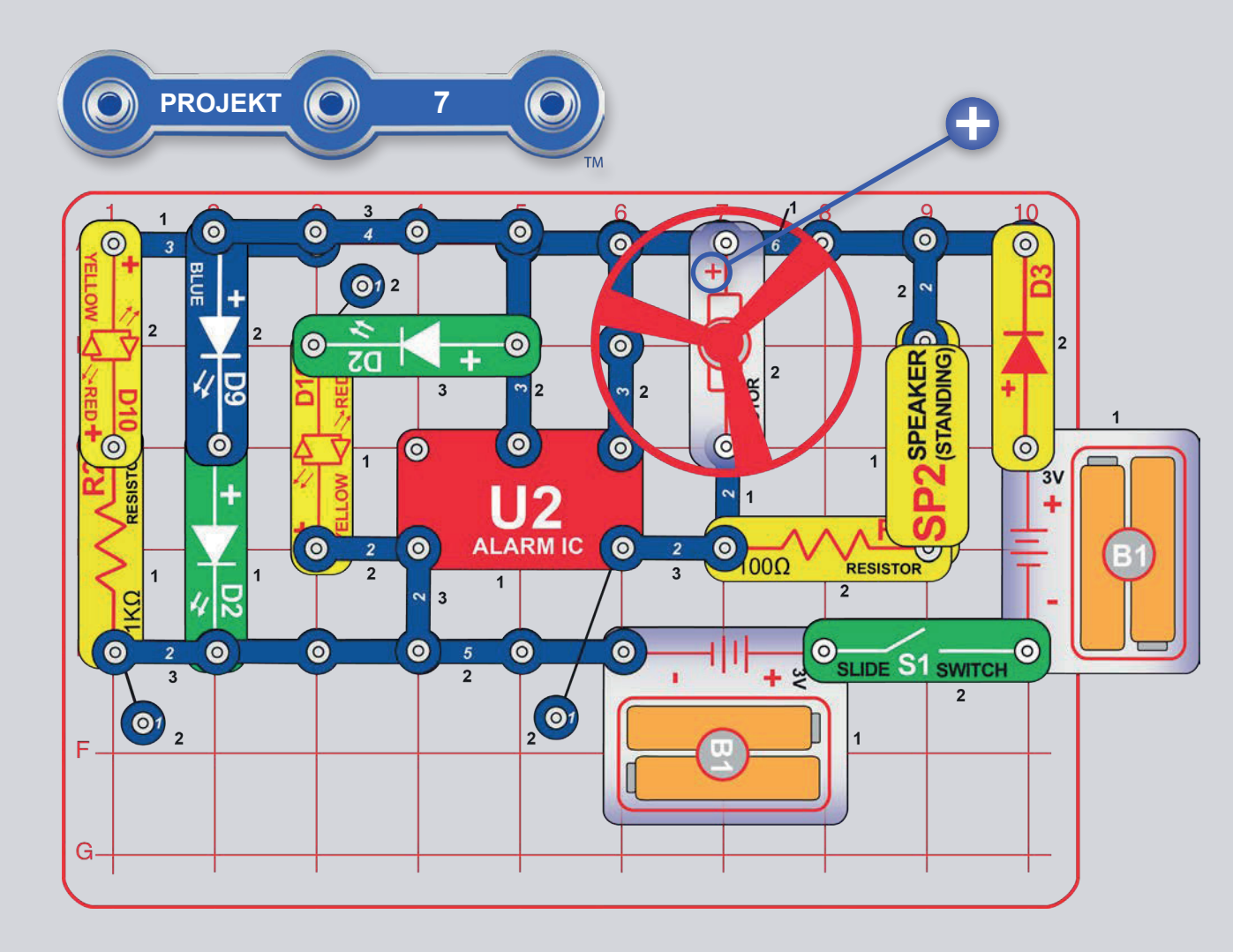

## **FUN CIRCLE**

Szerelje össze az áramkört az ábrának megfelelően, és kapcsolja be a kapcsolót (S1). A fények világítanak, a motor forog, és hang hallatszik. Ha kicseréli a 100Ω (R1) és 1kΩ (R2)

ellenállásokat, akkor a piros-sárga LED (D10) fényesebben fog világítani és a hang halkabb lesz.

**A FIGYELMEZTETÉS:** Mozgó alkatrészek. Ne érintse meg a motort vagy a ventilátorlapátot működés közben. Ne hajoljon a motor fölé. A ventilátor addig nem működik, amíg a hálózati kapcsolót el nem engedi. Ehhez az áramkörhöz szemvédő használata ajánlott.

Miért villognak a LED-ek? Amint a ventilátor felpörög, az akkumulátor feszültsége egy kicsit leesik a motor és a hangszóró által okozott plusz terhelés miatt. Ha eltávolítja a motort az áramkörből, a LED-ek kevésbé fognak villogni, ha pedig a hangszórót is eltávolítja, egyáltalán nem fognak villogni.

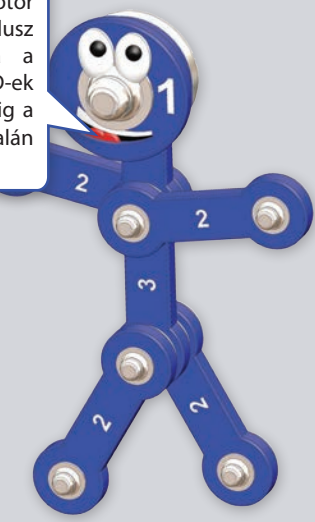

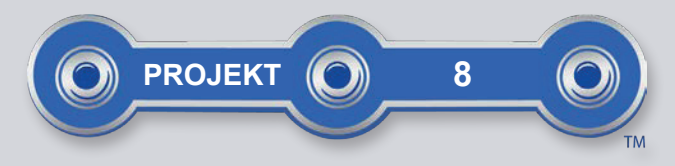

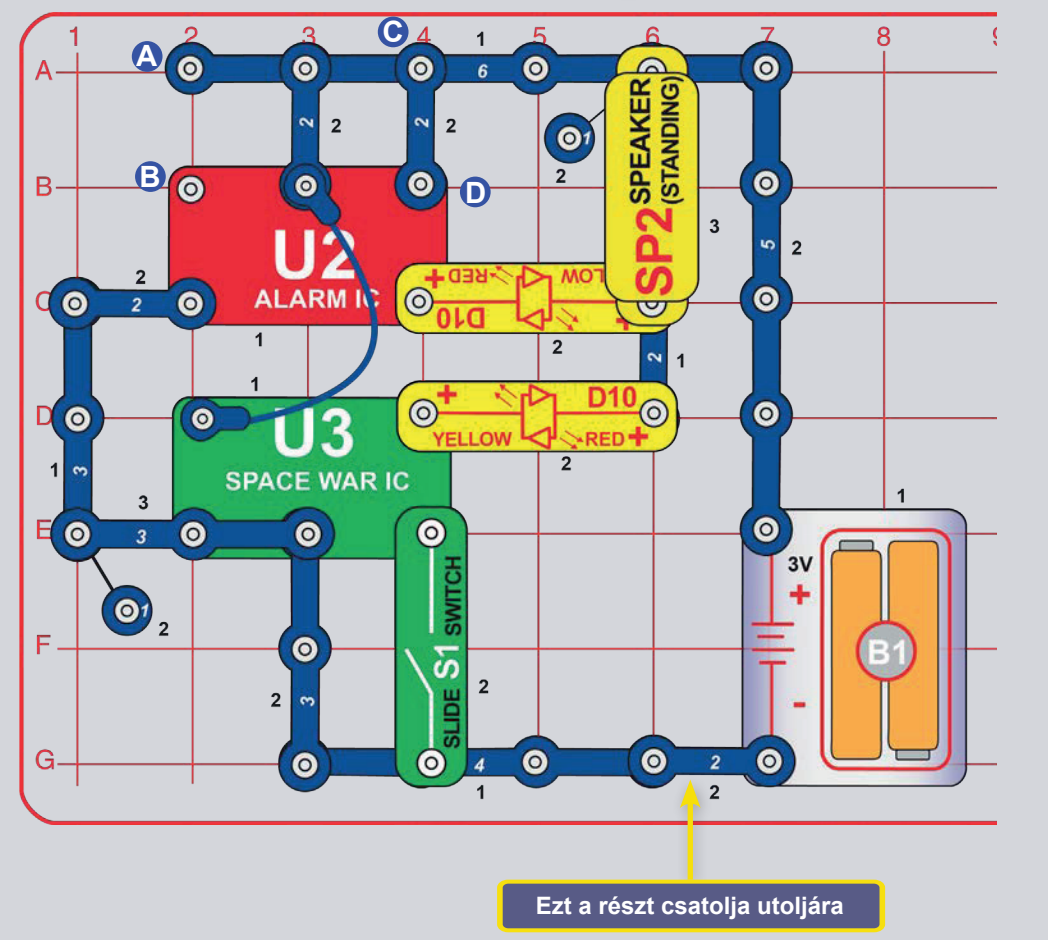

# **DOUBLE SOUNDS**

Építse fel az áramkört az ábrán látható módon, de a 2-érintkezős vezetéket az alján csatlakoztassa utoljára. A hang azonnal elindul. A kapcsolót (S1) többször ki- és bekapcsolva hozza létre az űrcsaták hangjait. Változtassa meg a hangot a 2 érintkezős vezeték eltávolításával a C és D pontokból és áthelyezésével az A és B pontokba.

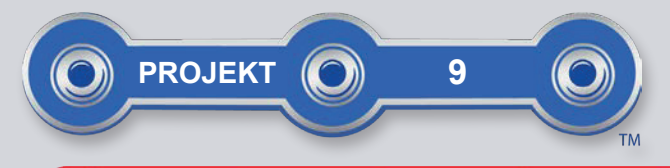

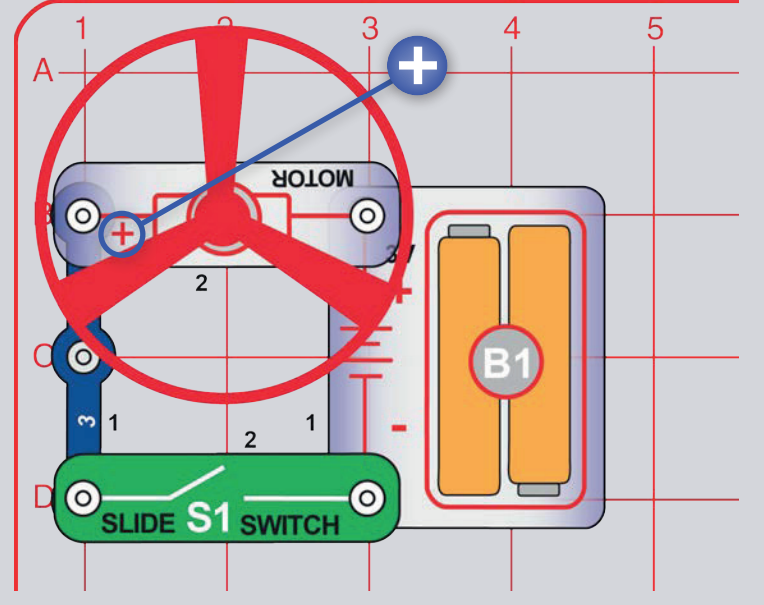

# **REPÜLŐ SAUCER**

Szerelje össze az áramkört az ábrának megfelelően. Kapcsolja be a kapcsolót (S1), és kapcsolja ki a kapcsolót, amikor a motor eléri a teljes fordulatszámot. A ventilátorlapátnak fel kell emelkednie és repülnie kell a levegőben, mint egy repülő csészealj. Ne nézzen felülről közvetlenül a ventilátorlapátra, miközben az forog.

Ha a ventilátor nem indul, kapcsolja be és ki a kapcsolót többször egymás után, amíg el nem éri a teljes sebességet. Lehet, hogy új alkáli elemekre van szüksége.

B rész: "Repülő szupertroll": Cserélje ki a 3 érintkezős vezetéket egy másik elemtartóra (B1). A ventilátor gyorsabban fog pörögni és magasabbra repülni - vigyázz, nehogy elveszítsd. Az Elenco Eletronics nem vállal felelősséget az elveszett vagy törött ventilátorokért! Új csere ventilátorokat a https://boffin.cz/ hu oldalon lehet vásárolni.

C. rész: "Ventilátor": használja az előző áramkörök egyikét, de változtassa meg a motor (M1) helyzetét úgy, hogy a "+" a jobb oldalon legyen. Most úgy viselkedik, mint egy ventilátor, de nem repül.

Megjegyzés: A 10. projektben találsz utasításokat a ventilátor felszállásának programozásához - látni fogod, hogy a programozással sokkal több irányítást kapsz.

FIGYELMEZTETÉS: Mozgó alkatrészek. Ne érintse meg a motort vagy a ventilátorlapátot működés közben. Ne hajoljon a motor fölé. A ventilátor addig nem működik, amíg a hálózati kapcsolót el nem engedi. Ehhez az áramkörhöz szemvédő használata ajánlott.

A levegőt a lapátok hajtják át, és a motor forgása tartja a ventilátort a tengelyen. A motor kikapcsolásakor a lapátok leválnak a tengelyről, és propellerként repülnek ki. Túl alacsony fordulatszámon a ventilátor nem emelkedik le a tengelyről.

A C szakaszban ("Ventilátor") a ventilátor felfelé vezeti a levegőt, tegye a kezét a motor fölé, és tapintsa meg.

Ebben a projektben az elektromos energiát mechanikai energiává alakították át. Az ehhez hasonló motorokat olyan akkumulátoros berendezésekben használják, amelyek forgó mozgást igényelnek, mint például az akkumulátoros fúrók, elektromos fogkefék és játékok. Az elektromos motor sokkal könnyebben működtethető, mint a gáz- vagy dízelmotorok.

 $\circledcirc$ 

 $\sim$ 

J)

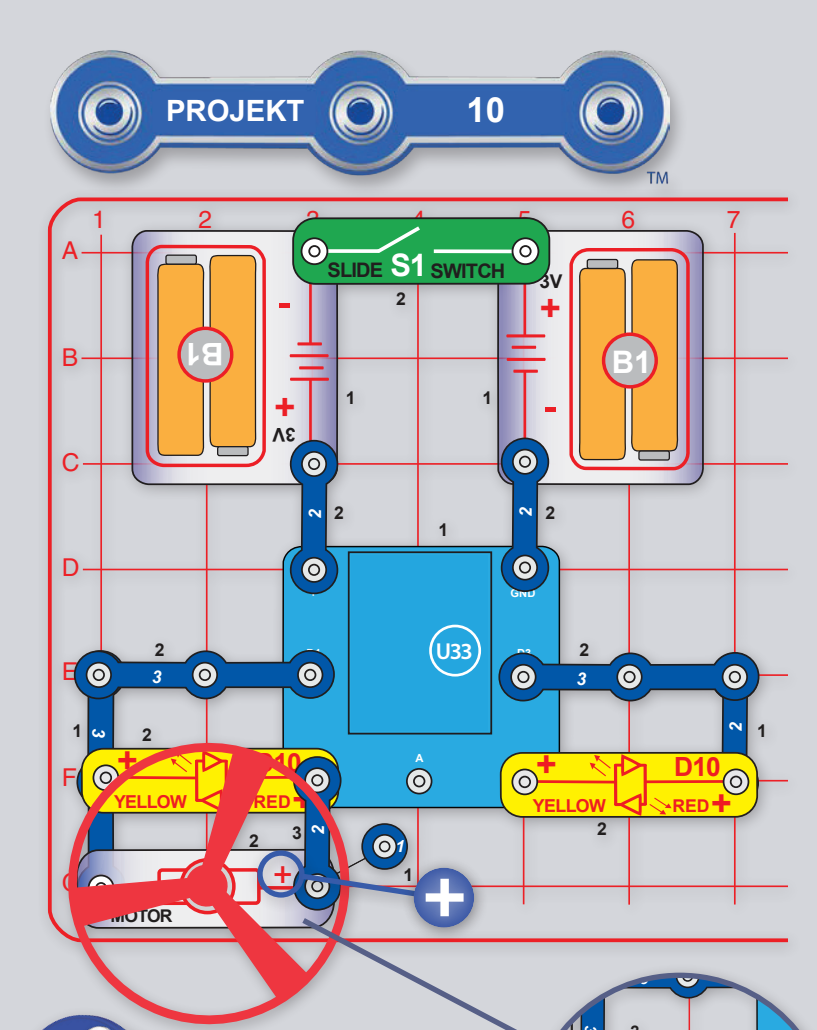

A D1-D2 és D3-D4 kimenetek az U33 vezérlőhöz vannak csatlakoztatva. így áram folyik közöttük, amikor az egyik ki van kapcsolva, a másik pedig be van kapcsolva. Ha a D1 és a D2 (vagy a D3 és a D4) egyaránt be- vagy kikapcsolt állapotban van, akkor nem folyik közöttük áram.

**SPEAKER (STANDING** 

### KIHÍVÁSOK

 $\overline{\textcircled{\circ}}$ 

- Villogtassa többször a LED-eket, kapcsolja be a ventilátort és emelje le.

- Forgassa a ventilátort rövid időközönként ellentétes irányban, de anélkül, hogy leemelné.

- Vigye a ventilátort különböző magasságokba.

**VENTILÁTOR PROGRAMOZÁS** 

Építse fel az áramkört az ábrának megfelelően, és kapcsolja be a hálózati kapcsolót (S1). Indítsa el a Boffin alkalmazást, csatlakoztassa az U33 vezérlőhöz, és használja a Vezérlőpanelt (a CONTROLS alatt) a ventilátor bekapcsolásához és a LED-ek világításához. Az alkalmazás használatára vonatkozó utasításokat lásd az 1. projektben és a 34-43. oldalon.

A ventilátor a megfelelő vezérléssel felszállhat. Vigyázzon, hogy ne felülről nézze a ventilátort, ahogy forog. Ha a ventilátor nem indul el, kapcsolja be és ki többször a kapcsolót, amíg a ventilátor teljes sebességre nem kapcsol. Lehet, hogy új alkáli elemekre lesz szüksége.

Ezután meni az alkalmazásban a PROGRAMOZÁS menüpontba, és készítsd el a kódot a LED-ek világításához és a ventilátor forgatásához. Kísérletezz a parancsok paramétereivel, például az időtartamával.

#### PROGRAMOZÁSI KÉP: Kapcsolja be a LED-eket és a ventilátort, gyorsítsa fel a ventilátort, majd indítsa el a ventilátort.

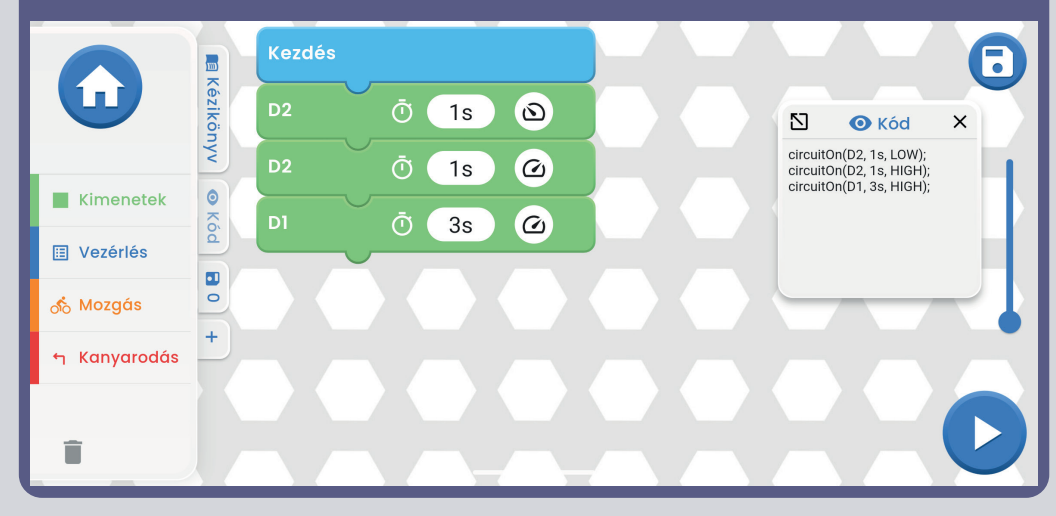

B rész, Csipogás és villogás: Cserélie ki a motort (M1) a hangszóróra (SP2), és programozza be az itt látható programot.

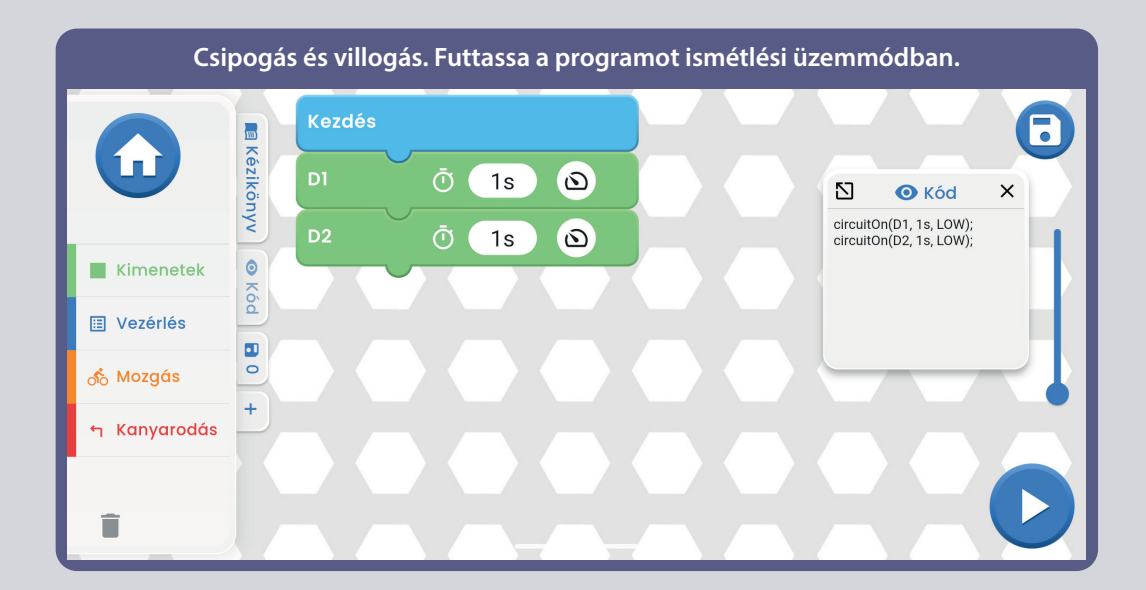

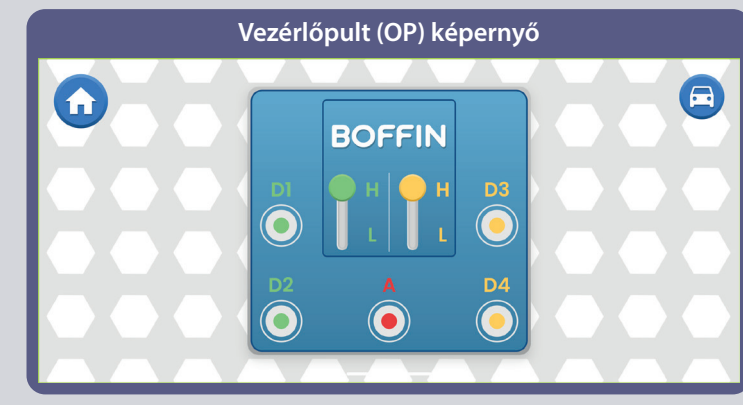

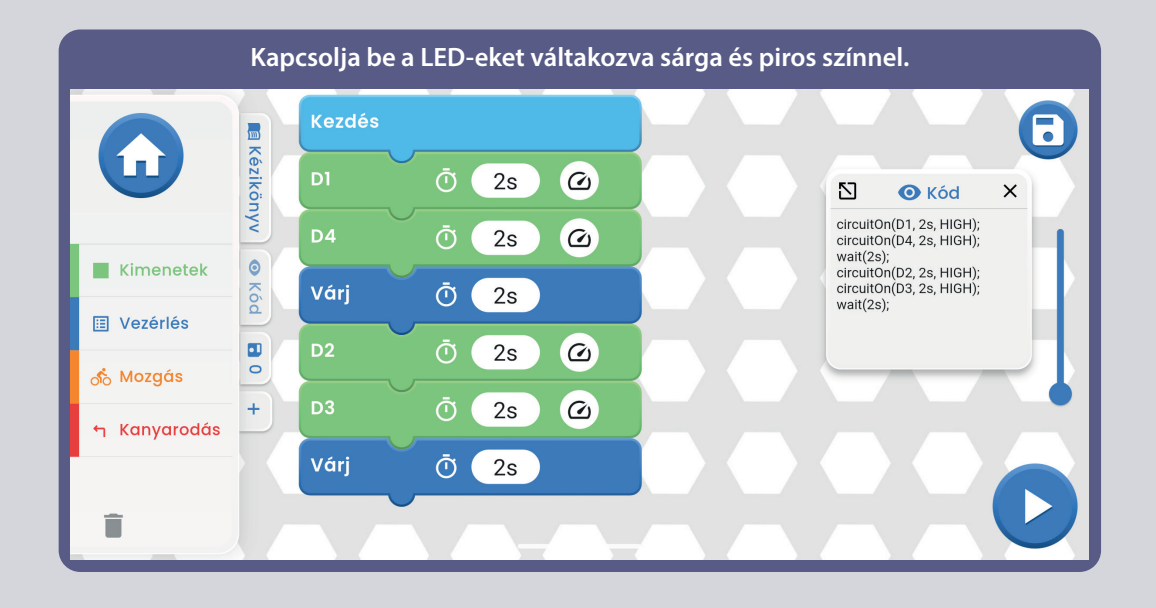

**FIGYELMEZTETÉS:** Mozgó alkatrészek. Ne érintse **!** meg a motort vagy a ventilátorlapátot működés közben. Ne hajoljon a motor fölé. A ventilátor addig nem működik, amíg a hálózati kapcsolót el nem engedi. Ehhez az áramkörhöz szemvédő használata ajánlott.

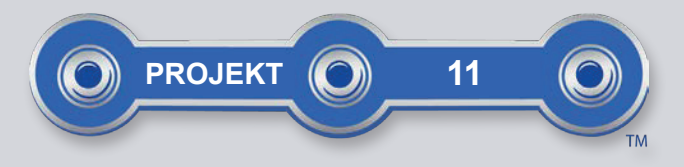

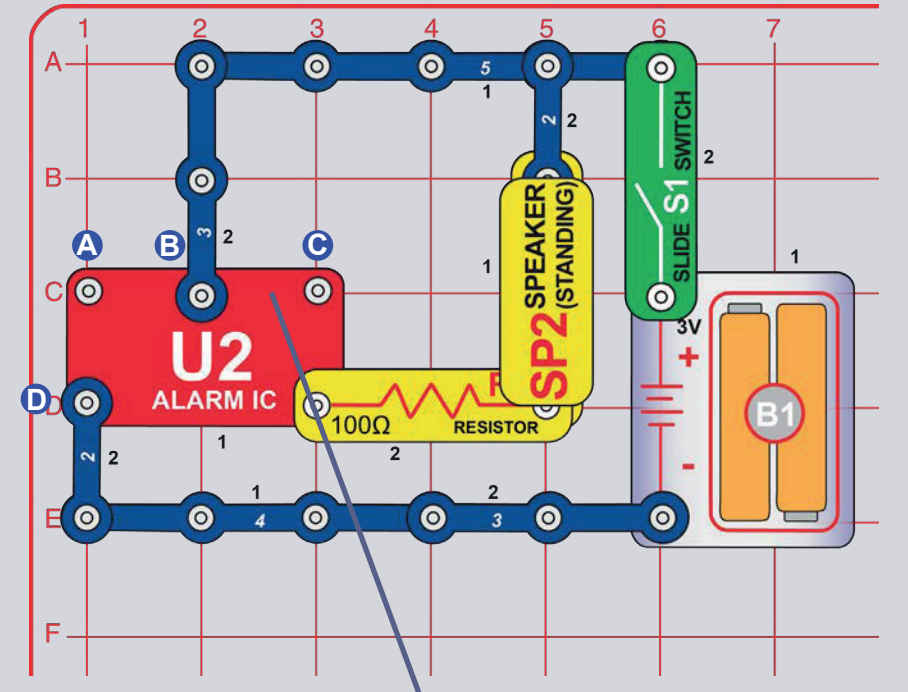

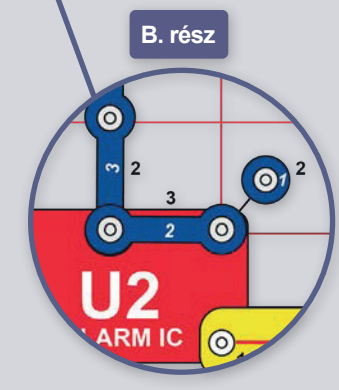

# **SZIRÉNA**

Kapcsolja be a kapcsolót (S1), a szirénák megszólalnak.

B. rész: Adjon hozzá egy kapcsolatot a B és C jelű pontok között egy 1-érintkezős és egy 2-érintkezős vezetékkel (vagy használjon egy piros átkötő vezetéket). Egy géppisztoly hangjait fogod hallani. C. rész: Távolítsuk el a B és C közötti kapcsolatot, és adjuk hozzá az A és B közötti kapcsolatot. Most a hang úgy hangzik, mint egy tűzoltó sprinkler.

D. rész: Távolítsuk el az A és B közötti kapcsolatot, és adjuk hozzá az A és D közötti kapcsolatot. A hang most már úgy hangzik, mint egy európai sziréna.

E rész: Az előző áramkörök bármelyikében cserélje ki a 100 $\Omega$ ellenállást (R1) egy 3 érintkezős vezetékre a hangerő növeléséhez, vagy egy 1kΩ ellenállásra (R2) a hangerő csökkentéséhez.

F. rész: Használjuk az áramkör B. részét, de a 100 $\Omega$  ellenállást (R1) cseréljük ki egy piros-sárga LED-re (D10, mindkét irányban) vagy egy zöld LED-re (D2, jobb oldalon "+"-val). A LED a géppuska hangjával villog.

Megjegyzés: A 12. és 13. projektben a riasztó IO-t (integrált áramkör) programozással vezérelheti, és láthatja, hogy a programozással sokkal több vezérlést kap.

A riasztó IO (U2) jobb alsó érintkezője olyan, mint egy elektromos kapu, gyorsan nyílik és záródik, így az elektromos áram kis részei áthaladhatnak rajta. Ezek a hangszórón is áthaladnak (amely hangot ad ki). A riasztó IO a hangszórón áthaladó áram frekvenciájának beállításával más hangokat állít elő.

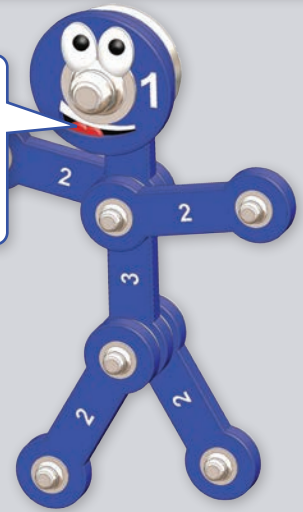

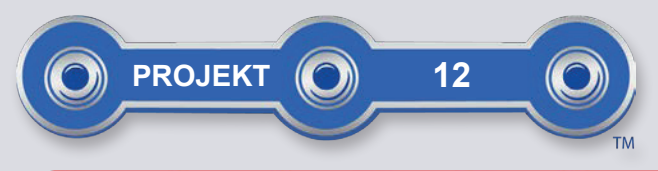

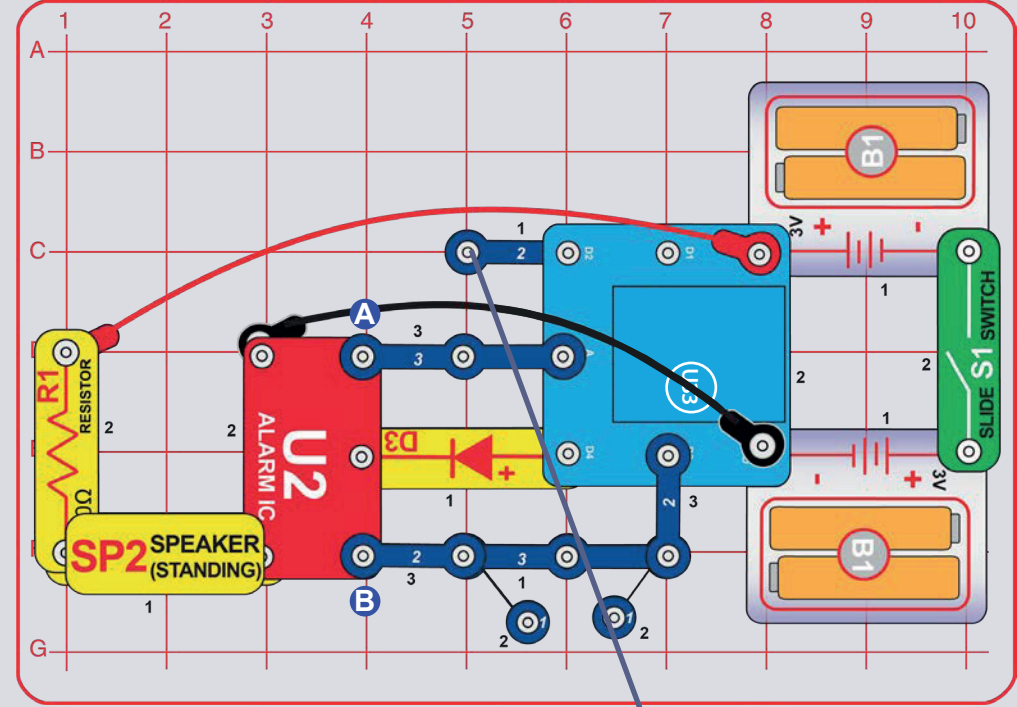

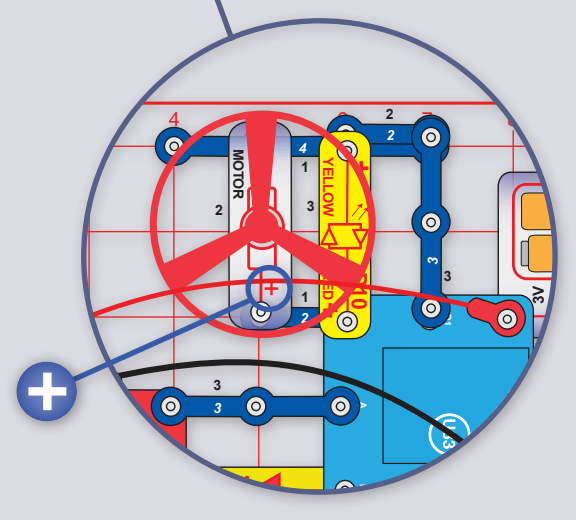

# SZIRÉNA PROGRAMOZÁS

Szerelje össze az áramkört az ábrán látható módon, és kapcsolja be a kapcsolót (S1). Indítsa el a Boffin alkalmazást, csatlakoztassa az U33 vezérlőhöz, és a Vezérlőpanel segítségével (a VEZÉRLŐK alatt) aktiválja a szirénát a D4 kimenet, az A és D4 kimenetek, vagy a D3 és D4 kimenetek bekapcsolásával. Az alkalmazás használatára vonatkozó utasításokat lásd az 1. projektben és a 34-43. oldalon.

Ezután menjen az alkalmazásban a PROGRAMOZÁS menüpontba, és hozzon létre kódot különböző szirénahangokkal. Kísérletezzen a parancs paramétereivel, például az időtartamával.

A riasztó IO (U2) négyféle szirénahangot tud létrehozni, ahogy azt már a 4. projektből ismeri. Ezeket a szirénákat a kimeneti vezérlőpanel segítségével vezérelheti az alábbiak szerint:

- · Sziréna 1, D4 be, A és D3 ki.
- · Sziréna 2 D4 és A be. D3 ki.
- · Sziréna 3. D4 és D3 be, A ki.
- 4. sziréna. D4 be, és távolítsa el az érintkező vezetékeket az áramkörből az A és B pontokból a riasztó IO-nál.

A hangerőt növelheti a 100 $\Omega$  ellenállás (R1) helyettesítésével egy 2 érintkezős vezetékkel, vagy csökkentheti az R1 helyettesítésével egy 1kΩ ellenállással (R2) vagy egy LED-del ("+" a tetején).

B rész: Adja hozzá a motort (M1), a ventilátort és a pirossárga LED-et (D10).

**A FIGYELMEZTETÉS:** Mozgó alkatrészek. Ne érintse meg a motort vagy a ventilátorlapátot működés közben. Ne hajoljon a motor fölé. A ventilátor addig nem működik, amíg a hálózati kapcsolót el nem engedi. Ehhez az áramkörhöz szemvédő használata ajánlott.

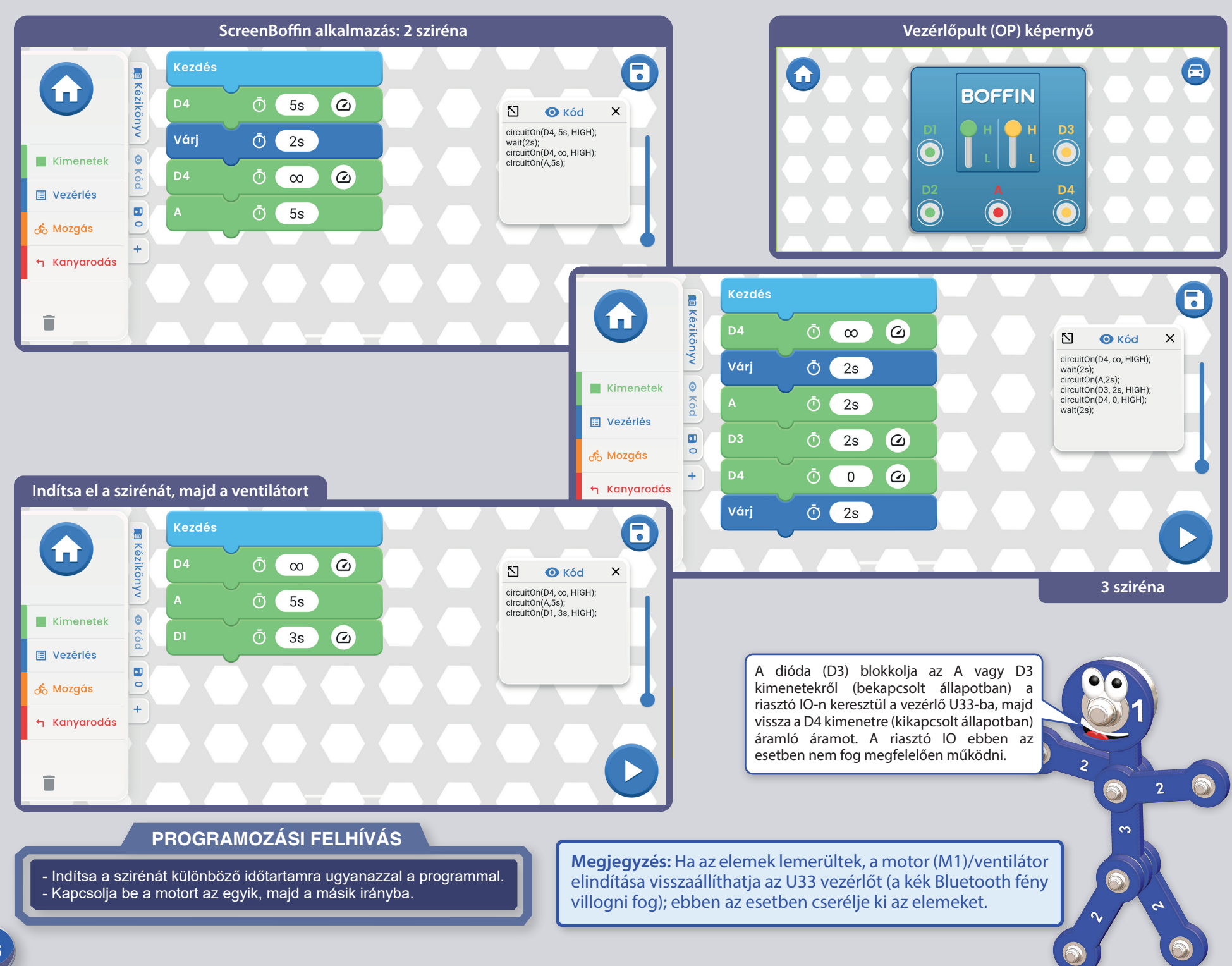

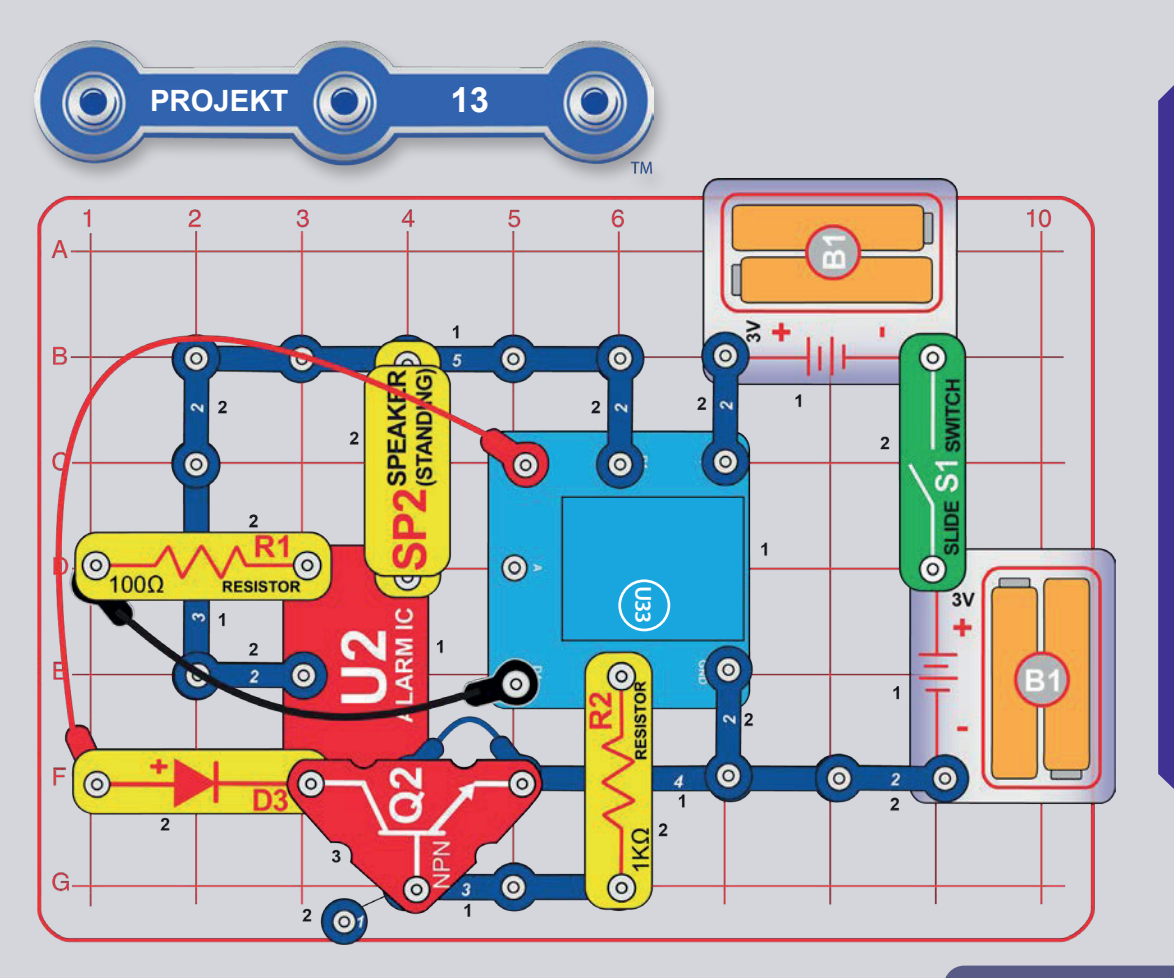

# PROGRAMOZÁS 4 SZIRÉNA

Szerelje össze az áramkört az ábrán látható módon, vegye figyelembe, hogy a kék jumper kábel az NPN tranzisztor (Q2) alá van csatlakoztatva. Kapcsolja be a hálózati kapcsolót (S1). Indítsa el a Boffin alkalmazást, csatlakoztassa az U33 vezérlőhöz és használja a Vezérlőpanelt (a VEZÉRLŐK alatt) a szirénák aktiválásához. Az alkalmazás használatára vonatkozó utasításokat az 1. projektben és a 34-43. oldalon találja. Ezután menjen az alkalmazásban a PROGRAMOZÁS menüpontba, és hozzon létre kódot különböző szirénahangokkal. Kísérletezzen  $\overline{a}$ parancs paramétereivel, például az időtartamával. A Alarm IO (U2) négyféle szirénahangot tud létrehozni, ahogy azt már a 11. projektből ismeri. Ezeket a szirénákat az U33 meghajtó kimeneteivel vezérelheti az alábbiak szerint:

- · Sziréna 1, D4 be, mások ki.
- · Sziréna 2 D1 és D2 be, a többi ki.
- · Sziréna 3. D1 és D3 be, a többi ki.
- 4. sziréna. D1 és D4 be, mások ki.

Mit gondolsz, mire való az NPN tranzisztor (O2) ebben az áramkörben?

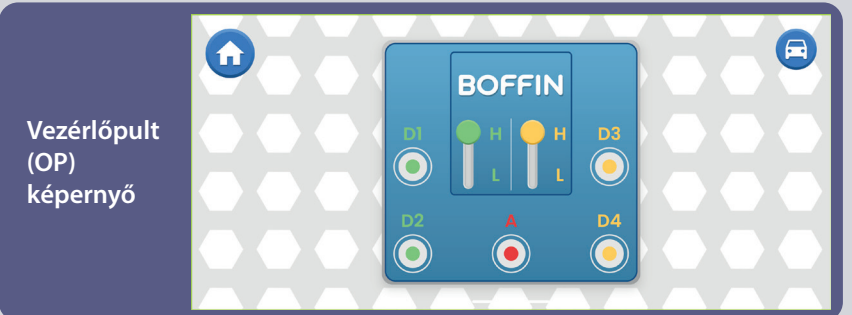

### **PROGRAMOZÁSI FELHÍVÁS**

- Különböző időtartamú szirénák futtatása ugyanabban a programban.

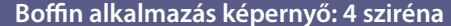

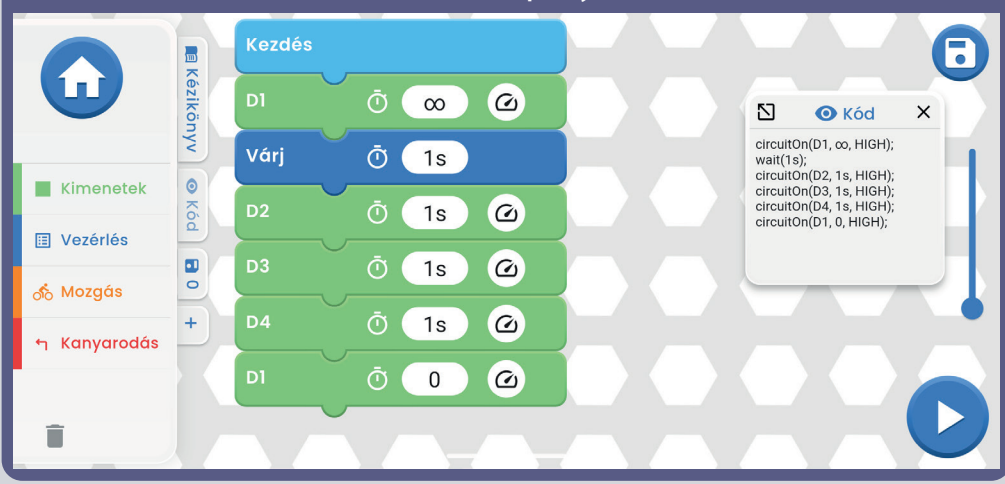

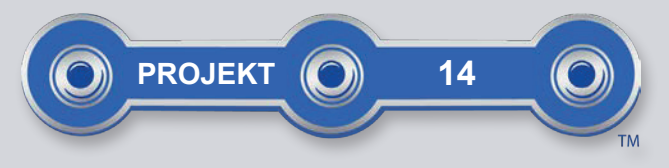

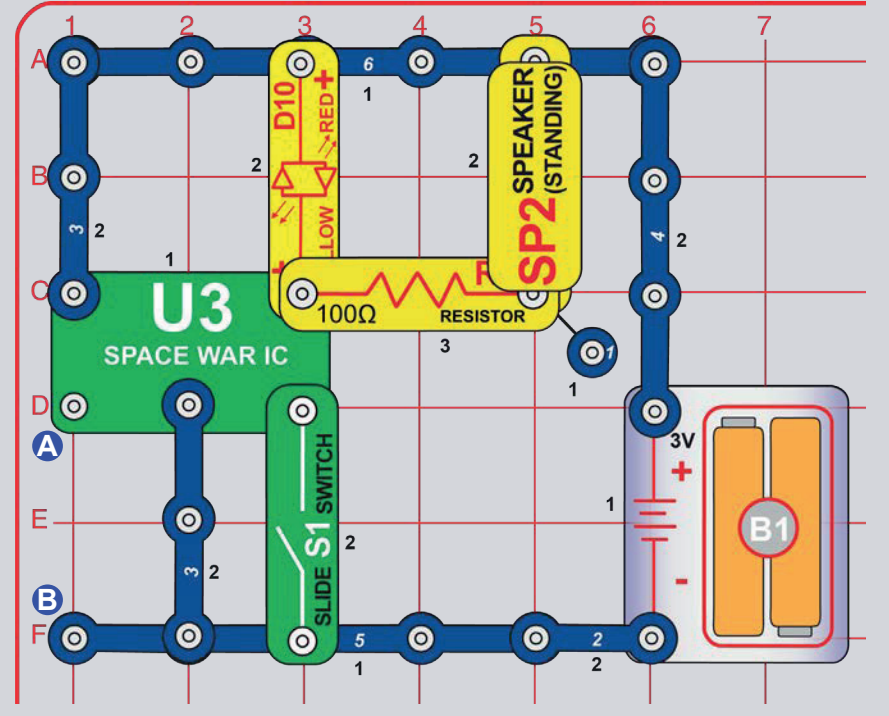

# **<u> ŰRCSATA</u>**

Szerelje össze az áramkört az ábrának megfelelően. Aktiváld és változtasd meg a hangot a kapcsoló (S1) be- és kikapcsolásával.A piros-sárga LED (D10) világít.

Ezután adjon hozzá egy 3 érintkezős vezetéket az A és B pontokon keresztül, és kapcsolja be és válassza ki többször a kapcsolóval együtt. Változatos hangkombinációt fogsz hallani, mintha valahol egy űrcsatát vívnának!

A hangok hangerejét növelheti a 100Ω ellenállás (R1) kék jumper kábelre cserélésével, vagy csökkentheti a hangerőt az R1 1kΩ ellenállással (R2) való helyettesítésével.

Megjegyzés: A 15. és 16. projektben az IO tércsatákat programozással irányíthatod, és láthatod, hogy a programozással sokkal több irányítást kapsz.

D

 $\sim$ 

Más integrált áramkörökhöz hasonlóan a Space Battle IO is egy rendkívül kicsinyített elektromos áramkör, amely a benne tárolt hangokat több kísérő komponensnek köszönhetően váltia ki. A filmstúdiókban a technikusokat azért fizetik, hogy pontosan akkor indítsák el a hangokat, amikor a fegyver elsül. Próbáld ki, hogy te magad indítod el a hangot abban a pillanatban, amikor egy tárgy a földhöz csapódik. Ez nem olyan egyszerű, mint amilyennek hangzik.

A Space Battle IO jobb felső érintkezője olyan, mint egy elektromos kapu, gyorsan nyílik és záródik, és az elektromos áram kis részeit átengedi. Ezek is áthaladnak a hangszórón (amely hangot ad ki). A Space Battle IO a hangszórón áthaladó áram frekvenciájának beállításával ad ki hangokat.

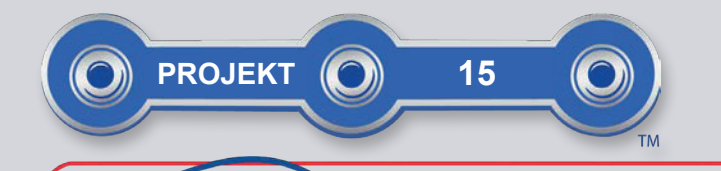

 $\odot$ 

**RESIST** 

l3

൶

RESIS

 $\overline{2}$ 

U3

**SPACE WAR IC** 

SPEAKER

 $\sim$ 

Δ

 $\overline{c}$ 

 $\overline{C}$ 

 $\bullet$ 

 $\odot$ 

 $\overline{O}$ 

l ر

5

 $\odot$ 

 $\Theta$ 

6

 $\odot$ 

 $\odot$ 

 $\bullet$ 

 $\bullet$ 

 $\overline{2}$ 

 $\overline{6}$ 

 $\overline{\mathbf{2}}$ 

# AZ ŰRCSATÁK PROGRAMOZÁSA

Szerelje össze az áramkört az ábrán látható módon, és kapcsolja be a hálózati kapcsolót (S1). Indítsa el a Boffin alkalmazást, csatlakoztassa az U33 vezérlőhöz, és használja azt a hang aktiválásához és módosításához a CONTROL módban. Az alkalmazás használatára vonatkozó utasításokat lásd az 1. projektben és a 34-43. oldalon.

Ezután lépjen **PROGRAMOZÁS** üzemmódba **az** alkalmazásban. és hozzon létre kódot különböző szirénahangokkal. Kísérletezzen a parancsparaméterekkel, például az időtartammal. A hangerőt növelheti a 100Ω-os ellenállás (R1) 3 érintkezős vezetékkel való helyettesítésével. vagy csökkentheti azt az R1 LED-del való helyettesítésével (a

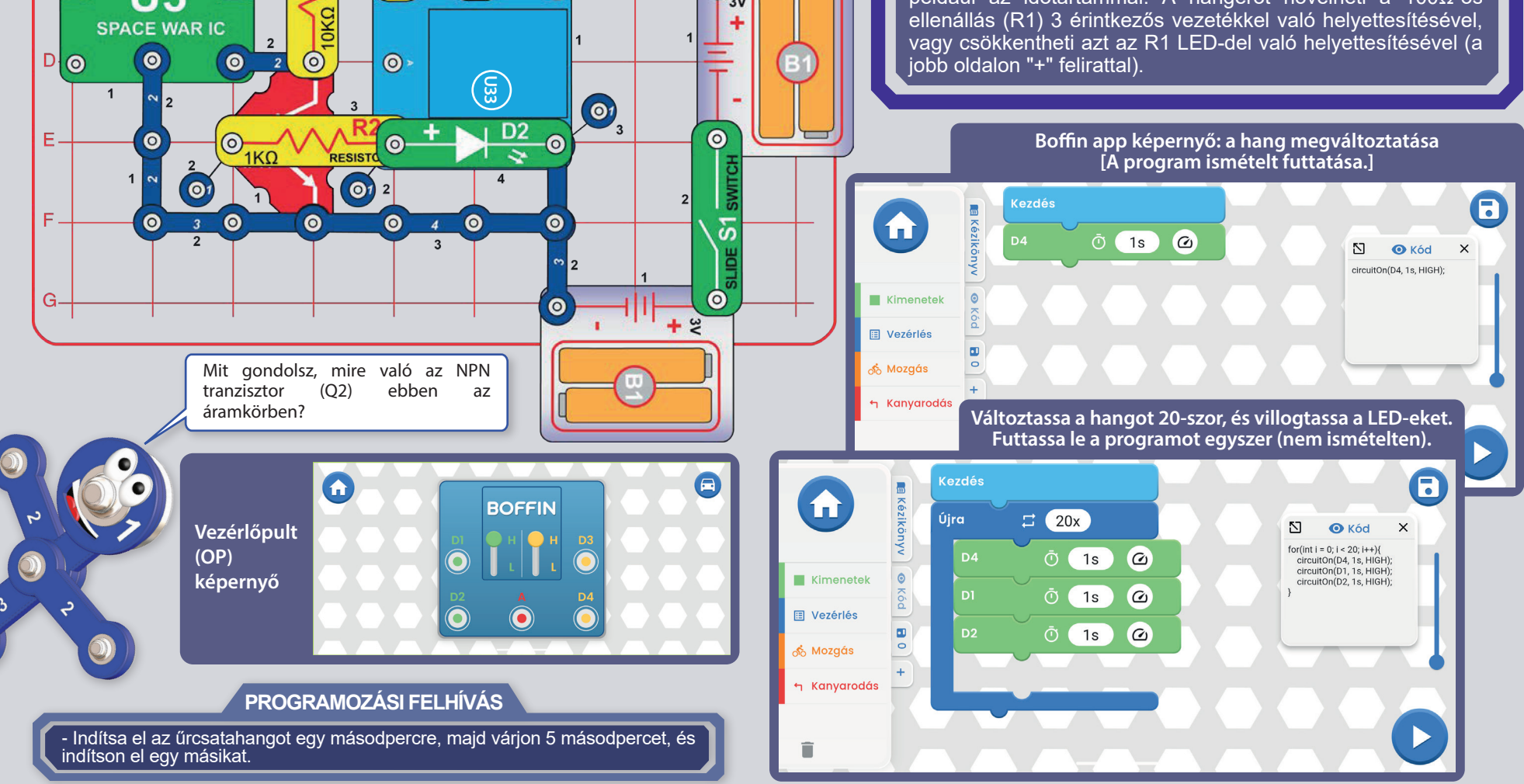

 $\overline{8}$ 

 $\bullet$ 

9

 $\bullet$ 

 $\bullet$ 

 $\overline{2}$ 

 $3V$ 

 $10<sup>1</sup>$ 

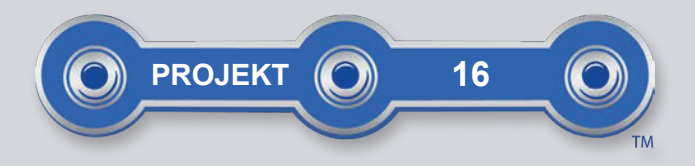

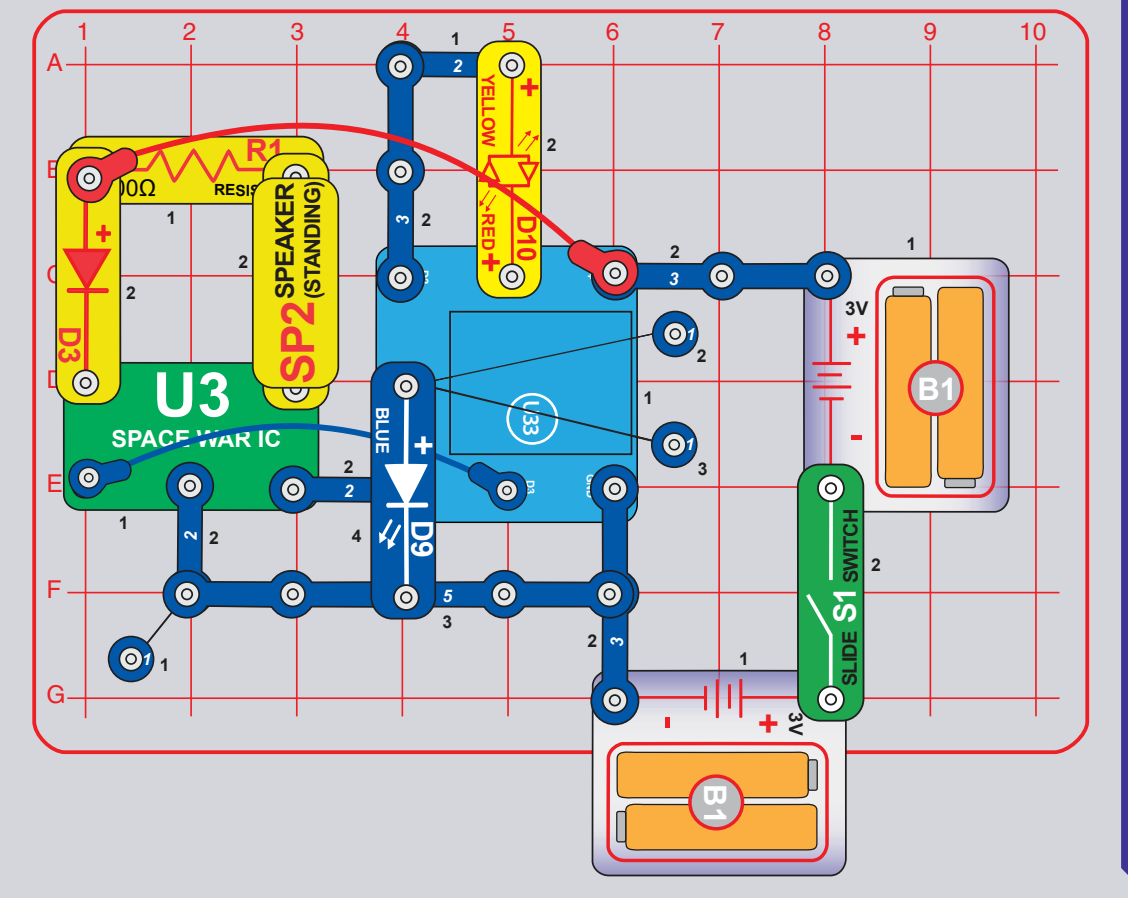

# ELLENÁLLÓ PROGRAMOZÁS AZ ŰRCSATÁKHOZ

Ez a projekt az U33 meghajtót használja az űrcsata IO (U3) vezérlésére, mint az előző projekt, de az NPN tranzisztor (Q2) nélkül. Nagyjából ugyanúgy működik, de két kapcsolat van az U33 meghajtó és az űrcsata IO között, és az U33 meghajtó vezérlése fordított - amikor bekapcsolja az áramkört, a hang be lesz kapcsolva, hacsak nem kapcsolja ki az U33 meghajtóval.

Szerelje össze az áramkört az ábrán látható módon, és kapcsolja be a kapcsolót (S1). Indítsa el a Boffin alkalmazást, csatlakoztassa az U33 meghajtót, és aktiválja és módosítsa a hangot a CONTROL-ban. Ebben az esetben a hang azonnal elindul, ezért a kikapcsoláshoz be kell kapcsolni a D3 és a D4 kapcsolót. Az alkalmazás használatára vonatkozó utasításokat az 1. projektben és a 34-43. oldalon találja.

Ezután lépien **PROGRAMOZÁS** üzemmódba az. alkalmazásban, és hozzon létre kódot különböző szirénahangokkal. Kísérletezzen a parancs paramétereivel, például az időtartamával. Ebben az esetben a hang azonnal elindul, ezért a D3 és a D4 bekapcsolásával kell kikapcsolni. A hangszórót (SP2) kikapcsolhatja a kód létrehozásakor.

A hangerőt növelheti a 100 $\Omega$  ellenállás (R1) áthidaló kábellel történő cseréjével, vagy csökkentheti a hangerőt az R1 1k $\Omega$ ellenállással (R2) vagy LED-del ("+" a bal oldalon).

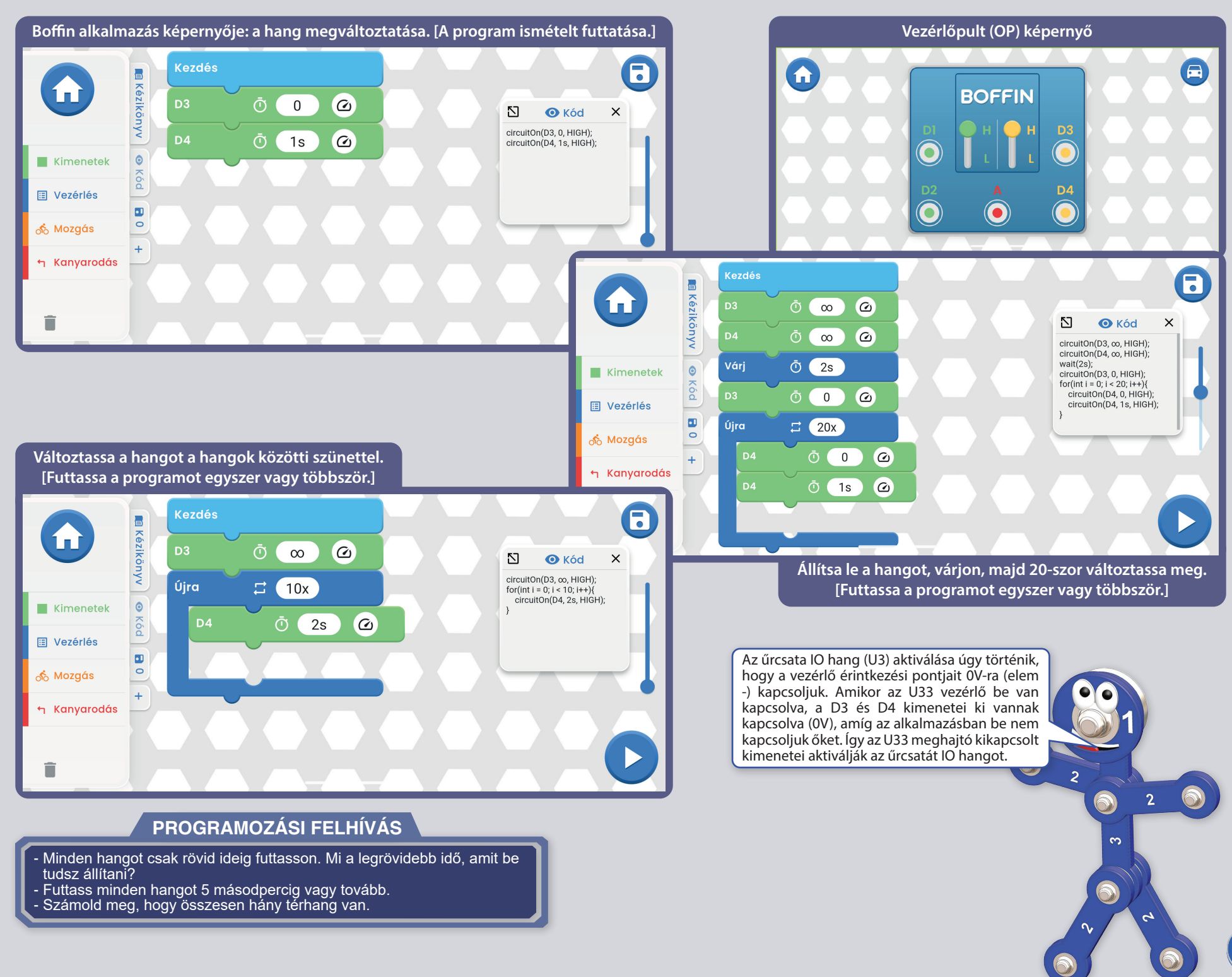

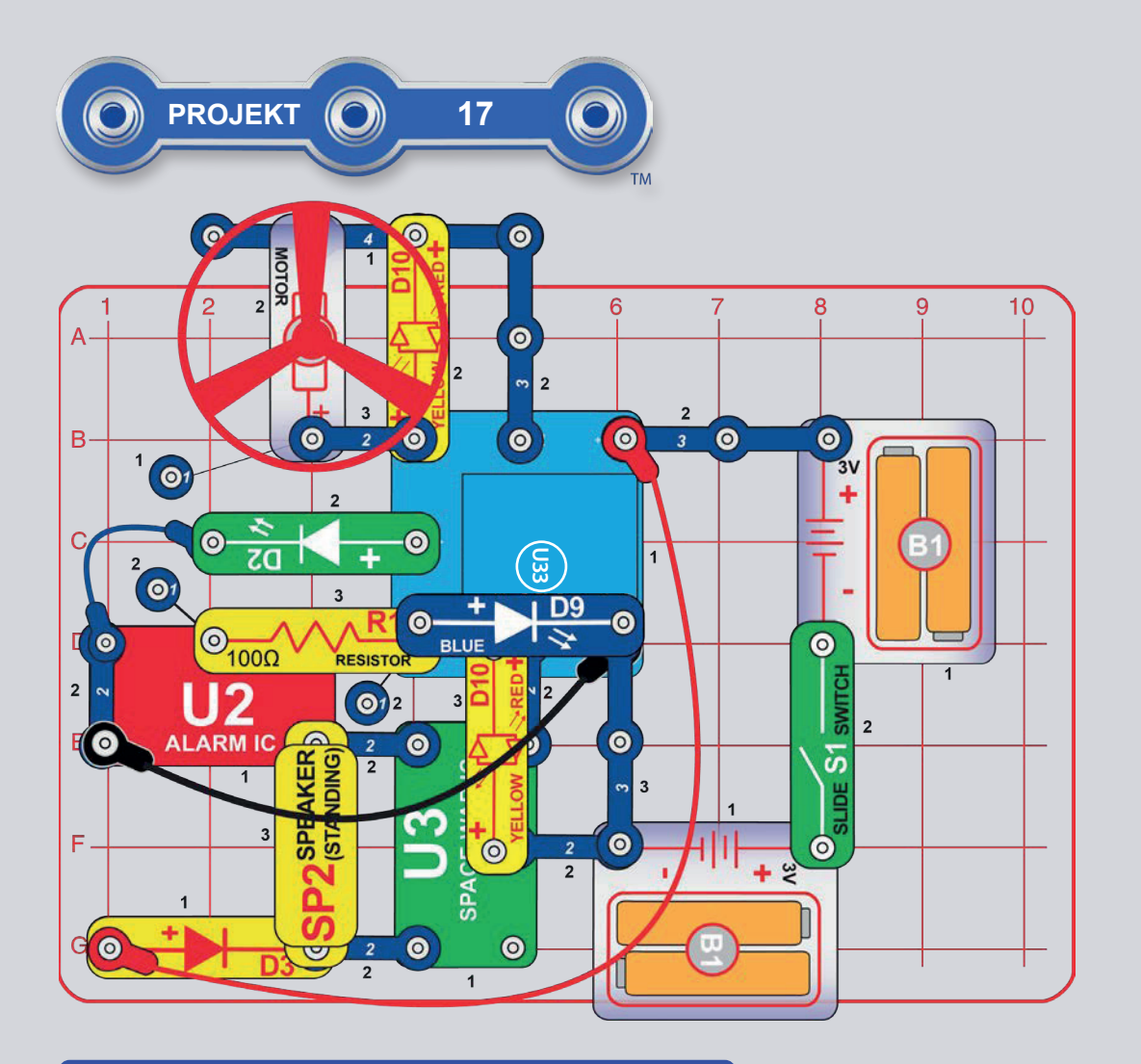

FIGYELMEZTETÉS: Mozgó alkatrészek. Ne érintse meg a motort vagy a ventilátorlapátot működés közben. Ne hajoljon a motor fölé. A ventilátor addig nem működik, amíg a hálózati kapcsolót el nem engedi. Ehhez az áramkörhöz szemvédő használata ajánlott.

# CSOMAGOLÓ ÁRAMKÖR

Ez a projekt a csomag legtöbb elemét egyetlen áramkörben egyesíti. Szerelje össze az áramkört a képen látható módon (ez a doboz nyomtatásán és ebben a kézikönyvben is szerepel), és kapcsolja be a kapcsolót (S1). Indítsa el a Boffin alkalmazást, csatlakoztassa az U33 meghajtót, és aktiválja a szirénákat a CONTROL-ban. Az alkalmazás használatára vonatkozó utasításokat az 1. projektben és a 34-43. oldalon találja. Ezután lépjen PROGRAMOZÁS üzemmódba az alkalmazásban, és hozzon létre kódot különböző szirénahangokkal. Kísérletezzen  $\overline{a}$ parancsparaméterekkel, például az időtartammal.

Megjegyzés: Ebben az áramkörben az űrcsatahangok azonnal elindulnak - kikapcsolásukhoz az U33 meghajtó D3 kimenetét kell bekapcsolni.

Megjegyzés: Ha az elemek lemerültek, a motor (M1)/ ventilátor elindítása visszaállíthatja az U33 vezérlőt (a kék Bluetooth fény villogni fog); ebben az esetben cserélje ki az elemeket.

Az U33 meghajtó kimenetei által vezérelt elemek:

- · D1 vezérli a ventilátort (és annak levételét) és világít a felső LED pirosan (D10).
- · D2 vezérli a ventilátort (levétel nélkül) és világít a felső LED sárgán (D10).
- A kimenet A vezérli a zöld LED-et (D2).
- D3 vezérli a space battle IO hangokat (U3) és világít az alsó LED pirosan. Az űrcsatahangok azonnal elindulnak, és csak a D3 bekapcsolásával kapcsolhatók ki.
- A D4 vezérli a riasztó IO-hangot (U2) és a kék LED-et (D9).

Ha a kód írása közben szüneteltetni szeretné a hangot, távolítsa el a hangszórót (SP2), vagy cserélje ki egy tartalék zöld LED-re (D2, "+" az alján).

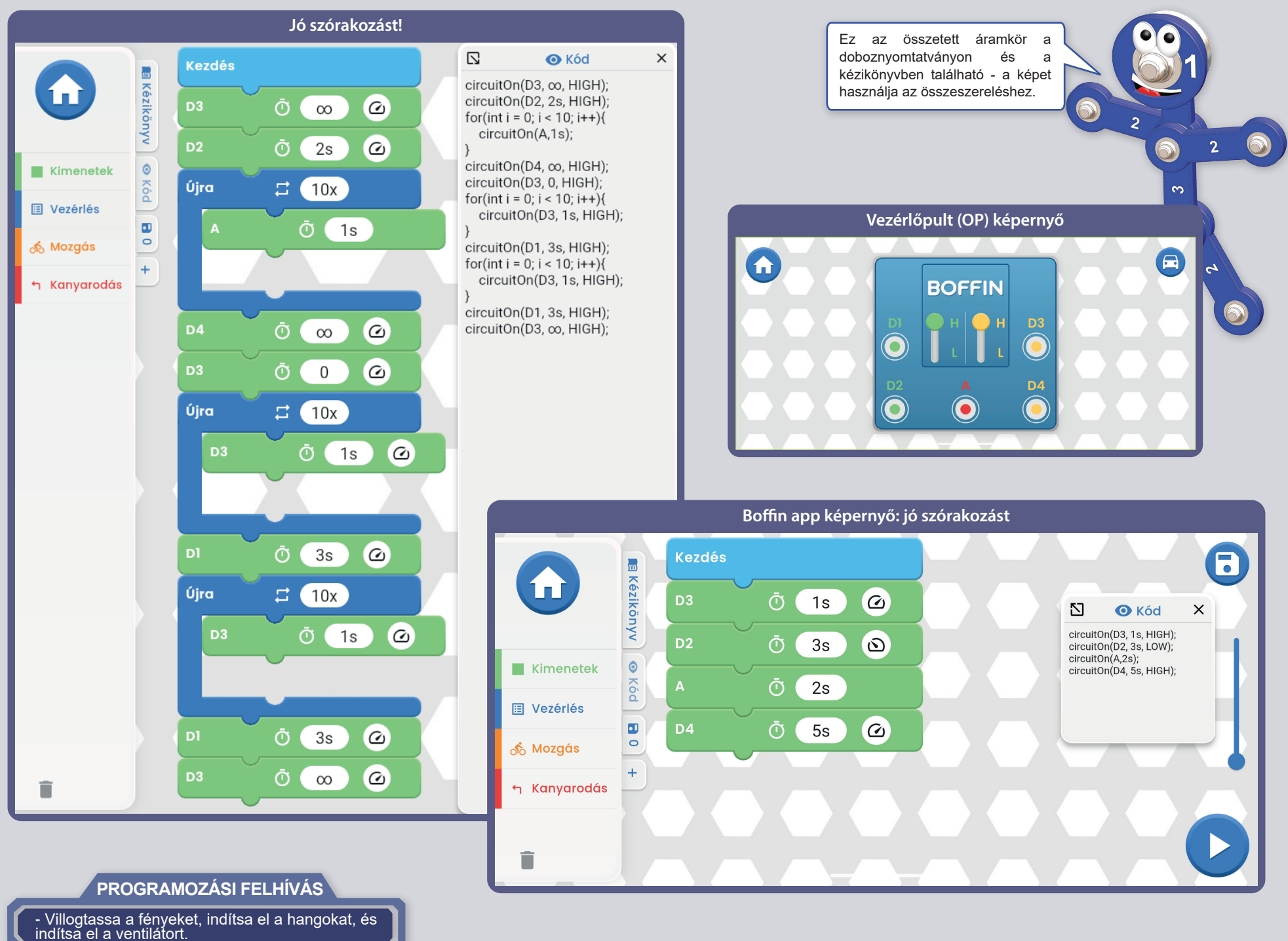

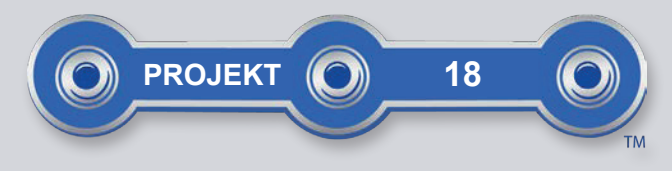

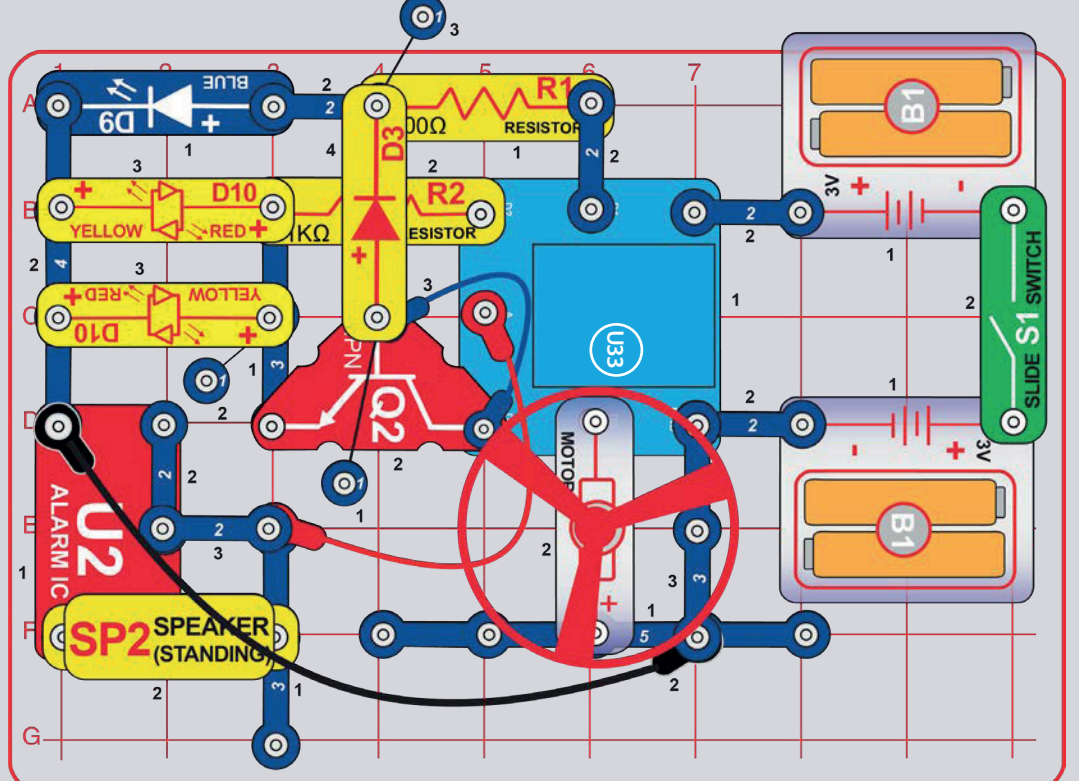

# **VISSZA SZÁMLÁLÁS**

Szerelje össze az áramkört az ábrán látható módon - vegye figyelembe az NPN tranzisztor (Q2) alá csatlakoztatott kék jumper kábelt. Kapcsolja be a hálózati kapcsolót (S1). Indítsa el a Boffin alkalmazást, csatlakoztassa az U33 meghajtót, és aktiválja a világítást, a szirénát vagy a motort (M1) és a ventilátort a CONTROL-ban. Az alkalmazás használatára vonatkozó utasításokat az 1. projektben és a 34-43. oldalon találja.

Ezután lépjen PROGRAMOZÁS üzemmódba az alkalmazásban, és hozzon létre kódot a fények, hangok, mozgás aktiválásához, vagy próbálja ki az alább látható "Visszaszámlálás" programot. Kísérletezzen a parancs paramétereivel, például az időtartammal.

Vezérlőpult (OP) képernyő

**BOFFIN** 

D<sub>3</sub>

 $\bigoplus$ 

 $\blacksquare$ 

 $\times$ 

FIGYELMEZTETÉS: Mozgó alkatrészek. Ne érintse meg a motort vagy a ventilátorlapátot működés közben. Ne hajoljon a motor fölé. A ventilátor addig nem működik, amíg a hálózati kapcsolót el nem engedi. Ehhez az áramkörhöz szemvédő használata ajánlott.

### PROGRAMOZÁSI FELHÍVÁS

- Kapcsolja be a ventilátort, indítsa el a szirénát és világítson egyszerre 3 LED-et.

**Boffin app** képernyő: visszaszámlálás: egy LED világít, majd 2, majd 3, majd elindítja a szirénát, majd a ventilátort.

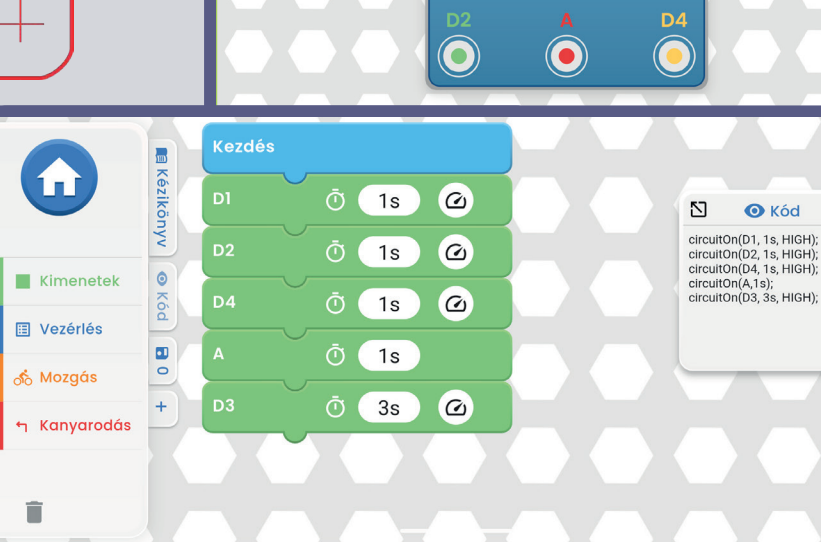

 $\bullet$ 

## ÚTMUTATÓ A BOFFIN ALKALMAZÁS LETÖLTÉSÉHEZ ÉS MŰKÖDTETÉSÉHEZ.

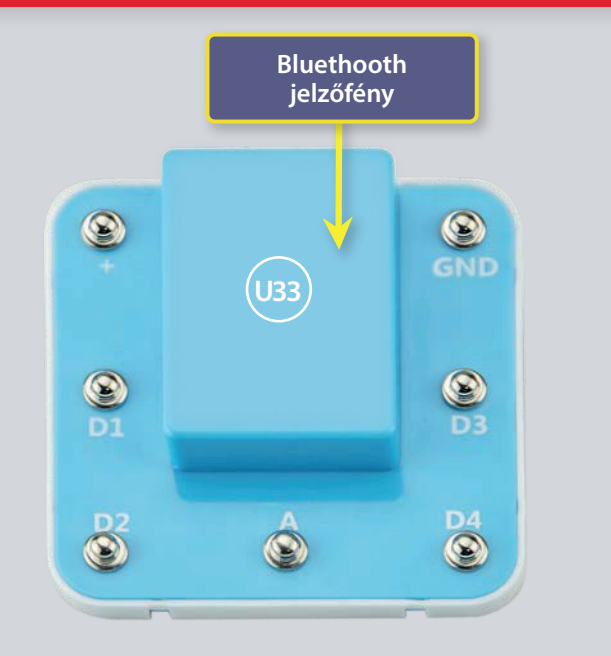

# U33 ILLESZTŐPROGRAM

Ismerje meg a vezérlő (U33) 5 kimenettel rendelkezik (D1,D2,D3,D4 és A), amelyeket a Boffin alkalmazás vezérel. D1-D2 kimenetek és a D3-D4 úgy vannak párosítva, hogy mindegyik mindkét irányban vezérleheti a motort, és beállítható a két kimeneti feszültségszint egyikére, az úgynevezett H (masabb -5V) és L (alacsonyabb -3V). Az A kimeneteken kevés teljesítménye van, és a legtöbb motort nem tudia irányítani.

Az U33-at kétféleképpen vezérleheted a Bluetooth ezközödön levő Boffin alkalmazáson keresztül.

1. Vezéréőpult (valós idejű távirányító)

2. boffin alkalmazás PRÓGRAMOZÁSA (egyszerű grafikus kódolás)

#### **U33 ILLESZTŐPROGRAM:**

- a GND akkumlátorok energiabevitele  $(+)$
- GND az energia visszavezetése az akkumlátorokba
- $D1$ - motorcsatlakoztató kimenet. D2-hez társítva, magasabb és alacsonyabb szintekhez
- motorcsatlakozó kimenet, a D1-hez csatlakoztatva, magasabb és D<sub>2</sub> alacsonyabb szintek.
- csatlakozási kimenet alacsony áramú használatára, 4V kimeneti  $\Delta$ szint
- motorcsatlakoztató kimenet, D4-hez társítva, magasabb és D<sub>3</sub> alacsonyabb szintekhez
- D<sub>4</sub> - motorcsatlakozó kimenet, D3-hoz társítva, mind a magasabb. mind az alacsonyabb szinteken

## TÖLTSE LE A BOFFIN ALKALMAZÁST.

#### Google Play Store

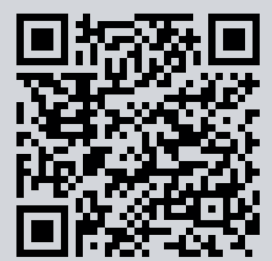

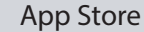

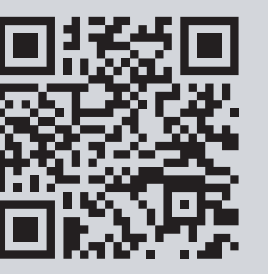

Nyissa meg eszközén az App Store-t vagy a Google Play Árúházat. A Boffin alkalmazás legújabb verziója iOS és Android rendszeren is elérhető, és más eszközökön is elérhető lehet. További infromációkért látogasson el a https://boffin.cz/hu.

Keressen rá a "Boffin" kifejezésre, és keressen egy ehhez hasonló ikont. Töltse le, telepítse és indítsa el az alkalmazást. Probléma esetén kérjük, vegye fel a kapcsolatot a Conquest ent. https://boffin.cz/hu,  $info@hoffncz$ 

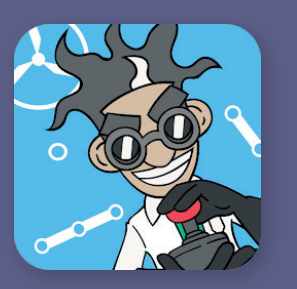

### $\textbf{CSATLAKOZZON} \textbf{A} \textbf{BOFFIN} \textbf{ALKALMAZASHOZ}$

Építsen meg egy tetszőleges projektet ebből a kézikönyvből, és kapcsolja be azt a kapcsolót (S1), amely a meghajtó (U33) bekapcsolásához szükséges. Aktiválja a helymeghatározást és a bluetooth-t a telefonján, és nyissa meg a Boffin alkalmazást.

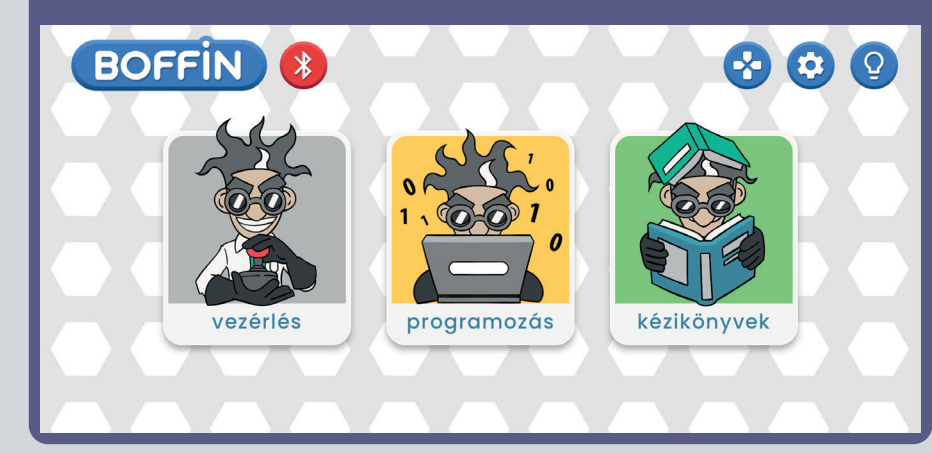

Győződjön meg róla, hogy a Bluetooth be van kapcsolva a készüléken; ha ki van kapcsolva, az alkalmazásnak magától emlékeztetnie kell a bekapcsolásra. Ha csatlakoztatva van, erősítse meg a jobb alsó sarokban lévő jelöléssel, és a párosítás megtörtént.

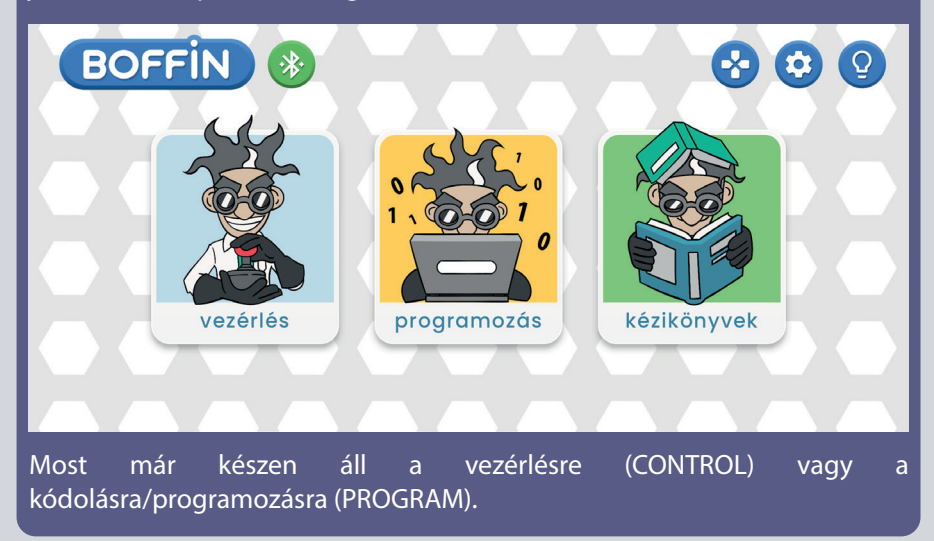

#### Kattintson a piros bluetooth ikonra, és a telefon párosítani fog a Boffin készlettel (az U33 alkatrészen keresztül).

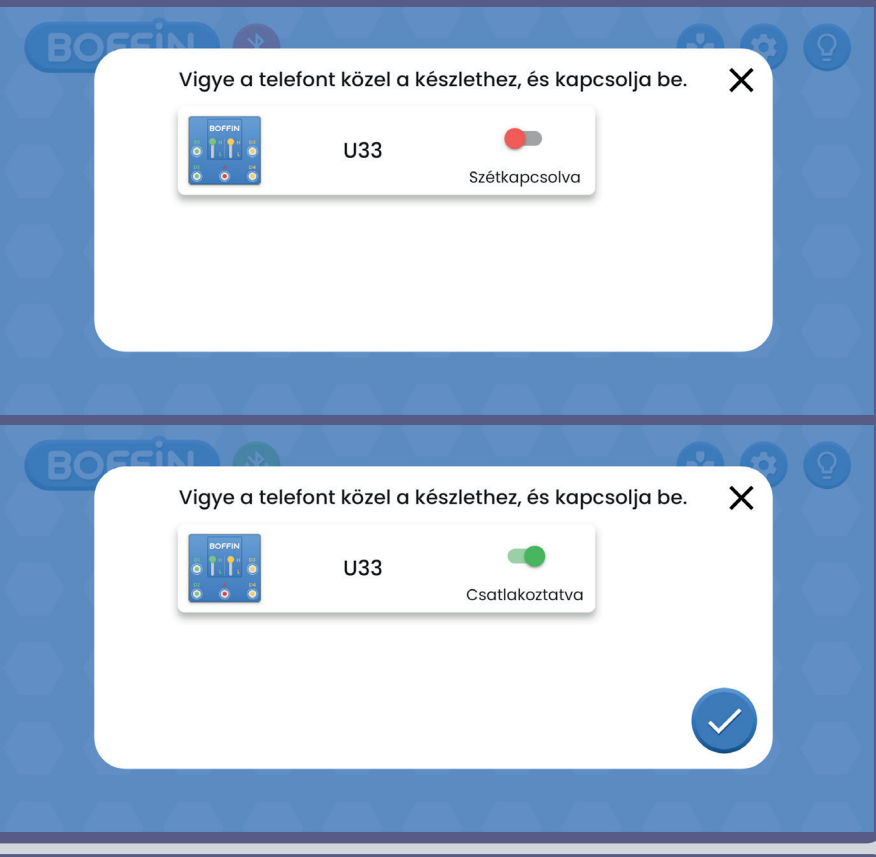

**Megjegyzés:** Ha először csatlakozik, az U33 illesztőprogram neve SCCSCC vagy SCC lesz.

**A kapcsolat megszakítása:** kapcsolja ki az S1 kapcsolót, vagy kattintson a telefonon a zöld Bluetooth ikonra, és erősítse meg a Disconnect (Megszakítás) lehetőséget. Ezáltal az Ön készüléke leválik az U33 vezérlőről, és valaki más csatlakozhat.

**Újracsatlakoztatás:** kapcsolja be az U33-as vezérlőt az S1 kapcsolóval. Térjen vissza az alkalmazásba, és kattintson a piros Bluetooth ikonra.

## **VEZÉRLŐK**

Az U33 legegyszerűbben a Vezérlőpulton keresztül használható, amely a főmenüben a VEZÉRLŐK alatt található, és a Boffin Auto távirányítójaként szolgál.

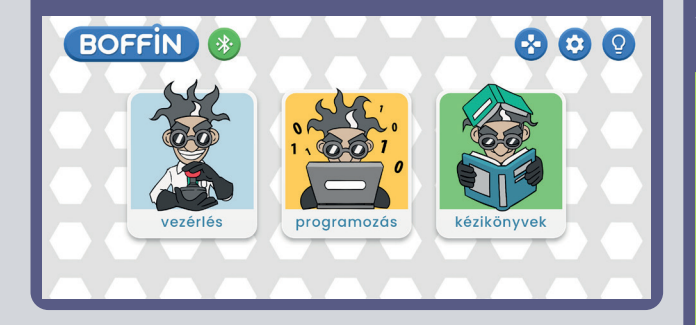

1. A Boffin alkalmazásnak futnia kell a készüléken, a projektnek létre kell jönnie, és az U33 illesztőprogramnak csatlakoztatva kell lennie.

2. Válassza a CONTROL menüpontot a főmenüből, és az alapbeállítások között megjelenik a Vezérlőpult.

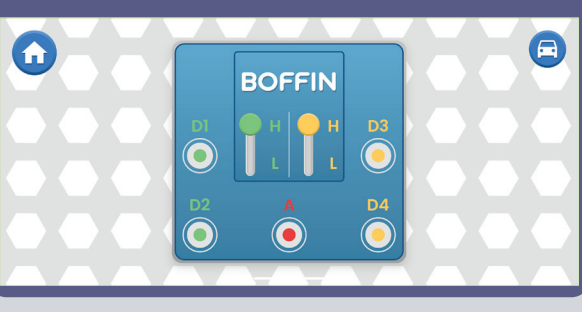

3. Kattintson a jobb felső sarokban lévő autó ikonra, és megjelenik az első vezetési mód. A vezetési módok leírása a következő oldalakon található (41).

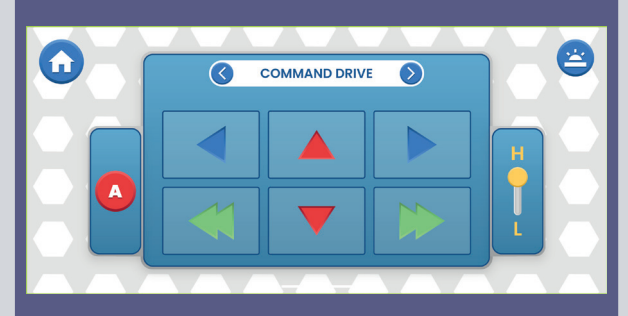

4. Az alapbeállításban a vezérlőpanel a LED-ek beés kikapcsolására szolgál (a D1, D2, D3, D4 és A gombokra kattintva).

- 5. kimenet az áramkör vezérléséhez: D1, D2, D3, D4 és A. Egyszerűen nyomja meg a gombot az áramkör kimenetének be-/kikapcsolásához. Használja a vezérlőt a LED-ek be- és kikapcsolására a projektjében.
- D1-D4 magasabb (H) és alacsonyabb (L) feszültségszintek (általában 5V és 3V, de az akkumulátor feszültségétől függően). Válasszon ki egy magasabb (H) vagy alacsonyabb (L) feszültségszintet a kimeneti feszültségszint megváltoztatásához. A D1 és D2, D3 és D4 párosítva vannak, és mindig azonos (H vagy L) feszültségszintekkel kell rendelkezniük. A H és L feszültségek beállításával megváltoztathatja a bekapcsolt LED-ek fényerejét az áramkörökben.
- Az A kimenet 4V-os, de csak kis áramokra képes, így nem használható közvetlenül a motor (M1) vezérlésére.
- A projektek vezérlése (OPERATE) és programozása (PROGRAM) történhet egymástól függetlenül vagy együttesen. Bekapcsolhatja mind az 5 áramkör kimenetét (ebben az áramkörben 5 LED-et) egyszerre vagy egyenként.

## **ALKOSS A BOFFINNAL**

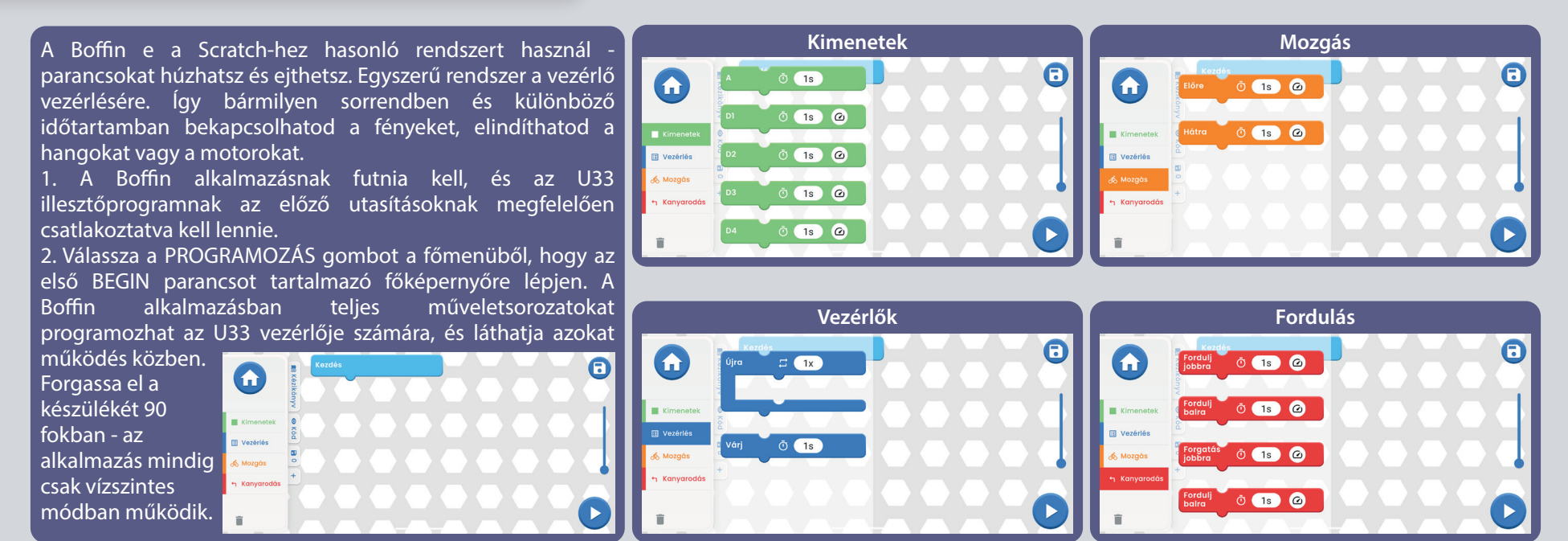

#### **Könyvjelzők:**

Kézikönyv - az összes Boffin kézikönyv ajánlata. A kattintás után egy kis ablak nyílik meg egy "+" betűvel. Kattintson a "+"-ra, és válassza ki a kézikönyvet a listából. A kézikönyvek letöltése a https://boffin.cz/hu oldalról történik, ezért eltarthat egy ideig. Erősítse meg a kék nyilat, és a kézikönyv egy kis ablakban megnyílik. A kézikönyvben lapozhat, vagy a bal felső sarokban lévő ablakot kinagyíthatja. Az ablakban

való munka nem olyan kényelmes, mint egy nyomtatott kézikönyvvel.

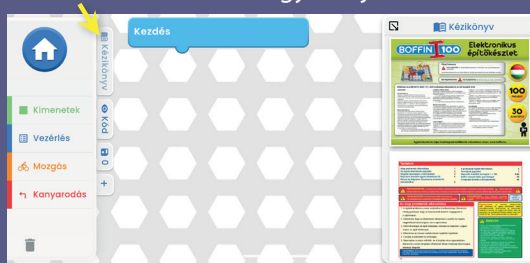

**Jelszó** - a BEGIN alatti fő mezőben létrehozott parancsok szöveges kódja.

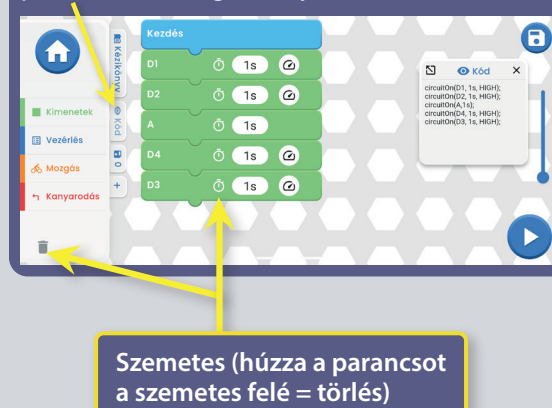

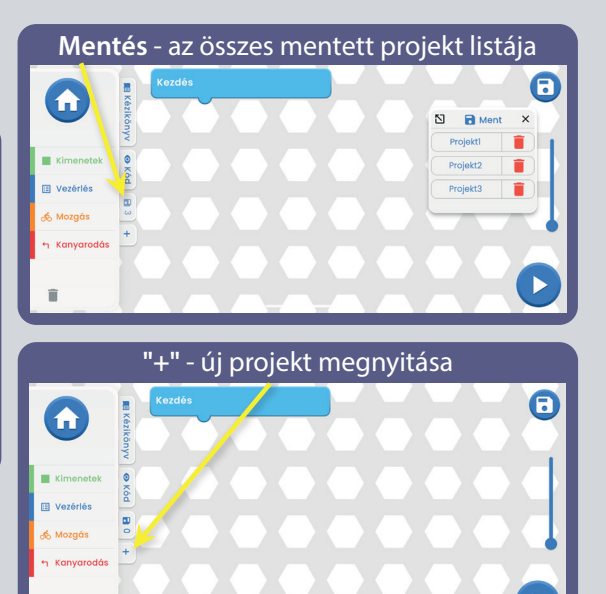

## **SZERKESZTÉS ÉS MENTÉS A BOFFIN ALKALMAZÁSBAN**

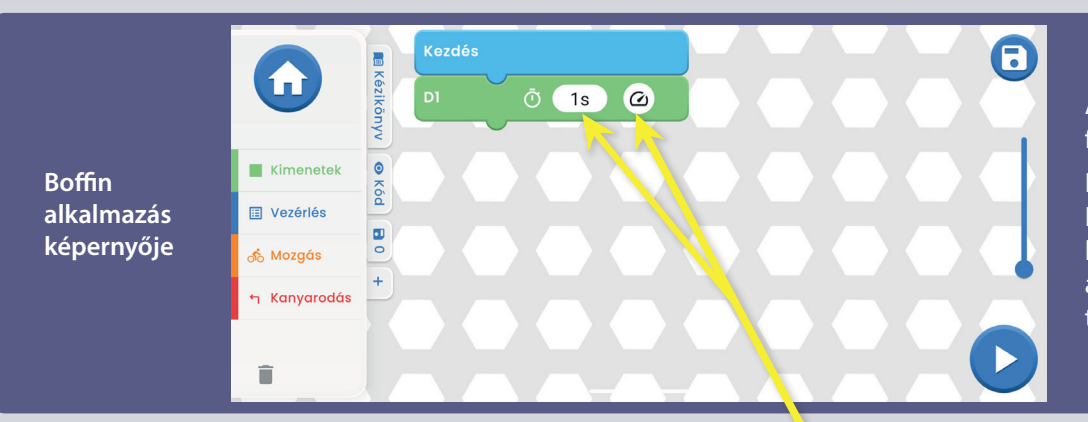

A Boffinban beállíthatja a parancsok időtartamát és kimeneti feszültségszintjét.

Fő mező - válasszon ki egy parancsot a bal oldali menüből KIVÉTEL/MENEDZSMENT/Mozgás/STOP, tartsa lenyomva, és húzza a START alatti fő mezőre. A parancs bepattan a KEZDÉS alá. Például a D1 a KIJELENTKEZÉSEK közül, lásd a képet. Ezt tegye meg az összes parancs esetében.

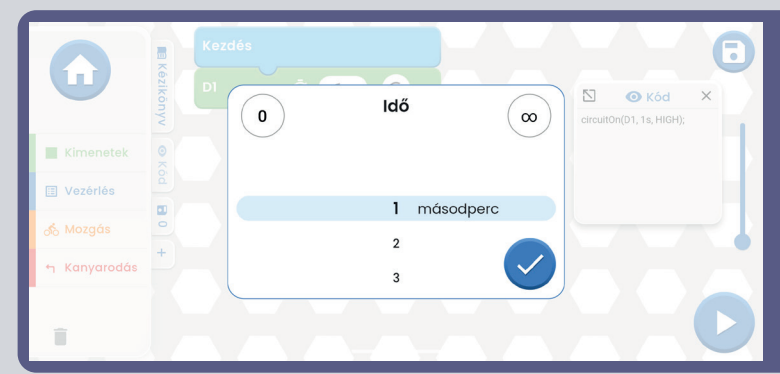

#### A D1 parancson beállíthatja az időt és az intenzitást a kattintás.

Az idő 1-999 másodperc tartományban van, vagy használhatia a 0 és ∞ gombot. Az intenzitás alacsony vagy magas.

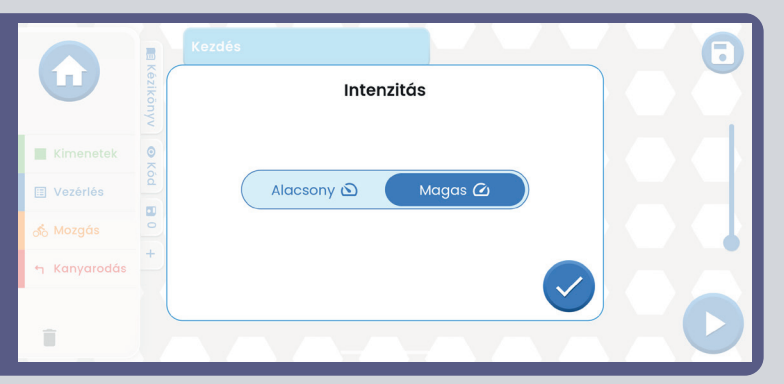

Hasonlóképpen, próbáljon meg több parancsot hozzáadni a bal oldali menüből. Abban az esetben, ha a képernyő méreténél több parancsot ad meg, egyszerűen görgethet a parancsok között (csak húzza az ujját a képernyőn a parancsokon BELÜL, nem rajtuk), vagy használja a ZOOM-ot.

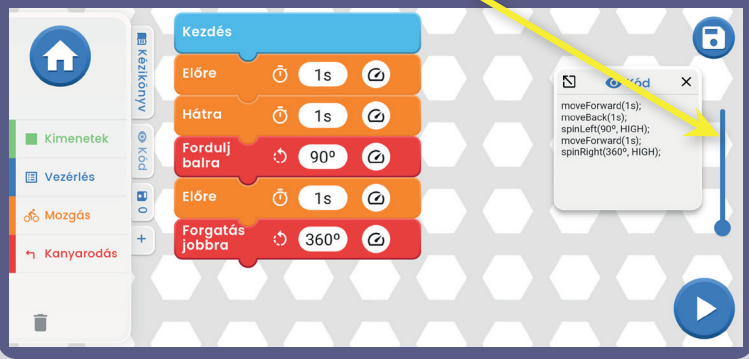

Amikor a TURN parancsot adja be, és az 1s időre kattint, megnyílik egy ablak, ahol az időU mellett beállíthatja a fordulat fokát is (a fokok vagy az időre kattintva). A fokok 0 és 360° között választhatók.

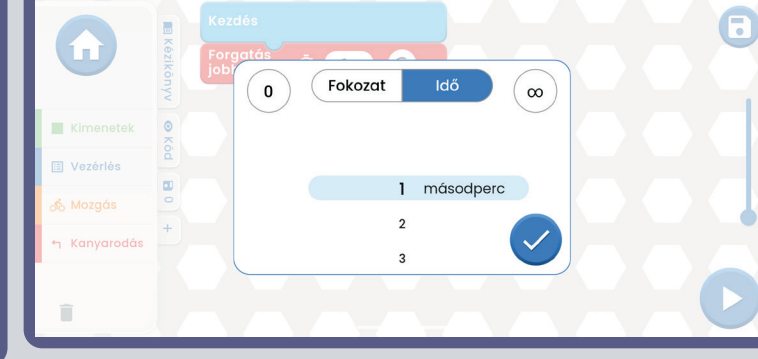

**TIPPEK:** Parancsok beszúrása parancsok közé - Például kattintson az OUTPUTS-ra, tartsa a D2-t az ujjával, és mutasson a két parancs közé, ahová a D2-t be akarja illeszteni. Ezután csak engedje el a  $D2-t$ 

**TIPP:** Más parancsok közé beillesztett parancs eldobása. Helyezze az ujját a parancsra, és húzza félre. A parancs leválik, és a bal alsó sarokban lévő szemetesbe húzhatja.

#### **Programok mentése:**

A kódot bármikor elmentheti a jobb felső sarokban található mentés ikonra kattintva. Csak adja meg a projekt nevét, és erősítse meg a zöld nyíllal.

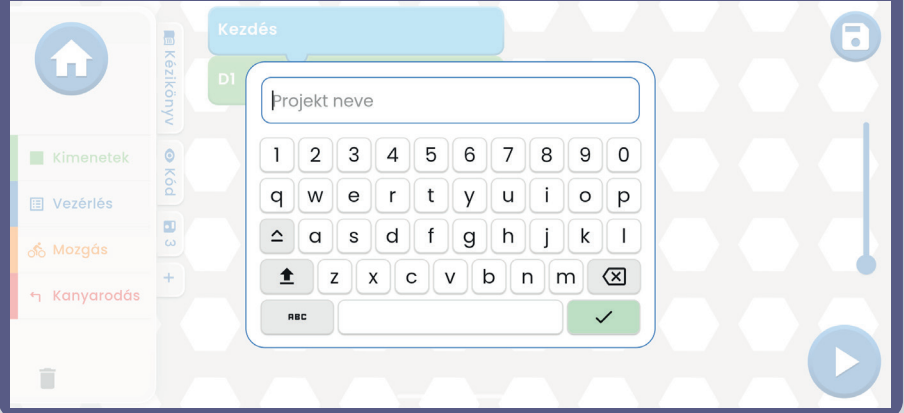

**Megjegyzés:** A parancsok programozásához csatlakoznia kell az U33 vezérlőhöz.

**Tippek:** Válasszon ki egy parancsot, és módosítsa az U33 meghajtó feszültségét (H/L) és az egyes parancsok idejét.

A H (magasabb=5V) és L (alacsonyabb=3V) kimeneti feszültségszintek csak a D1-D4 kimenetekre vonatkoznak, az A kimenetre nem.

Miután befejezte a kódot (minden parancs benne van) és elmentette, kattintson a jobb alsó sarokban lévő START gombra és az egész kód futni fog (a készleten lévő projekt fényei villogni fognak, az autó elindul, stb.).

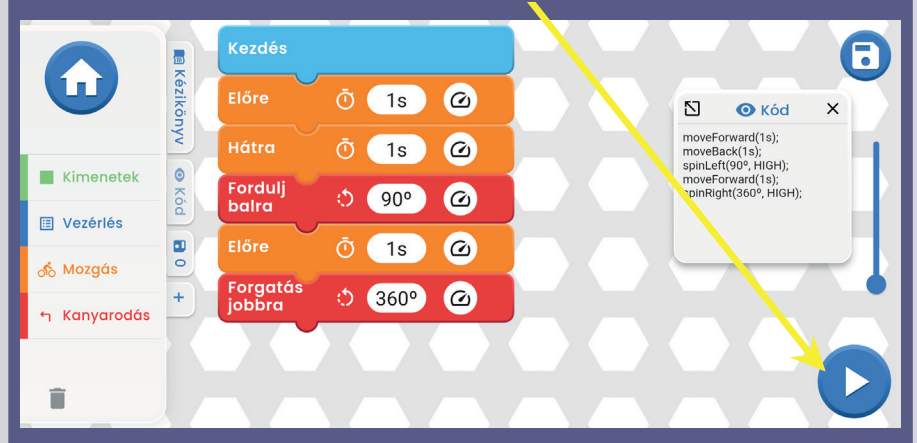

A készlet pontosan azt fogja csinálni, amit kódolt. Abban az esetben, ha le akarod állítani a kódot, csak kattints a kék négyzetre. Hogy tudd, hogy éppen melyik parancs végrehajtása zajlik, a parancsot egy fekete doboz fogja jelölni az alkalmazásban, és a parancsra beállított idő elkezd visszaszámolni.

## EGYEDI PARANCSOK

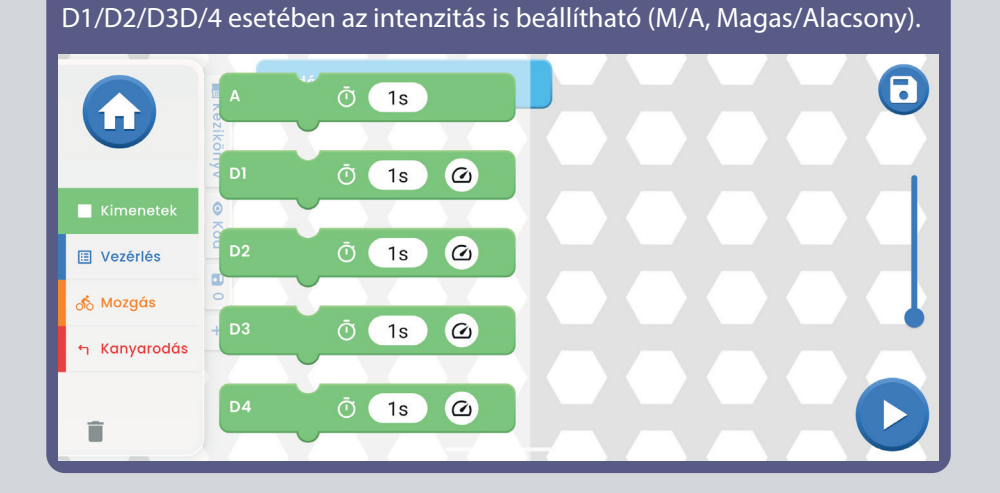

**A - D1 - D2 - D3 - D4 kimenetek.** Az időtartam mindegyikre beállítható. A

**ISMÉTELD vezérlő** - arra szolgál, hogy a ISMÉTELD-be beillesztett parancsok egy munkamenetben többször is lefussanak (az ismétlések száma az Ön választásától függ). A VÁRJ meghatározza, hogy mennyi ideig tartson szünetet. Az ismétlés megszakításához nyomja meg a kék négyzetet a jobb alsó sarokban.

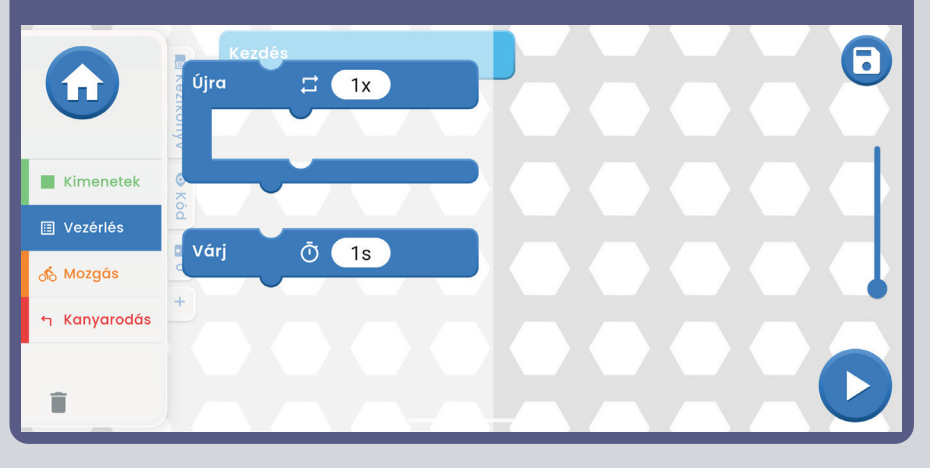

**Mozgás** - ELŐRE/ HÁTRA Mindkét parancsnál beállítható az időtartam és az intenzitás (M/A, Magas/Alacsony).

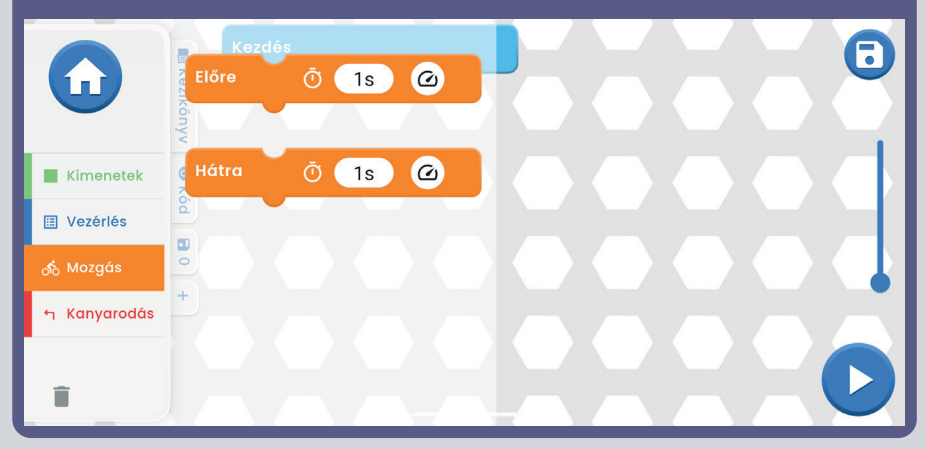

**Fordulás** - Jobbra fordul/ Balra fordul/ Jobbra fordul/ Lefelé fordul. Minden parancsnál beállítható az időtartam és az intenzitás (M/A, Magas/Alacsony).

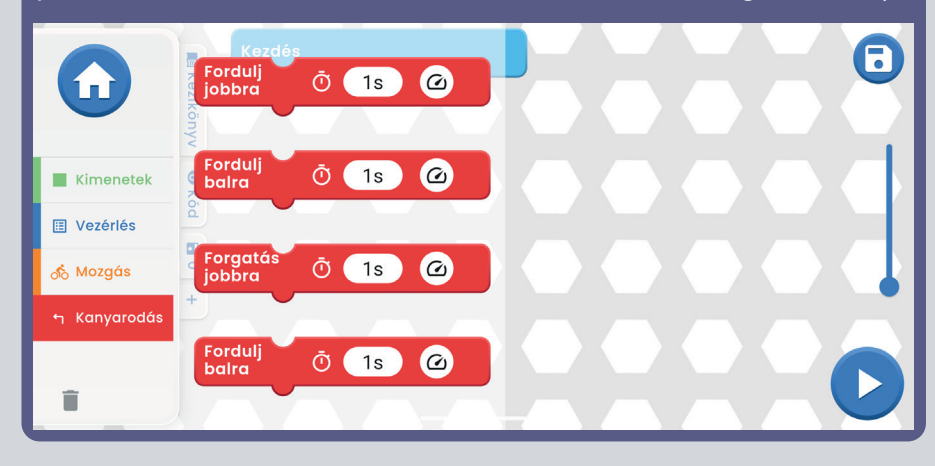

## **EGYENI VEZETESI MODOK**

**Command Drive** - a legegyszerűbb mód, a legjobb kezdőknek. Piros **budok felső** l nyilak - Előre/vissza, kék nyilak jobbra/balra, zöld nyilak jobbra/balra **dalamat k**omb, halál fordulás. visszavisz az SĜLDNWLYRYiQtUĤ]QêFK]YXNĤ9\XåLMWHSURJUDP\

**COMMAND DRIVE** 

 $\overline{C}$ 

 $\hat{\mathbf{r}}$ 

A

QiYRGMDNSRXåtYDWDSOLNDFL

 $\infty$ 

YSURMHNWXXQHERVLYD

空

**Jobb felső gomb,**  OP-hez (Vezérlőpult).

A Vezetési módok között a kezelőszerve k fölött található bal és jobb nyíllal válthatsz.

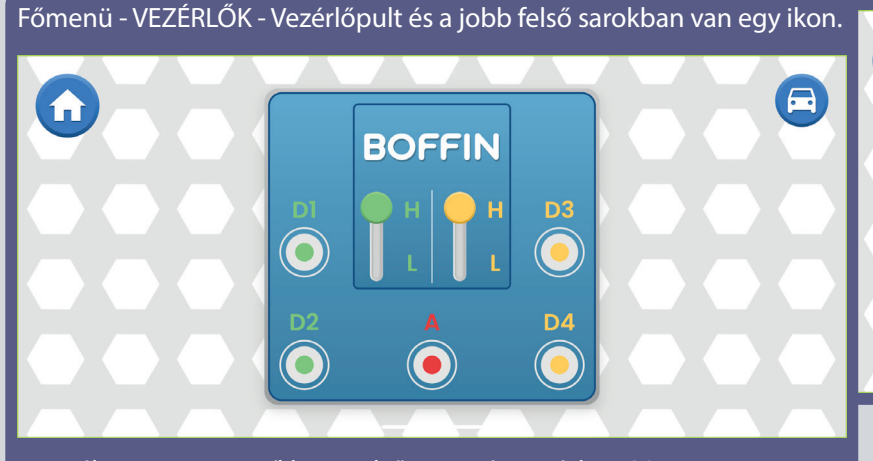

Ha rákattint, megnyílik az első vezetési mód - COMMAND DRIVE (KORMÁNYZÓVEZETÉS).

**Tank Drive** - kétkezes kormányszervó, amely hozzáférést biztosít a hátsó motorvezérlőkhöz. Felső nyílbillentyűk - egyszerre nyomja meg = előrefelé hajt. Alsó nyilak - külön-külön nyomja meg = jobbra/balra fordulás.

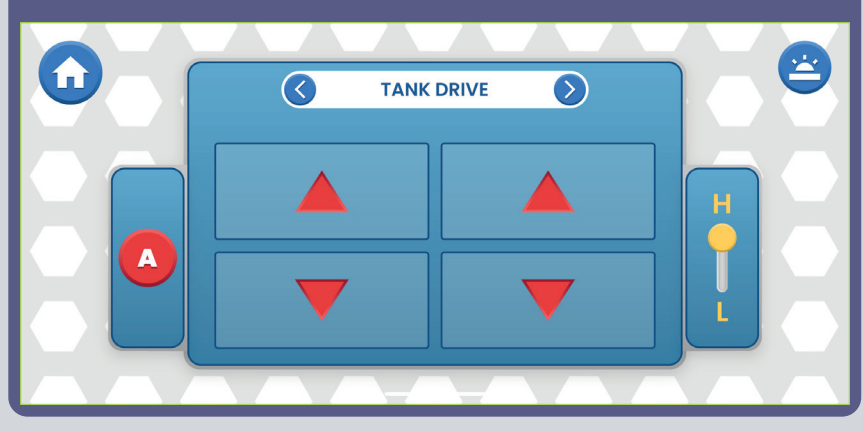

Mindhárom üzemmódban szabályozhatja a sebességet (M/A, Magas/Alacsony) és az A kimenetet (ez lehet fény vagy kürt, attól függően, hogy milyen projektet épít).

**Touch Drive** - egy érzékeny, joystick-szerű vezérlő, amellyel érintéssel irányíthatod a jármű mozgását (érintsd meg a közepét, és húzd a kívánt irányba a járművet). Tedd az ujjad előre a fehér gombra, és mozgasd oda, ahová menni szeretnél.

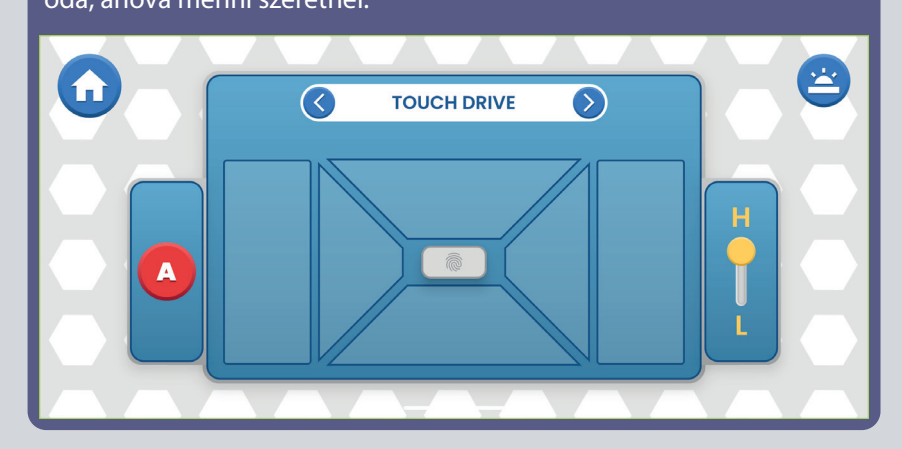

**A JÁRMŰ VEZÉRLÉSE A VEZÉRŐGÉPPEL (U33):** A járműparancsok feltételezik, hogy a vezérlő D1-D2 kimenetei a jármű bal oldali motorjához ("+" a motoron vagy az elülső oldalon a D1-hez), a D3-D4 kimenetek pedig a jármű jobb oldali motorjához ("+" a motoron vagy az elülső oldalon a D3-hoz) vannak csatlakoztatva. A vezérlő A kimenete hangok, fények és egyéb funkciók számára használható.

# **BEÁLLÍTÁSOK ÉS TIPPEK AZ ALKALMAZÁSBAN**

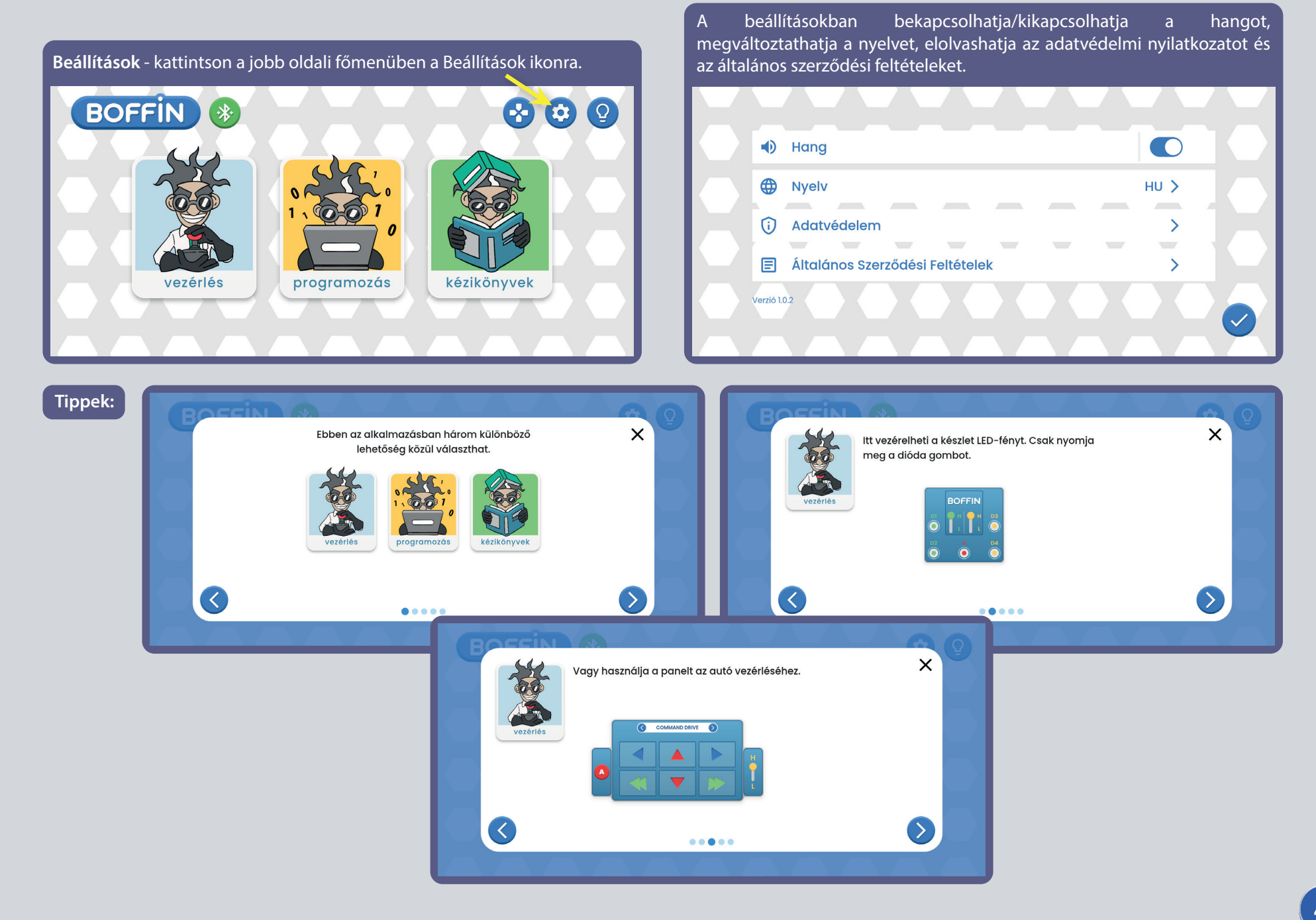

## A PARANCSOK LEÍRÁSA A BOFFIN ALKALMAZÁSBAN

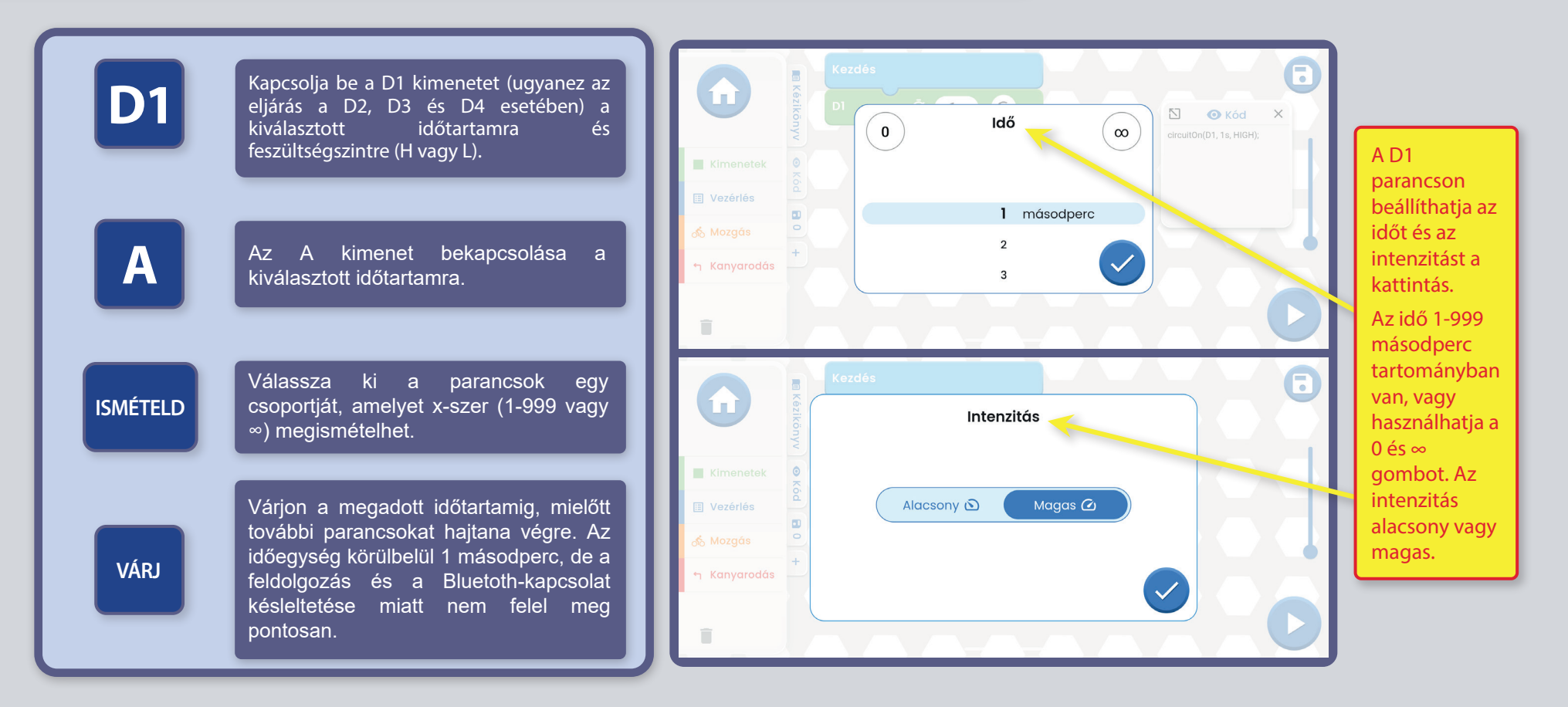

BOFFIN JÁRMŰVEZÉRLÉS A VEZÉRLŐN KERESZTÜL (U33): a járműparancsok feltételezik, hogy a vezérlő D1-D2 kimenetei a jármű bal oldali motorjához ("+" a motor vagy az elülső oldal D1-hez), a D3-D4 kimenetek pedig a jármű jobb oldali motorjához ("+" a motor vagy az elülső oldal D3-hoz) vannak csatlakoztatva. A vezérlő A kimenete hangok, fények és egyéb funkciók számára használható.

Megjegyzés: A D1-D4 és A bekapcsolása a beállított időre azt jelenti, hogy a program bekapcsolja a kimenetet, vár a megadott ideig, majd kikapcsolja, mielőtt a következő parancsra lépne. Ha a kimenet bekapcsolásának időtartamát ∞-re állítjuk, akkor bekapcsolva marad (amíg a program a következő parancsokat végrehajtja), ha viszont azt szeretnénk, hogy ne maradjon bekapcsolva, akkor az időtartamot állítsuk 0-ra.

### **TÖBB U33 MODUL**

A bluetooth ikonra kattintva az alkalmazás megjeleníti az összes hatótávolságon belül lévő U33-at. Kattintson a Szétkapcsolt gombra, és az U33 csatlakozni fog az alkalmazáshoz.

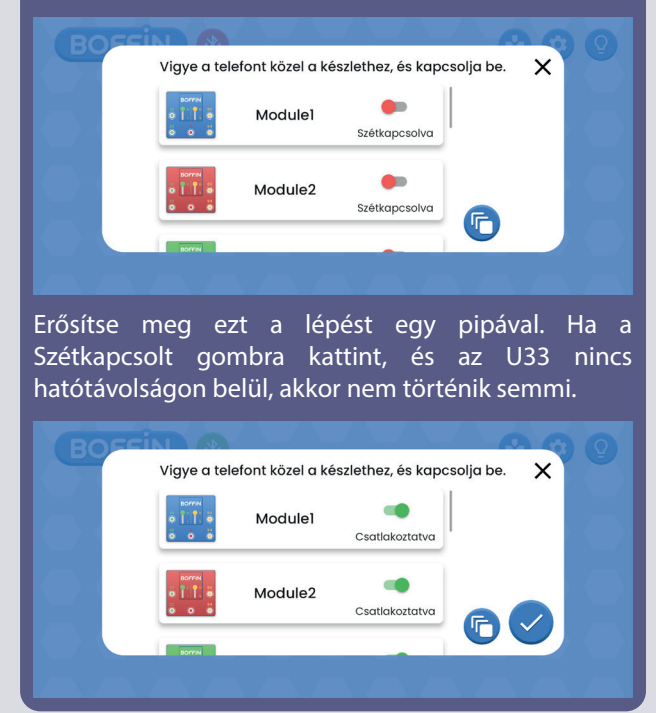

#### **Bejelentkezés több U33 modulba (max 15): Bejelentkezés több U33-ba - különböző nézet:**

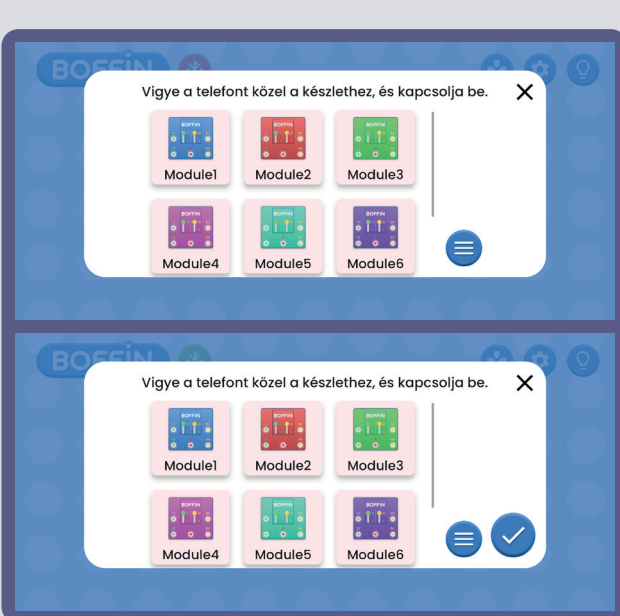

#### **Módosítsa az U33 színét.**

Megváltoztathatja az egyes U33-asok színét. Kattintson az U33 modul ikonjára, és megnyílik a színválasztó sáv. Erősítse meg a választást a jelölőnégyzettel.

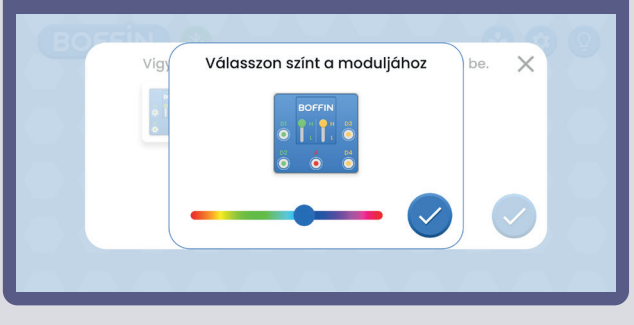

#### Így néz ki a Vezérlőpult, ha több U33-as modul van (a jobb oldalon van egy ikon).

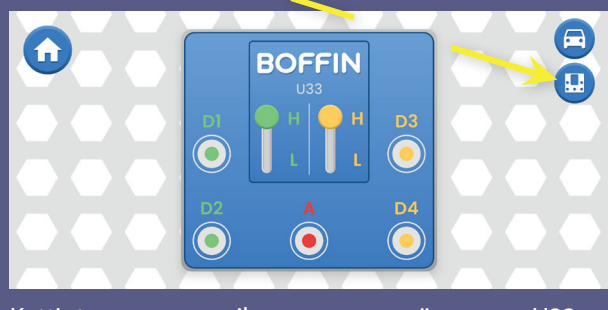

Kattintson az ikonra az összes U33-as megjelenítéséhez.

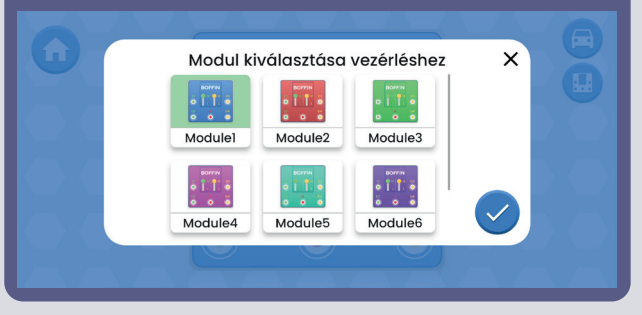

#### **Nevezze át az U33-at.**

Az egyes U33-akat átnevezheti. Kattintson az U33 nevére, és megnyílik a billentyűzet. Erősítse meg az új nevet egy zöld pipa segítségével.

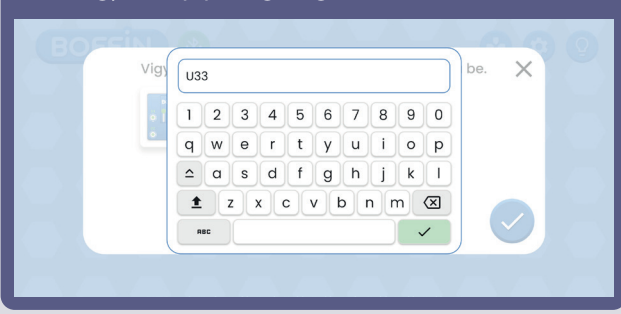

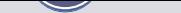

# MEGJEGYZÉSEK

Építsd meg saját projektjeidet, autópályáidat és küldd el nekünk a info@boffin.cz címre.

#### FCC megfelelőségi nyilatkozat

Ez a készülék megfelel az FCC-szabályok 15. részének. A berendezés üzemeltetésének meg kell felelnie a következő feltételeknek: a berendezés (1) nem okozhat káros interferenciát, és (2) minden külső interferenciát el kell fogadnia, beleértve az olyan interferenciát is, amely károsan befolyásolhatja a működését.

A terméknek a felelős vállalat által nem jóváhagyott módosításai és módosításai érvényteleníthetik a termék használatára vonatkozó jogosultságot.

Ezt a berendezést tesztelték, és megállapították, hogy megfelel az FCC-szabályok 15. szakaszában meghatározott B osztályú digitális eszközökre vonatkozó határértékeknek. Ezeket a határértékeket azért állapították meg, hogy megfelelő védelmet nyújtsanak az otthoni káros interferenciával szemben. Ez a berendezés a rádióhullám-sávban energiát termel, használ és sugározhat, és ha nem az irányelveknek megfelelően telepítik és használják, káros interferenciát okozhat a rádióhullámok átvitelében. Ugyanakkor nincs garancia arra, hogy az adott telepítéseknél nem lép fel interferencia. Ha ez a berendezés káros interferenciát okoz a rádió- vagy televízió vételben, amely a berendezés ki- és bekapcsolásával kimutatható, a felhasználók a következő intézkedések közül egyet vagy többet is megtehetnek az interferencia megszüntetése érdekében:

- A vevőantenna átállítása vagy áthelyezése
- A berendezés és a vevő jobb elkülönítése
- A berendezés és a vevő különböző konnektorokhoz vagy áramkörökhöz való csatlakoztatása
- A rádió- vagy televíziójelekre szakosodott kereskedő vagy technikus segítségét kérni.

#### **ISED Regulatory Compliance**

Ez a létesítmény olyan engedélyezett adókat/vevőket tartalmaz, amelyek megfelelnek az Innovációs, Tudományos és Gazdasági Fejlesztési Kanada RSS(s) engedélyének. A berendezés működésének meg kell felelnie a következő feltételeknek: a berendezés (1) nem okozhat káros interferenciát, és (2) el kell fogadnia minden külső interferenciát, beleértve azokat az interferenciákat is, amelyek hátrányosan befolyásolhatják a működését.

#### **RF Exposure Compliance**

A készülék kisugárzott kimeneti teljesítménye nem haladja meg az FCC/IC nem ellenőrzött környezetre vonatkozó határértékeit. Ez az adó nem működhet más antenna vagy adó közelében.

#### CAN ICES-3 (B)/NMB-3(B)

## Electronic kit **SELektronická stavebnice**  $\bullet$

C Zestaw elektroniczny

Elektronikus építőkészlet

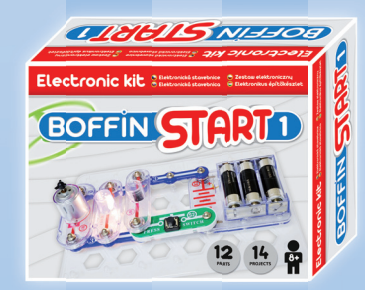

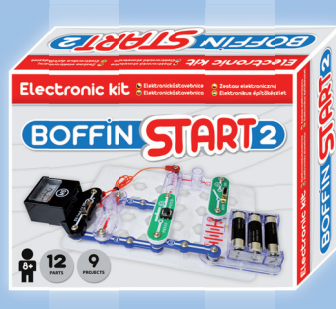

Boffin START 1 Boffin START 2 Boffi n I 100 Boffin I 100 Boffin I 300

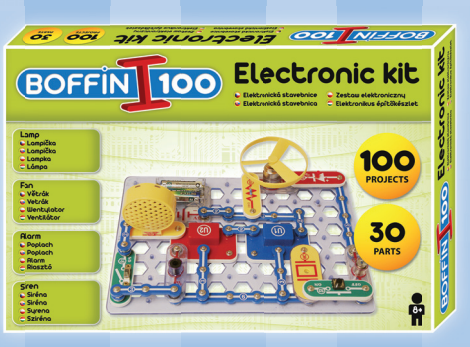

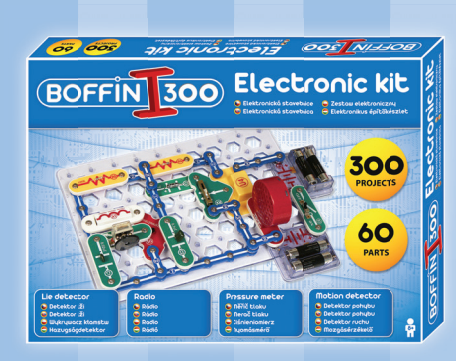

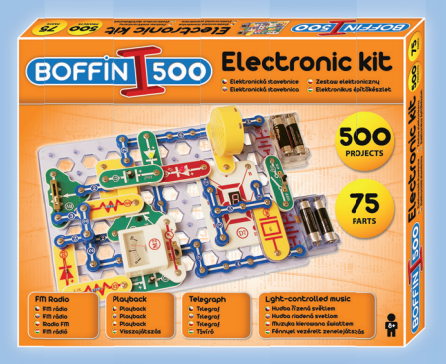

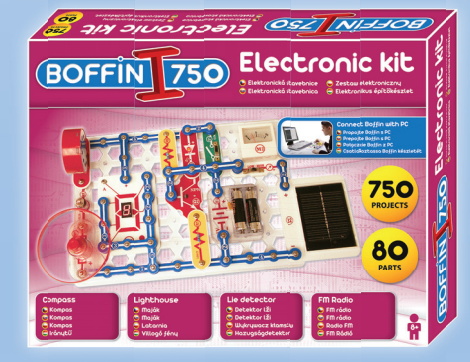

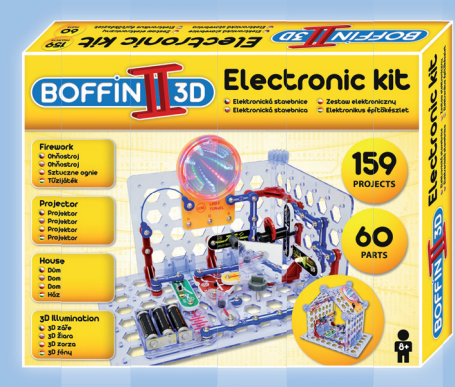

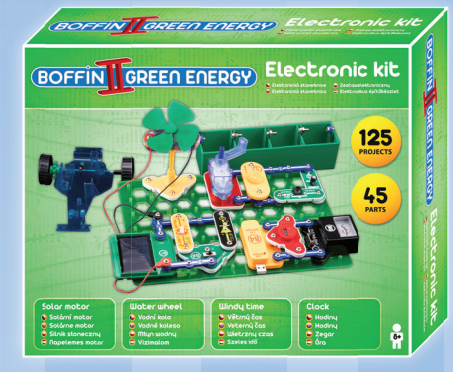

Boffin II 3D **Boffin II Green Energy** Boffin III Bricks

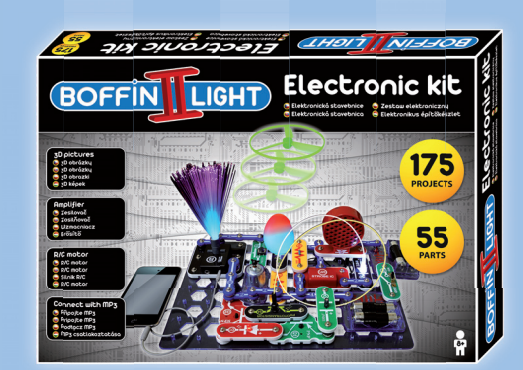

Boffin I 500 Boffin I 750 Boffin I 750 Boffin I Light

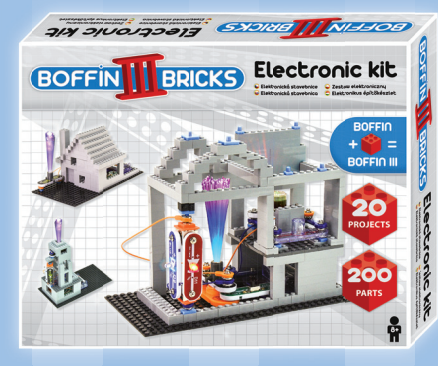

Fontos: Ha egy alkatrész hiányzik vagy sérült, NE VISSZAJTSA VISSZA A **TERMÉKET A KERESKEDELMI** VÁLLALKOZÓHOZ. DE **KAPCSOLATKOZZON** VELÜNK: info@boffin.cz.

ConQuest entertainment a.s., Kolbenova 961/27d. Praha 9. https://boffin.cz/hu info@boffin.cz

Megjegyzés: Az összes alkatrész listáját lásd a kézikönyv 2. oldalán.

A Bluetooth® védjegy és a logó a Bluetooth SIG, Inc. bejegyzett védjegye, és a ConQuest ent. által történő felhasználásuk engedélyhez kötött. Egyéb védjegyek és kereskedelmi nevek a megfelelő tulajdonosok tulajdonát képezik.

A Boffin® a ConQuest ent. bejegyzett védjegye. Minden jog fenntartva.

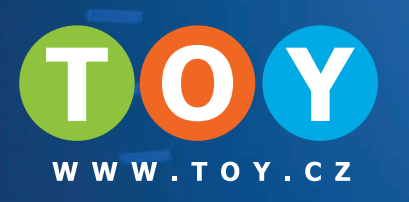

# Alkatrészek tárolása

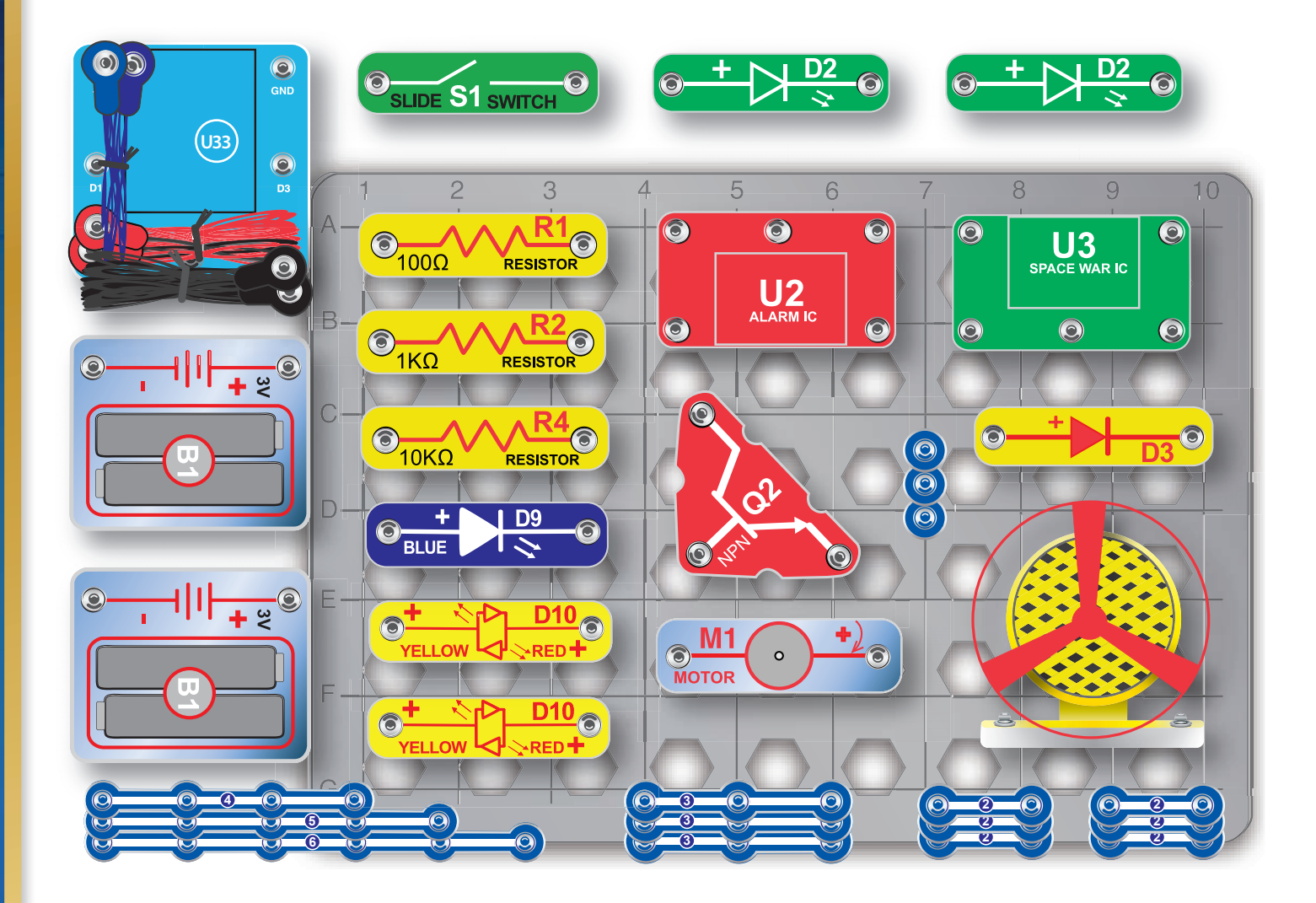

Nem vállalunk felelősséget a tipográfiai hibákért. Az alkatrészek színei, stílusai és mennyiségei előzetes értesítés nélkül változhatnak.